#### ΠΟΛΥΤΕΧΝΕΙΟ ΚΡΗΤΗΣ M ΣΧΟΛΗ ΜΗΧΑΝΙΚΩΝ ΠΑΡΑΓΩΓΗΣ & ΔΙΟΙΚΗΣΗΣ ΕΡΓΑΣΤΗΡΙΟ ΜΙΚΡΟΚΟΠΗΣ & ΚΑΤΑΣΚΕΥΑΣΤΙΚΗΣ ΠΡΟΣΟΜΟΙΩΣΗΣ

# ΑΠΕΙΚΟΝΙΣΗ ΚΑΙ ΧΡΗΣΗ ΑΝΟΧΩΝ ΔΙΑΣΤΑΣΕΩΝ ΜΟΡΦΗΣ ΚΑΙ ΘΕΣΗΣ ΣΕ ΣΥΣΤΗΜΑ ΤΡΙΣΔΙΑΣΤΑΤΗΣ ΣΧΕΔΙΑΣΗΣ

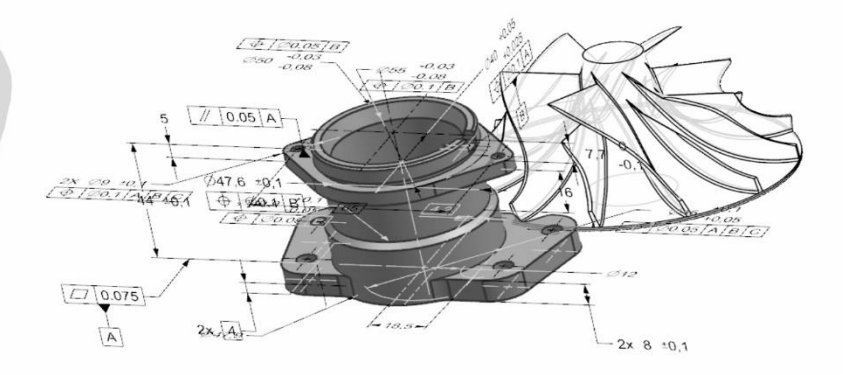

# ΓΕΩΡΓΙΟΣ ΜΠΙΛΑΛΗΣ

ΕΠΙΒΛΕΠΩΝ: ΑΡΙΣΤΟΜΕΝΗΣ ΑΝΤΩΝΙΑΔΗΣ ΚΑΘΗΓΗΤΗΣ

**XANIA 2021** 

ΑΡ. ΔΙΠΛ.: 93

#### **Ευχαριστίες**

Θα ήθελα να ευχαριστήσω πρώτα απ' όλα την οικογένεια μου που με στηρίζει όλα αυτά τα χρόνια, τους φίλους μου, τον καθηγητή μου κύριο Αριστομένη Αντωνιάδη για την εμπιστοσύνη που μου έδειξε, δίνοντας μου την δυνατότητα να γίνω μέλος της ομάδας του, στο εργαστήριο Μικροκοπής και Κατασκευαστικής Προσομοίωσης (m3).

Επίσης, θα ήθελα να πω ένα ευχαριστώ σε όλο το προσωπικό του εργαστηρίου και ιδιαίτερα τους Πατεράκη Ιωάννα, Νικολιδάκη Βαγγέλη και Μαρινάκη Άγγελο για τις όμορφες στιγμές και τις βοήθειες που μου προσέφεραν, καθώς επίσης και τον καθηγητή κύριο Ιωάννη Νικολό για την εμπιστοσύνη που μου έδειξε αναθέτοντας μου τη ψηφιοποίηση του εξαρτήματος.

# Περιεχόμενα

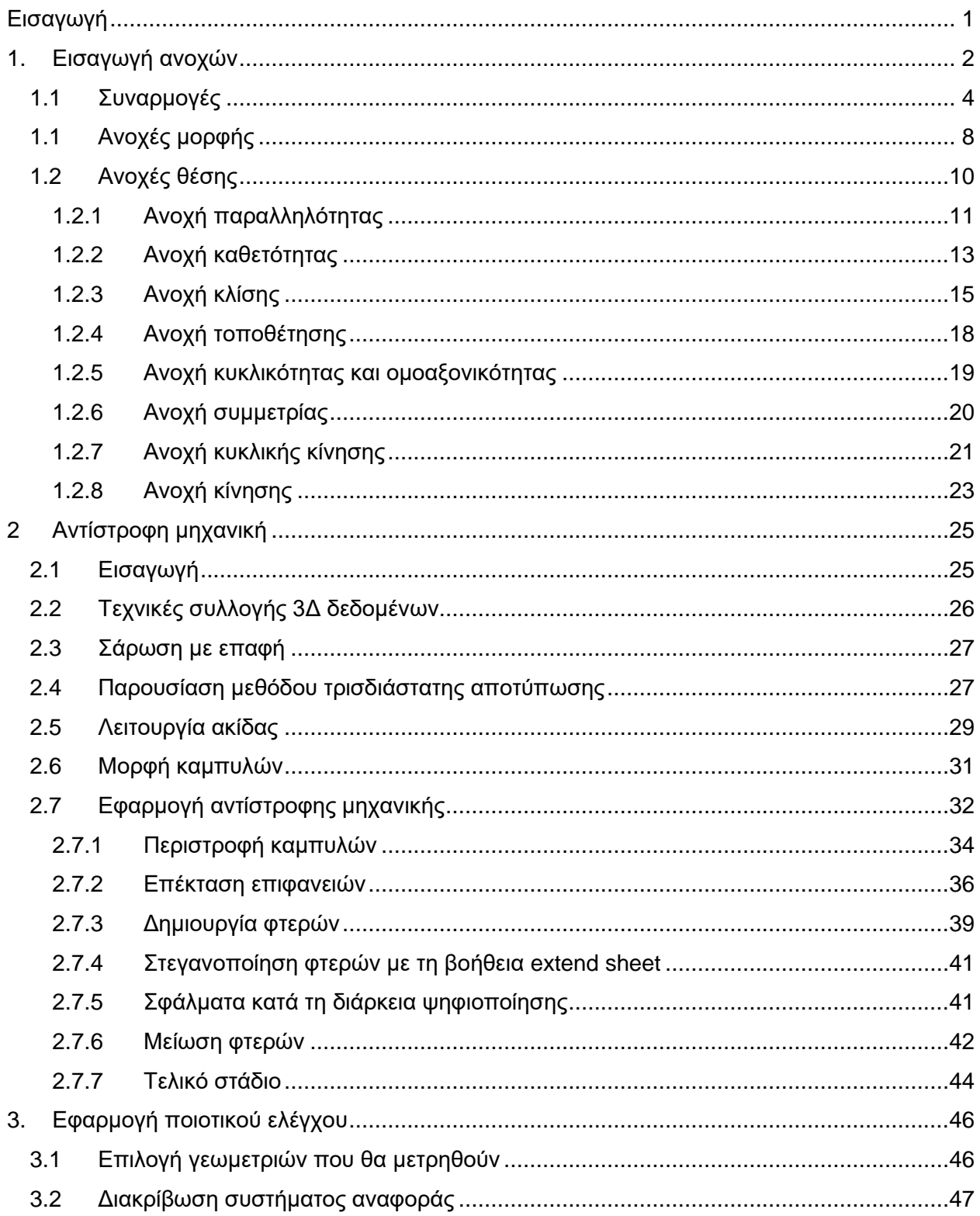

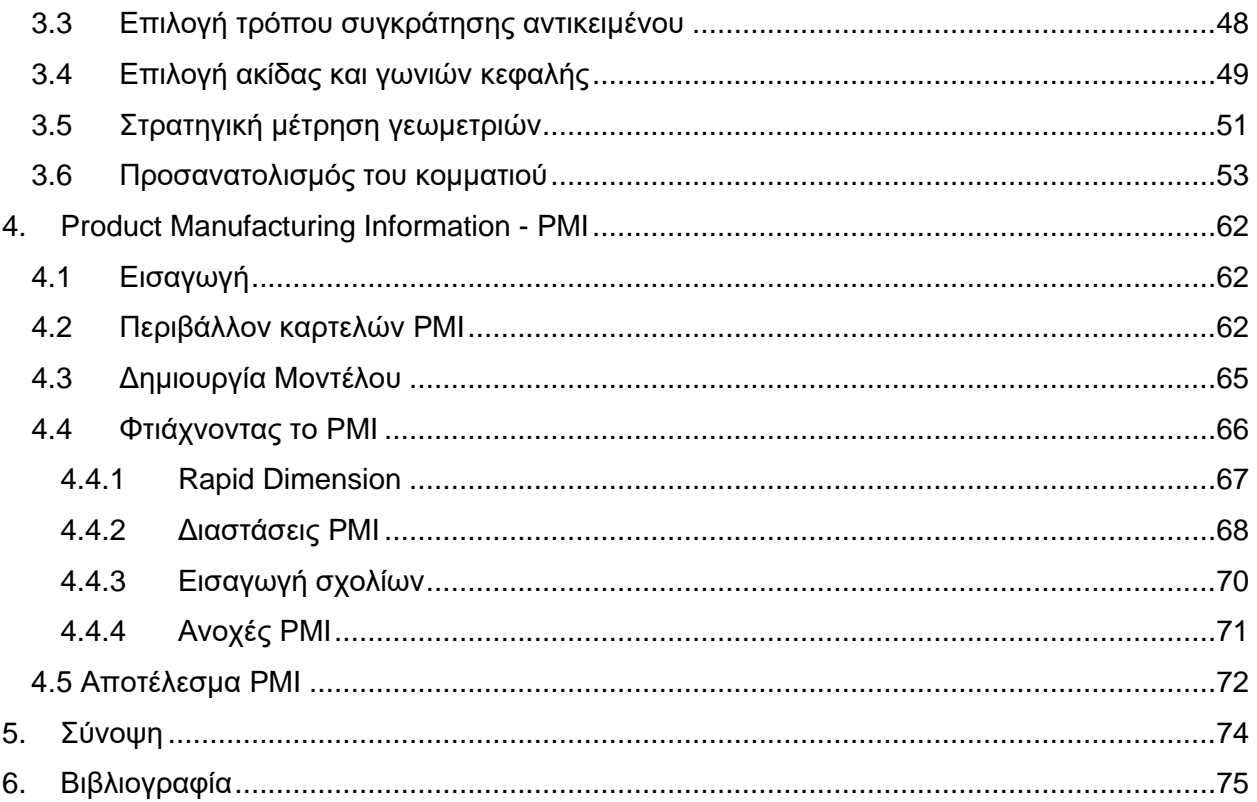

# <span id="page-4-0"></span>**Εισαγωγή**

Στη μηχανολογία χρησιμοποιείται ένα πρότυπο αποτύπωσης διαστάσεων, μορφών, θέσεων, ώστε όταν ένας μηχανικός έρθει σε θέση να κατασκευάσει ένα εξάρτημα από κάποιον σχεδιαστή να μπορεί να το διαβάσει και να εκτελέσει τις απαραίτητες ενέργειες. Γι' αυτό τον λόγο, όταν σχεδιάζεται ένα αντικείμενο πρέπει ο σχεδιαστής να έχει τις απαραίτητες γνώσεις ώστε το εξάρτημα του να είναι κατασκευαστικά ορθό. Στη μηχανολογία για να οριστεί μια απόσταση, χρησιμοποιείται η ονομαστική διάσταση η οποία απεικονίζει την τιμή της και η ανοχή που ορίζει το επιτρεπτό διάστημα στο οποίο μπορεί να κυμαίνεται η συγκεκριμένη διάσταση μετά την κατασκευή της. Όλες οι διαστάσεις πρέπει να έχουν ανοχή. Εκτός από την ανοχή μιας διάστασης, υπάρχουν οι ανοχές οι οποίες καθορίζουν την επιτρεπόμενη παραλλαγή για τη μορφή και τη θέση μεταξύ διάφορων χαρακτηριστικών. Αυτοί οι συμβολισμοί και οι κανόνες αναγράφονται στα πρότυπα American Society of Mechanical Engineers (ASME) και στου International Organization for Standardization (ISO)

Οι πληροφορίες αυτές τώρα πια με την εξέλιξη των δυνατοτήτων των υπολογιστών, παρέχονται στα σχεδιαστικά προγράμματα από τον σχεδιαστή, για την υλοποίηση ψηφιακών προσομοιώσεων. Το λεγόμενο PMI (Product Manufacturing Information) διευκολύνει την ομαδοποίηση των απαιτήσεων κατασκευής ενός εξαρτήματος απευθείας με το 3Δ μοντέλο, καθώς και να μεταφέρονται αυτές οι πληροφορίες σε άλλα σχεδιαστικά προγράμματα. Με αυτό το εργαλείο εξοικονομούν χρόνο και οι σχεδιαστές ακόμα και οι κατασκευαστές όπου λαμβάνουν τα σχέδια, γιατί μπορεί να χρειαστούν να υλοποιήσουν διάφορες αλλαγές. Το PMI παρέχει πλήρες σετ εργαλείων τρισδιάστατων σχολιασμών για την καταγραφή πληροφοριών σχετικά με τις διαστάσεις και τις ανοχές. Στο ίδιο περιβάλλον όπου σχεδιάζεται το αντικείμενο μπορούν να τοποθετηθούν αυτές οι πληροφορίες και να τροποποιηθούν – να γίνει η παρουσίαση 2Δ μοντέλου drafting mode – να προβληθεί σε JT θεατές.

Στην εργασία αυτή έγινε επίσης μια εφαρμογή της θεωρίας ανοχών με τη βοήθεια μιας μηχανής μετρητικών διαστάσεων (CMM). Έγινε ο έλεγχος ποιότητας ενός τεμαχίου, κατασκευασμένο εκτός του εργαστηρίου m3, στο οποίο υπήρχε το μηχανολογικό σχέδιο του εξαρτήματος με τις απαραίτητες πληροφορίες. Έγινε το μοντέλο του αντικειμένου στο πρόγραμμα Siemens NX και έπειτα έγινε η εφαρμογή PMI πάνω σε αυτό. Για την υλοποίηση επιθεώρησης του τεμαχίου ακολουθήθηκαν κάποιες στρατηγικές μέτρησης για το καλύτερο αποτέλεσμα. Στόχος ήταν να καταγραφούν τρόποι συγκράτησης του αντικειμένου, ευθυγράμμιση αντικειμένου, σωστή επιλογή κεφαλής μέτρησης και στρατηγικές για την μέτρηση γεωμετριών.

Παράλληλα, έγινε μια αναφορά γύρω από την αντίστροφη μηχανική, με εφαρμογή ψηφιοποίησης μιας πτερωτής από ένα τούρμπο αυτοκινήτου. Το εξάρτημα ήταν διαθέσιμο και με την βοήθεια της ίδιας μηχανής μέτρησης συντεταγμένων (CMM) καταγράφηκαν σημεία πάνω στην επιφάνεια του αντικειμένου και ενώθηκαν με καμπύλες και δημιουργήθηκαν οι επιφάνειες για την παραγωγή του στερεού μοντέλου του τεμαχίου. Καταγράφηκε ο τρόπος μέτρησης σημείων, εξηγήθηκαν εντολές που εφαρμόστηκαν στο πρόγραμμα Siemens NX για την ένωση των σημείων, καμπυλών, επιφανειών και η σύρραψη τους σε υδατοστεγές μοντέλο, εξηγήθηκαν σφάλματα μετρήσεων και τρόπος αντιστάθμισής τους.

# <span id="page-5-0"></span>**1. Εισαγωγή ανοχών**

Τα αντικείμενα τα οποία έχουν δημιουργηθεί από τον άνθρωπο ακολουθούν κάποιους κανόνες κατασκευής οι οποίοι έχουν οριστεί και εφαρμόζονται εδώ και πολλά χρόνια, για τη διευκόλυνση των κατασκευαστών και για να υπάρχει μια ομαλή ανάπτυξη της μηχανολογίας. Η διαδικασία κατασκευής ενός αντικειμένου αρχικά περνάει το στάδιο της ιδέας η οποία έχει φανταστεί ο δημιουργός, έπειτα μετά από την πλήρη κατανόησης της μεταφέρεται πάνω σε κάποιο χαρτί ώστε να έχει μια καθαρή όψη της ιδέας. Αφότου γίνουν οι απαραίτητες διορθώσεις και φτάσει το σχέδιο προς τη διαδικασία κατασκευής του, πρέπει να οριστούν οι διαστάσεις του ώστε να οριστεί ο όγκος του. Πολλά εξαρτήματα εξαρτώνται από άλλα και όλα μαζί κάνουν ή είναι χρήσιμα για μια λειτουργία. Για αυτόν τον λόγο, η σωστή διαστασιολόγηση των αντικειμένων είναι αναγκαία για τη σωστή λειτουργία του αποτελέσματος αλλά και κατά τη διαδικασία κατασκευής.

Αρκετά χρόνια πριν οι κατασκευαστές δημιούργησαν μοντέλα τα οποία τα είχαν καταγράψει και ακολουθούσαν την τεχνική πληροφορία που περιείχαν. Ο όγκος του αντικειμένου για να αποτυπωθεί πάνω σε χαρτί με ευκολία, χωρίζεται σε όψεις οι οποίες έχουν δισδιάστατη μορφή και είναι εύκολες στην κατανόηση τους. Πάνω σε αυτές τις όψεις καταγράφονται οι διαστάσεις του αντικειμένου και οποιαδήποτε άλλη πληροφορία σχετικά με τη διαδικασία κατασκευής του όπως ανοχές. Οι μορφές που μπορεί να πάρει ένα μηχανολογικό σχέδιο είναι οι εξής:

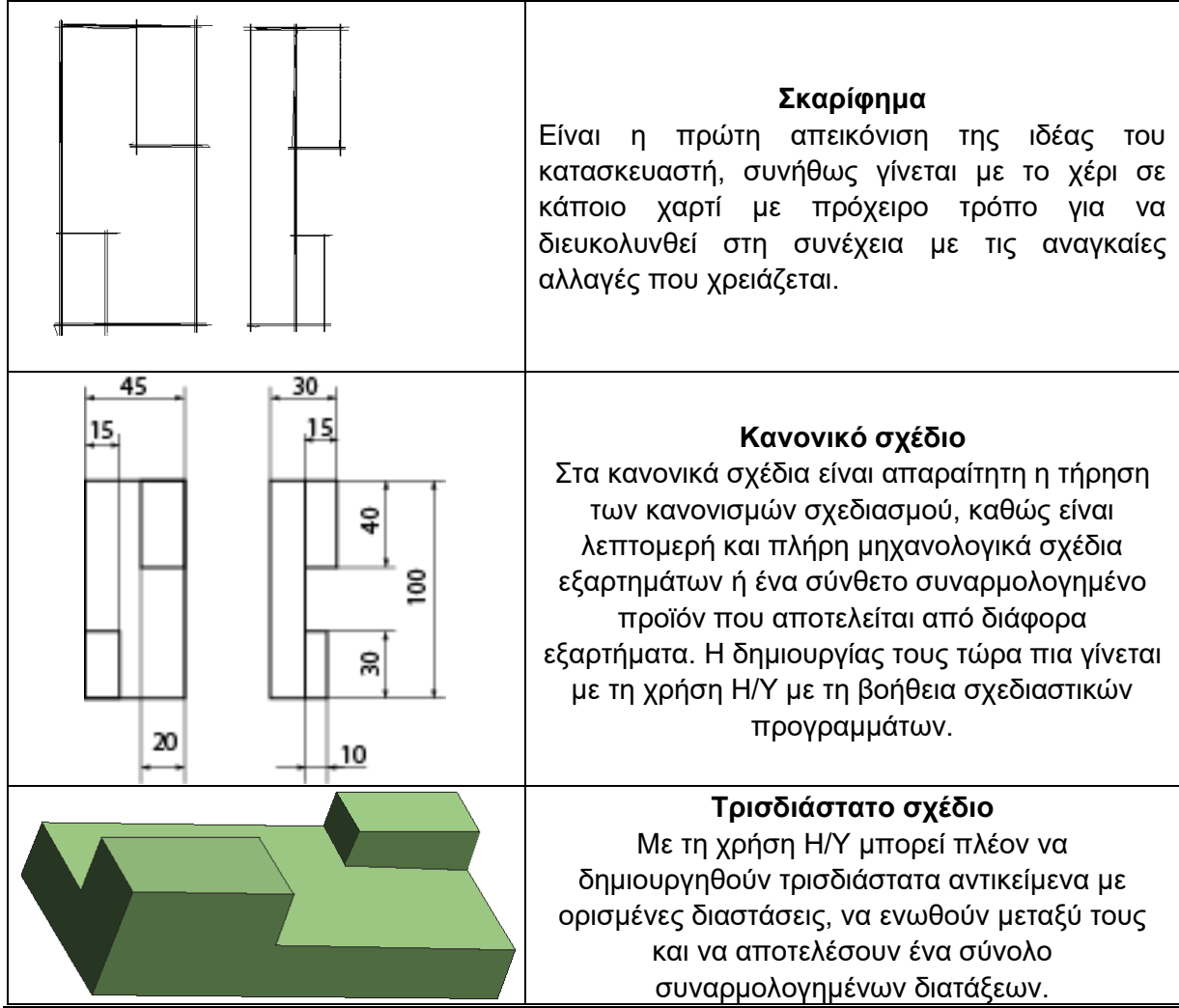

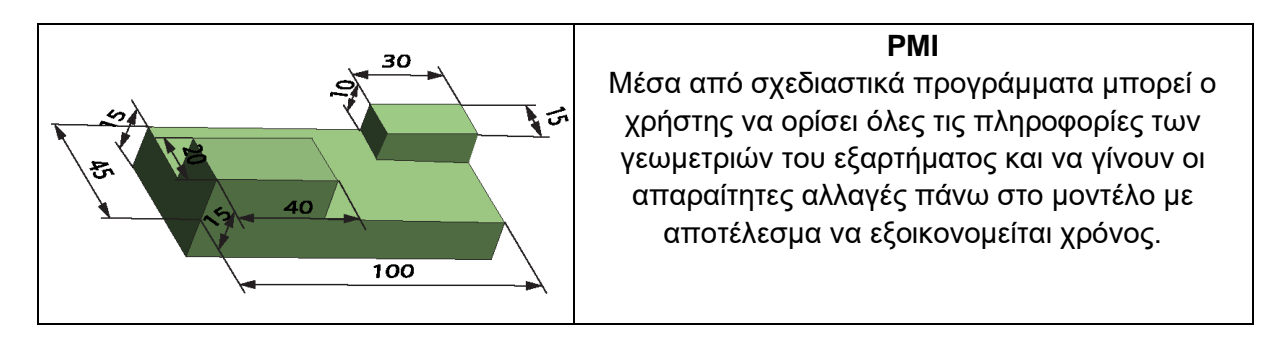

Σχήμα 1.1: Μορφές μηχανολογικού σχεδίου

Το μηχανολογικό σχέδιο μιας συναρμολόγησης εξαρτημάτων αποτελεί ένα συνοπτικό σχέδιο. Το σχέδιο περιλαμβάνει βασικές διαστάσεις της κατασκευής και υπάρχει ξεχωριστός κατάλογος των εξαρτημάτων του. Το κάθε εξάρτημα αποτελεί και ένα κατασκευαστικό σχέδιο το οποίο περιλαμβάνει όλες τις απαραίτητες πληροφορίες χρειάζονται ώστε να κατασκευαστεί με ακρίβεια, όπως διαστάσεις, ανοχές, όψεις, τομές κ.λπ.

Όταν ένας σχεδιαστής σχεδιάζει ένα εξάρτημα μιας συσκευής, πρέπει να τοποθετήσει πάνω τις απαιτούμενες διαστάσεις ώστε κατά τη διάρκεια της κατεργασίας να βγει το επιθυμητό αποτέλεσμα. Οι διαστάσεις που ορίζονται σε ένα σχεδιαστικό πρόγραμμα στον υπολογιστή, δεν είναι εφικτό να βγουν στην πραγματικότητα ακριβώς ίδιες, οπότε με βάση τη συναρμολόγηση, εισάγει και κάποιες ανοχές, τις οποίες δεν πρέπει να ξεπερνάνε μια δοσμένη τιμή, ώστε να γίνει αποδεκτό το εξάρτημα. Η τοποθέτηση των ανοχών γίνεται από τον σχεδιαστή καθώς αναγράφει τις διαστάσεις του εξαρτήματος και δίνεται το τελικό σχέδιο στον κατασκευαστή ώστε να γίνει η υλοποίηση του και να γνωρίζει μέχρι που είναι οι επιτρεπτές τιμές μις κατεργασίας. Η ελάχιστη και η μέγιστη διαφορά από την πραγματική τιμή ονομάζεται ανοχή διάστασης και παίρνει τιμές μερικών μικρών (μ) Σχήμα 1.2.

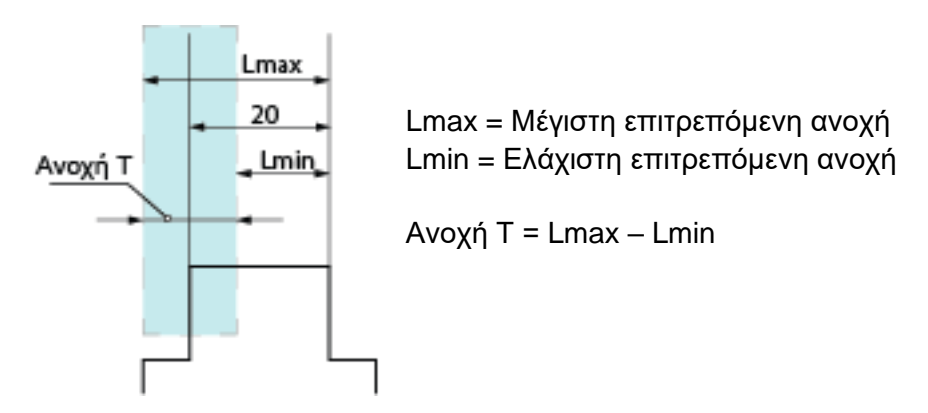

Σχήμα 1.2: Ανοχή διάστασης

Το μπλε ορθογώνιο στο Σχήμα 1.2 απεικονίζει το πεδίο τιμών της ανοχής που μπορεί να πάρει μια διάσταση. Στο δεξί μέρος του Σχήματος 1.2 παρουσιάζονται διάφορα παραδείγματα πεδίων ανοχών, όπως συμμετρικά ασύμμετρα και μονόπλευρα. Αυτά εξαρτιόνται από τη θέση τους ως προς την κεντρική γραμμή που αντιπροσωπεύει.

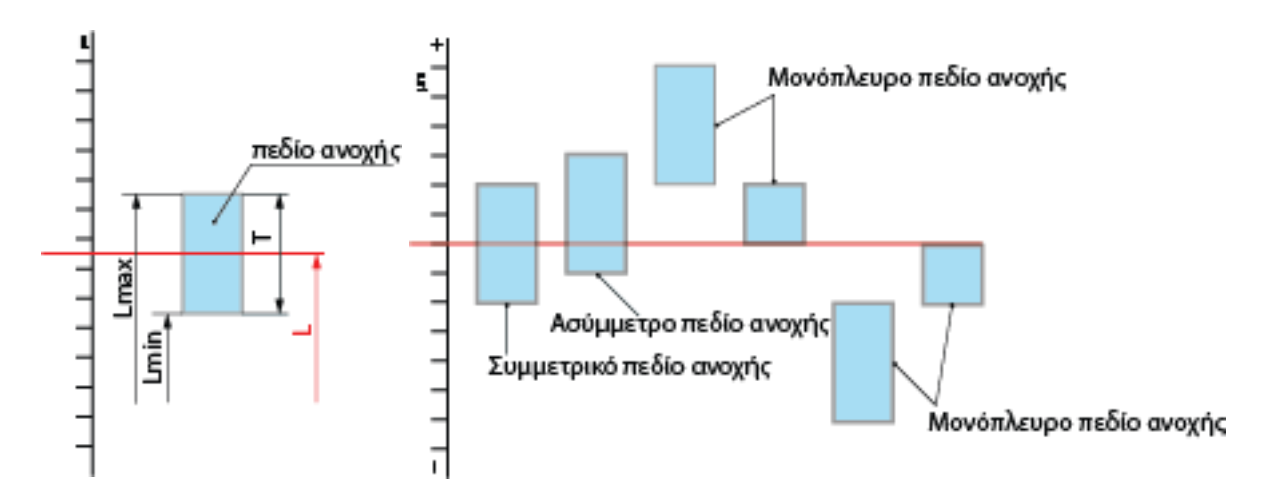

Σχήμα 1.3: Παραδείγματα πεδίων ανοχών

#### <span id="page-7-0"></span>**1.1 Συναρμογές**

Πολλά αντικείμενα αποτελούνται από άλλα επιμέρους εξαρτήματα. Η σωστή ένωση αυτών απαιτεί την απαραίτητη διαστασιολόγηση τους και τη σωστή τοποθέτηση ανοχών από τον σχεδιαστή μηχανικό ώστε ο μηχανικός που θα κατασκευάσει το εξάρτημα να γνωρίζει τα όρια των διαστάσεων. Η ένωση που αποτελείται από δυο αντικείμενα που θηλυκώνουν μεταξύ τους ονομάζεται συναρμογή, το ένα εξάρτημα χαρακτηρίζεται αρσενικό (στα κυλινδρικά εξαρτήματα ονομάζεται άξονας) και το άλλο θηλυκό (για κυλινδρικά εξαρτήματα ονομάζεται τρύμα).

Βασική ονοματολογία ανάμεσα σε άξονα και τρύμα

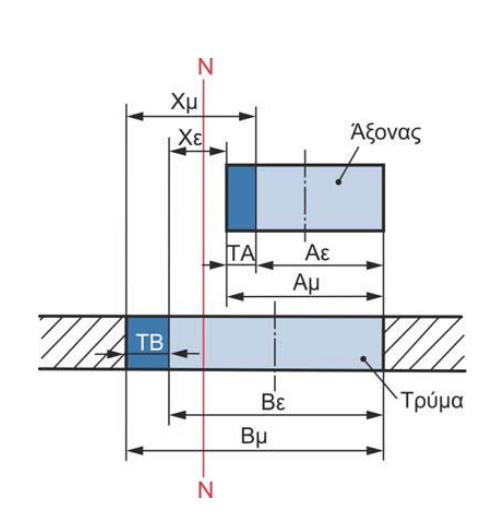

**Ν**: ονομαστική διάσταση (mm)

**Α<sup>μ</sup> και Αε**: είναι οι οριακές διαστάσεις που αντιπροσωπεύουν τη μέγιστη και ελάχιστη διάσταση του άξονα οπότε και η τελική του τιμή μετά την κατασκευή πρέπει να είναι ενδιάμεσα αυτών των τιμών.

**Β<sup>μ</sup> και Βε**: είναι οι οριακές διαστάσεις που αντιπροσωπεύουν τη μέγιστη και ελάχιστη διάσταση του τρύματος οπότε και η τελική του τιμή μετά την κατασκευή πρέπει να είναι ενδιάμεσα αυτών των τιμών.

**Χάρη**: Είναι η διαφορά στις διαστάσεις εξαρτημάτων που πρόκειται να συναρμολογηθούν. Στο παράδειγμα άξονας-τρύμα, χάρη είναι η διαφορά της πραγματικής διάστασης του άξονα από την πραγματική διάσταση του τρύματος, όταν η διάσταση του τρύματος είναι μεγαλύτερη από του άξονα.

**Χμ**: είναι η μέγιστη χάρη συναρμογής, ορίζεται με τη διαφορά της ελάχιστης οριακής διάστασης του άξονα από τη μέγιστη οριακή τιμή του τρύματος  $X_{\mu} = B_{\mu} - A_{\epsilon}$ **Χε**: είναι η ελάχιστη χάρη συναρμογής, ορίζεται με τη διαφορά της μέγιστης οριακής διάστασης του άξονα από την ελάχιστη οριακή τιμή του τρύματος  $X_{\epsilon} = B_{\epsilon}$  – Αμ

**ΧΜ**: είναι η μέση χάρη, η τιμή της ορίζεται όταν οι πραγματικές διαστάσεις του άξονα-τρύματος είναι στη μέση του πεδίου ανοχής XM =  $\frac{X_{\varepsilon}+X_{\mu}}{2}$ 

**Σύσφιξη**: Ορίζεται με τη διαφορά της πραγματικής διάστασης του άξονα και της πραγματικής τιμής του τρύματος, όταν η διάσταση του τρύματος είναι μικρότερη από του άξονα.

**Μέγιστη σύσφιξη Σμ**: Είναι η διαφορά ανάμεσα στη μέγιστη διάσταση του άξονα και την ελάχιστη διάσταση του τρύματος  $\Sigma_{\mu} = A_{\mu} - B_{\epsilon}$ 

**Ελάχιστη σύσφιξη Σε**: Είναι η διαφορά ανάμεσα στην ελάχιστη διάσταση του άξονα και τη μέγιστη διάσταση του τρύματος Σ $_{\epsilon}$  = A $_{\epsilon}$  – B<sub>μ</sub>

**Μέση σύσφιξη**: Μέση τιμή ελάχιστης και μέγιστης σύσφιξης ΣΜ =  $\frac{\Sigma_{\mu} + \Sigma_{\varepsilon}}{2}$ 

**ΤΑ**: Είναι η ανοχή άξονα, ορίζεται από το μέγιστο δυνατό σφάλμα μετά την κατασκευή του αντικειμένου ως προς τον άξονα ΤΑ =  $A_{\mu} - A_{\epsilon}$ 

**ΤΒ**: Ανοχή τρύματος, είναι το μέγιστο δυνατό σφάλμα μετά την κατασκευή του αντικειμένου ως προς τον άξονα. Τ $B = B<sub>μ</sub> - B<sub>ε</sub>$ 

Σχήμα 1.4: Βασική ονοματολογία συναρμογών (Αντωνιάδης, 2015)

#### **Παράδειγμα συναρμογών ανάμεσα σε άξονα και τρύμα**

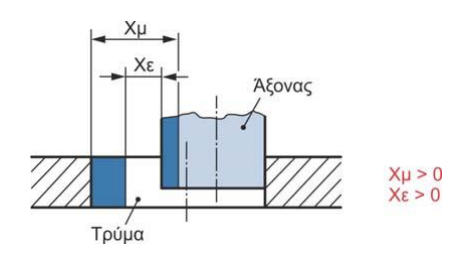

Ο άξονας μπορεί αν περιστρέφεται και να κινείται ελεύθερα μέσα στο τρύμα Σχήμα 1.5. Στην ελεύθερη συναρμογή η χάρη πρέπει να είναι μεγαλύτερη το μηδενός.

Σχήμα 1.5: Ελεύθερη συναρμογή (Αντωνιάδης, 2015)

Όταν η ελάχιστη χάρη (Χε) είναι ίση με το 0 ή αρκετά μικρή και η μέση χάρη ΧΜ είναι θετική, τότε υπάρχει συναρμογή ολίσθησης, όπου ο άξονας ολισθαίνει ανάμεσα στο τρύμα και δεν μπορεί να περιστρέφεται.

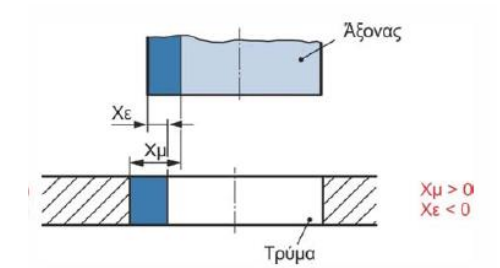

Στην περίπτωση της αμφίβολης σύσφιξης, όταν το σώματα έχουν θετική μέση χάρη (ΧΜ) τότε κινούνται ελεύθερα και υπάρχει ελεύθερη συναρμογή, στην περίπτωση της αρνητικής τιμής τότε είναι σφικτά και παρουσιάζεται σφικτή συναρμογή Σχήμα 1.6.

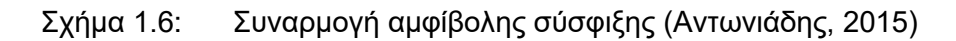

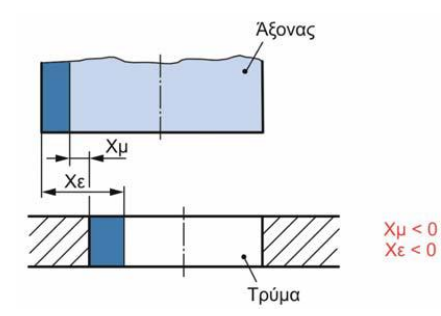

Ο άξονας με το τρύμα είναι σφιγμένα μεταξύ τους Σχήματος 1.7, η μέγιστη χάρη (Χμ) είναι αρνητική και ελάχιστη σύσφιξη (Σε) θετική

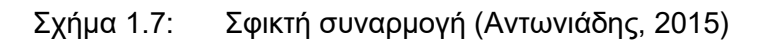

Ελεύθερη Συναρμογή Σφικτή Συναρμογή αμφίβολης σύσφιξης συναρμογή ολίσθησης συναρμογή 100 Bμ 80 μm Τρύμα Άξονας 60  $\overline{B\epsilon}$ 60 60  $X_{\mu=10}$ 40 40 40 40  $XML=100$  $X_{H} = 140$  $26 = 3x$  $X\mu=90$ 20  $45$  $J = 60$  $\Sigma M = 100$  $\Sigma u = 140$ 40 <u>ଟ୍ୟ</u>  $\mathbf 0$  $0<sub>η</sub>$  N  $rac{1}{2}$ ₹  $20<sub>1</sub>$  $\Omega$  $-20$ Ñ١  $-20$  $-20$  $-40$  $-30$  $XM=20$  $XM=-15$  $-60$  $-60$  $-60$  $-80$  $X\mu=(-20-40)=-60$ <br> $X\epsilon=(-60-60)=-120$ Xµ=(80-(-60))=140  $X\mu=(60-(-30))=90$  $X\mu=(40-(-20))=60$  $X\mu=(20-10)=10$  $-100.$  $X_{E}=(40-(-20))=60$  $X_{\epsilon}=$  (0-0)=0  $X\epsilon = (0-20) = -20$  $X_{E}=(0-40)=-40$  $XM=(140+60)/2=100$  $XM=(90+0)/2=45$  $XM=(60-20)/2=20$  $XM=(10-40)/2=-15$  $XM=(-60-120)/2=-90$  $\Sigma$ µ=-20-49=-60  $\Sigma$ µ=0-0=0  $\Sigma$ µ=20-0=20  $\Sigma$ µ=40-0=40  $\Sigma \mu = 60 - (-60) = 120$  $\Sigma$ ε=40-(-20)=60  $\Sigma \varepsilon = -60 - 80 = -140$  $\Sigma \varepsilon = -20 - 40 = -60$  $\Sigma \epsilon = -30 - 60 = -90$  $\Sigma \varepsilon = 10 - 20 = -10$  $\Sigma M=(-60-140)/2=-100$  $\Sigma M=(0-90)/2=-45$  $\Sigma M = (20-60)/2 = -20$  $\Sigma M = (40-10)/2 = 15$  $\Sigma M = (120+60)/2=90$ 

Στο Σχήμα 1.8 παρουσιάζονται παραδείγματα για τις 4 συναρμογές μαζί με τις τιμές τους

Σχήμα 1.8: Παραδείγματα συναρμογών (Αντωνιάδης, 2015)

# **Ανοχές διαστάσεων σε μηχανολογικό σχέδιο**

Στα επόμενα παραδείγματα Σχήμα 1.9 παρουσιάζονται οι βασικοί κανόνες τοποθέτησης ανοχών διαστάσεων στα μηχανολογικά σχέδια.

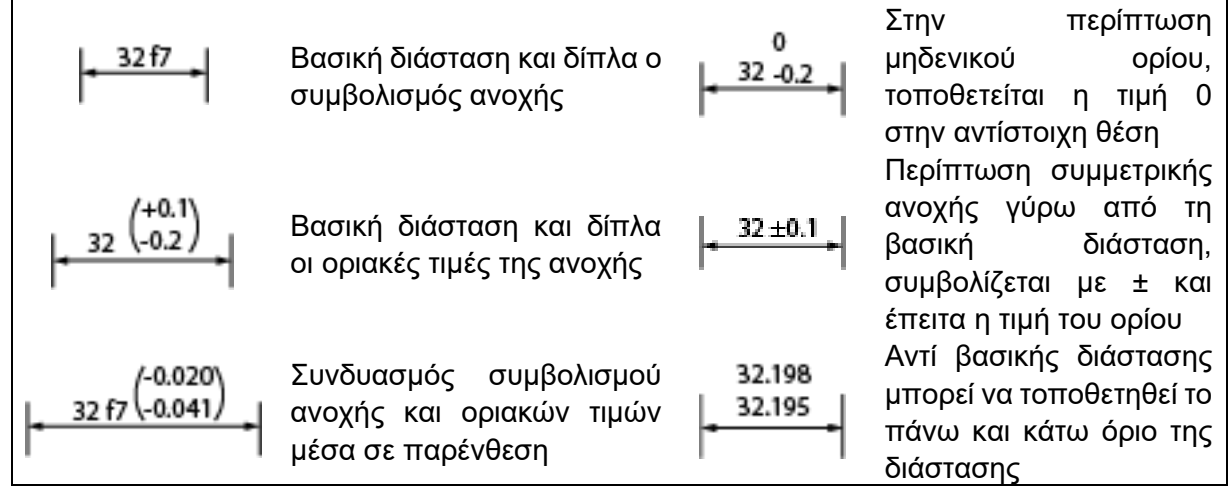

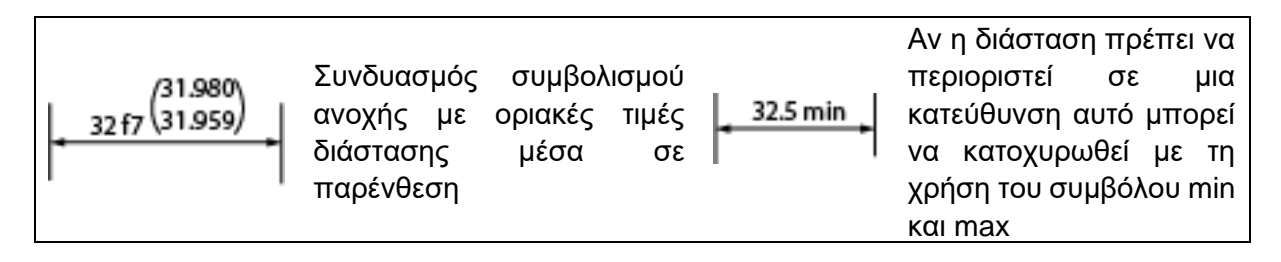

Σχήμα 1.9: Τοποθέτηση γεωμετρικών διαστάσεων και ανοχών σε μηχανολογικό σχέδιο

Επόμενη κατηγορία του Σχήματος 1.10 είναι η τοποθέτηση ανοχών σε συναρμολογημένα εξαρτήματα:

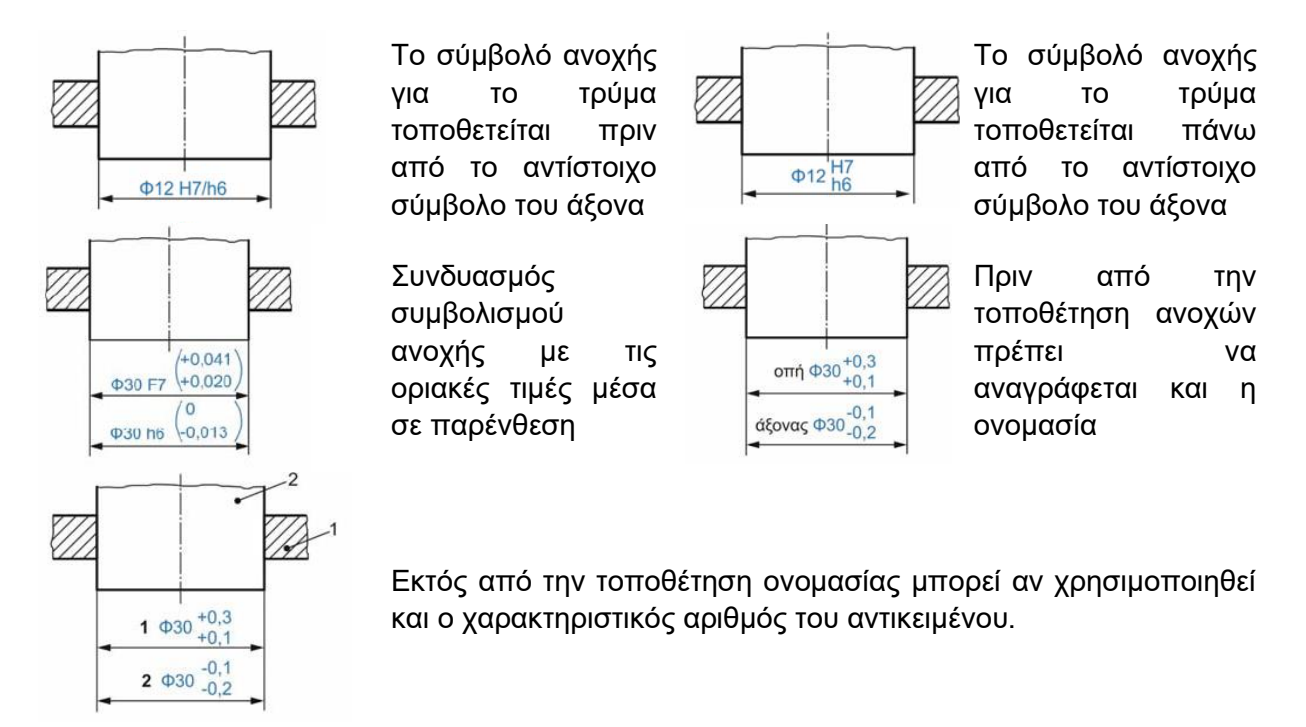

Σχήμα 1.10: Τοποθέτηση ανοχών σε μηχανολογικά σχέδια με οριακές τιμές

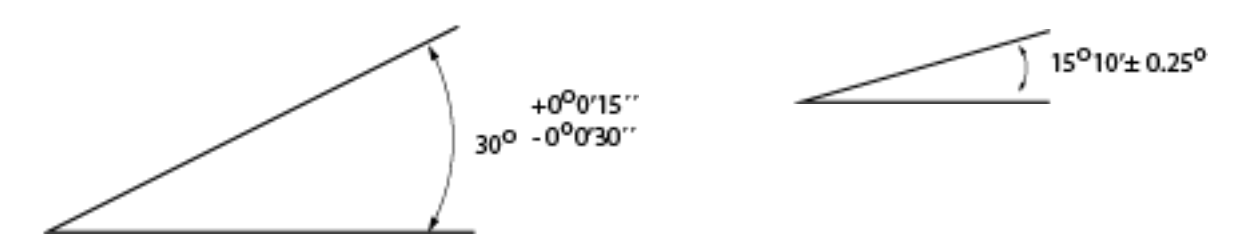

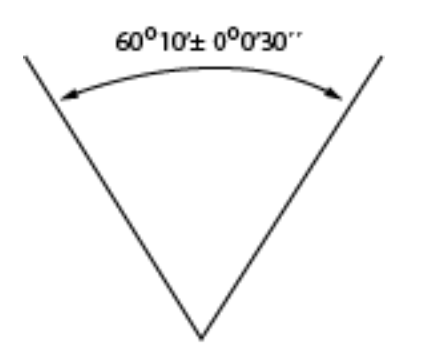

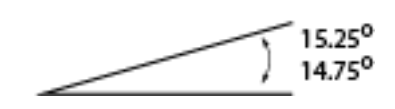

Σχήμα 1.11: Εφαρμογή κανόνα τοποθέτησης ανοχών σε γωνίες

#### <span id="page-11-0"></span>**1.1 Ανοχές μορφής**

Μελετήθηκε ότι μια διάσταση έχει κάποιες αποκλίσεις από την πραγματική τιμή της, έτσι λοιπών χρησιμοποιείται και ο όρος ανοχές μορφής, ο οποίος καθορίζει την ακρίβεια κατασκευής μιας συγκεκριμένης γεωμετρικής μορφής, ορίζοντας οριακή τιμή ελέγχου σύμφωνα με την οποία το εξάρτημα το οποίο περιλαμβάνει αυτή τη γεωμετρική μορφή γίνεται αποδεκτό ή όχι. Συνεπώς καθορίζουν τις επιτρεπόμενες αποκλίσεις μιας επιφάνειας από την τέλεια πραγματική της. Στο Σχήμα 1.12 παρουσιάζονται τα διαφορετικά είδη ανοχών μορφής με τον τρόπο που συμβολίζονται.

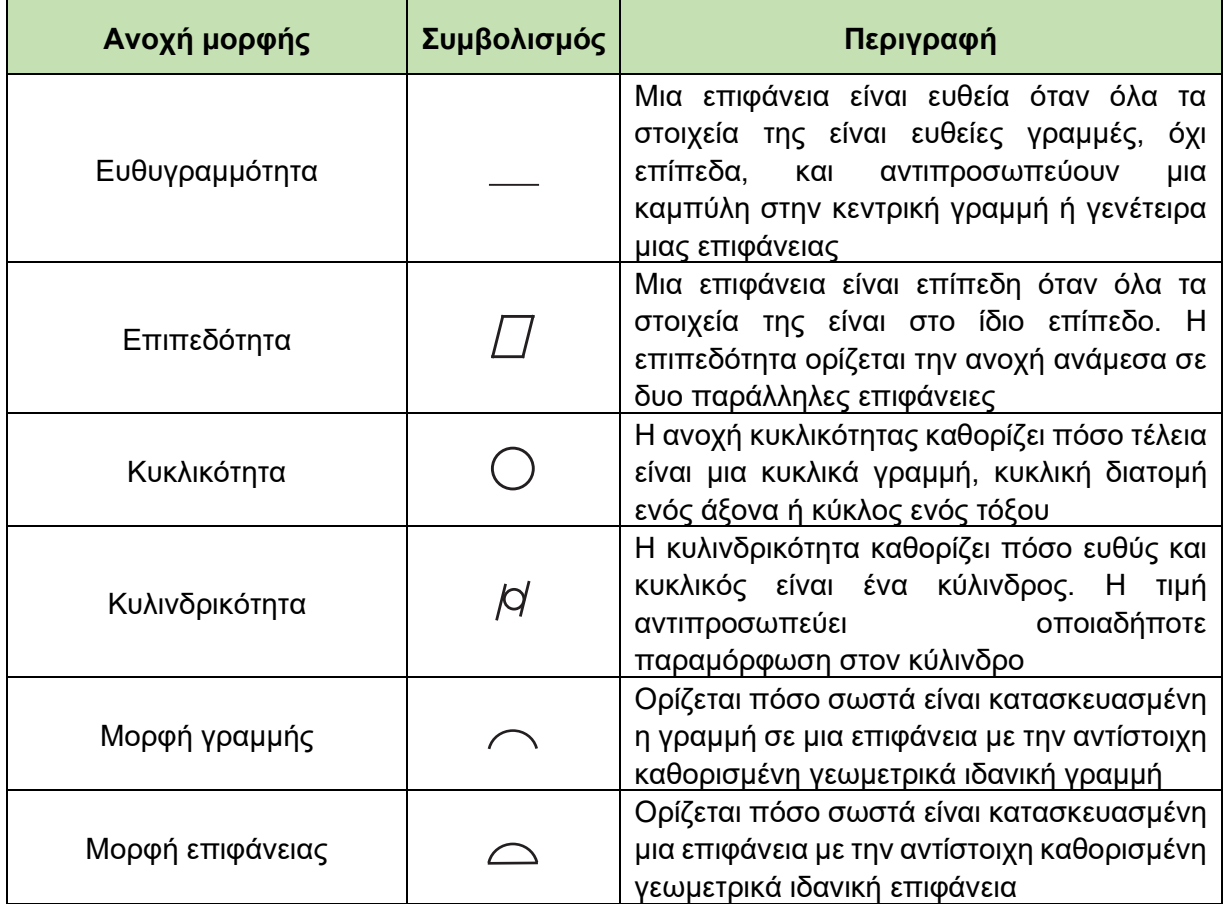

Σχήμα 1.12: Είδη ανοχών μορφής

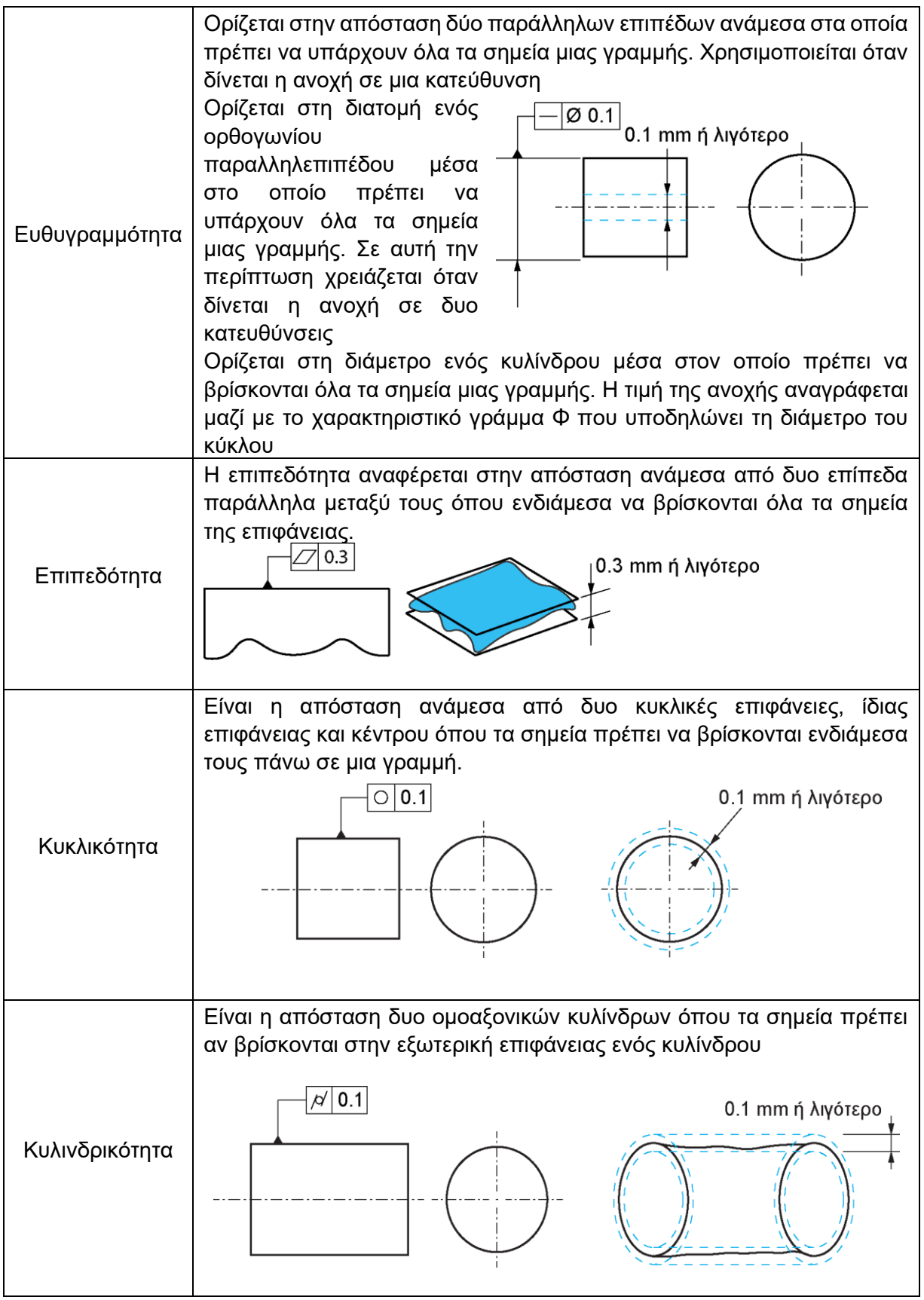

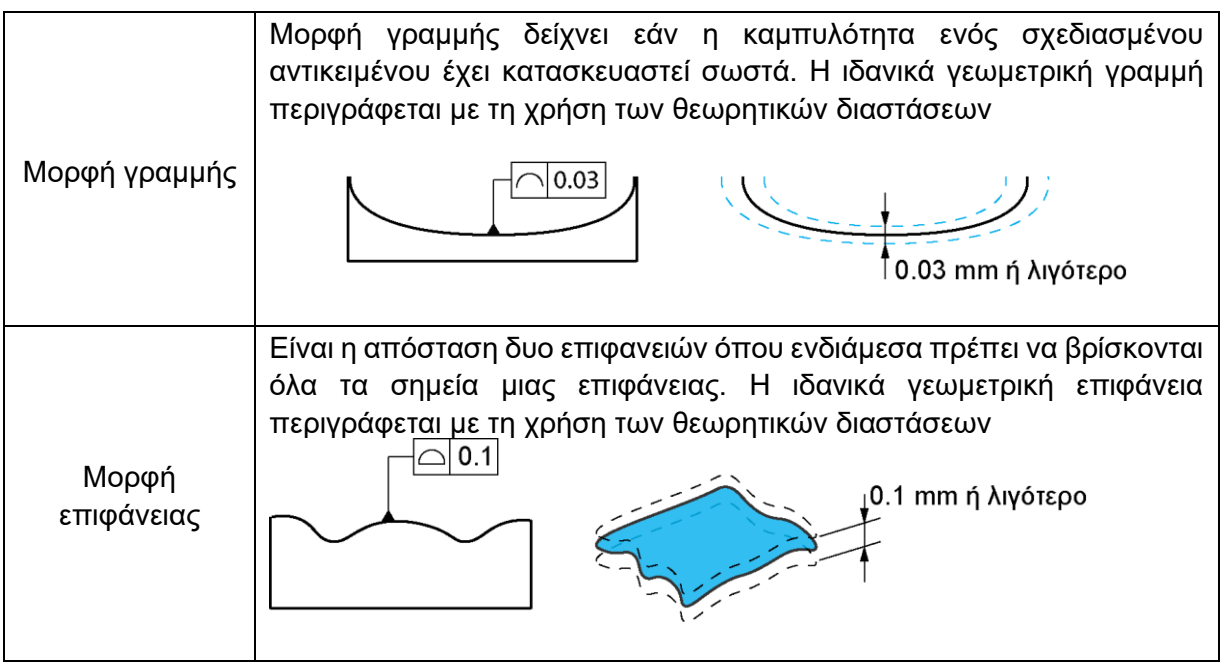

Σχήμα 1.13: Ορισμοί ανοχών μορφής

#### <span id="page-13-0"></span>**1.2 Ανοχές θέσης**

Η ανοχή θέσης καθορίζει την πραγματική θέση της κατασκευής σε σχέση με μια αναφερόμενη. Αφορά πάντα δυο γεωμετρικά στοιχεία όπως, γραμμές, άξονες συμμετρίας ή επιφάνειες. Τα γεωμετρικά αυτά χαρακτηριστικά δεν πρέπει να αποκλίνουν από την ιδανικά γεωμετρική τους θέση, έτσι το ένα από τα δυο είναι το σημείο αναφοράς και ως προς αυτό σχετίζεται η ανοχή θέσης. Στο Σχήμα 1.14 παρουσιάζονται τα είδη των ανοχών θέσης με το σύμβολο που τα χαρακτηρίζει και τη γενική τους περιγραφή.

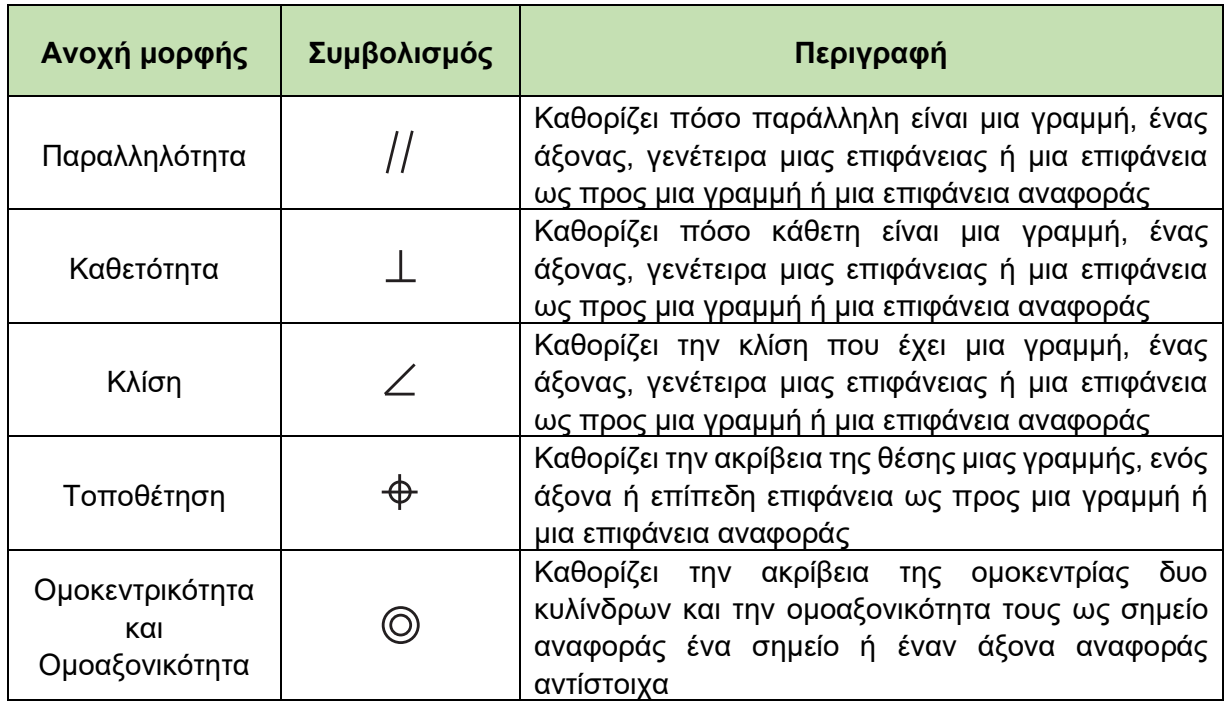

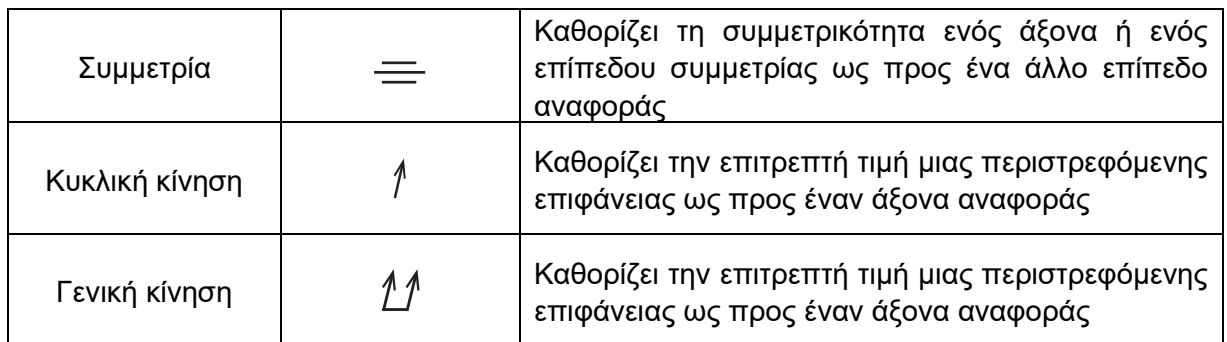

Σχήμα 1.14: Είδη ανοχών θέσης

# <span id="page-14-0"></span>**1.2.1 Ανοχή παραλληλότητας**

#### **Ανοχή παραλληλότητας μιας γραμμής ως προς μια γραμμή αναφοράς**

Ο άξονας του κύκλου πρέπει να βρίσκεται εντός της κυλινδρικής ζώνης διαμέτρου 0.03mm, παράλληλη προς τον άξονα Α. Σχήμα 1.15

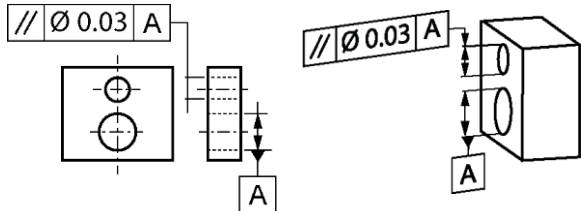

Σχήμα 1. 15: Παράδειγμα ανοχή παραλληλότητας μιας γραμμής ως προς μια γραμμή αναφοράς

Η ζώνη ανοχής είναι περιορισμένη από τον κύλινδρο με διάμετρο t, παράλληλη στον άξονα αναφοράς a. Σχήμα 1.16

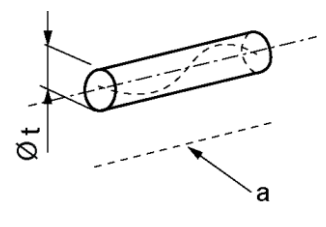

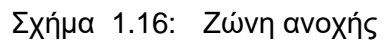

#### **Ανοχή παραλληλότητας μιας γραμμής ως προς ένα επίπεδο αναφοράς**

Ο άξονας του κύκλου πρέπει να βρίσκεται ανάμεσα στα δυο επίπεδα με μεταξύ τους απόσταση να μην υπερβαίνει το 0,1mm, όπου είναι παράλληλα με το επίπεδο Β. Σχήμα 1.17

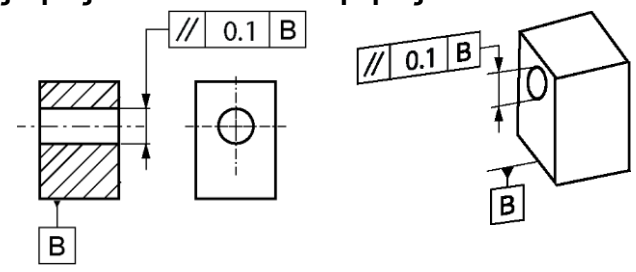

Σχήμα 1.17: Παράδειγμα ανοχή παραλληλότητας μιας γραμμής ως προς ένα επίπεδο αναφοράς

H ζώνη ανοχής είναι ανάμεσα στα δυο επίπεδα με τιμή t και παράλληλα στο επίπεδο αναφοράς a. Σχήμα 1.18

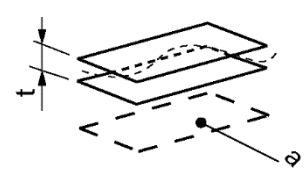

Σχήμα 1.18: Ζώνη ανοχής

#### **Ανοχή παραλληλότητας επιφάνειας ως προς επίπεδο αναφοράς**

Κάθε γραμμή της επιφάνειας πρέπει αν είναι παράλληλη προς το επίπεδο Β και πρέπει να περιέχονται όλα τα σημεία μεταξύ δυο παράλληλων γραμμών με τιμή 0.02, οι οποίες είναι παράλληλες με το επίπεδο αναφοράς Α. Σχήμα 1.19

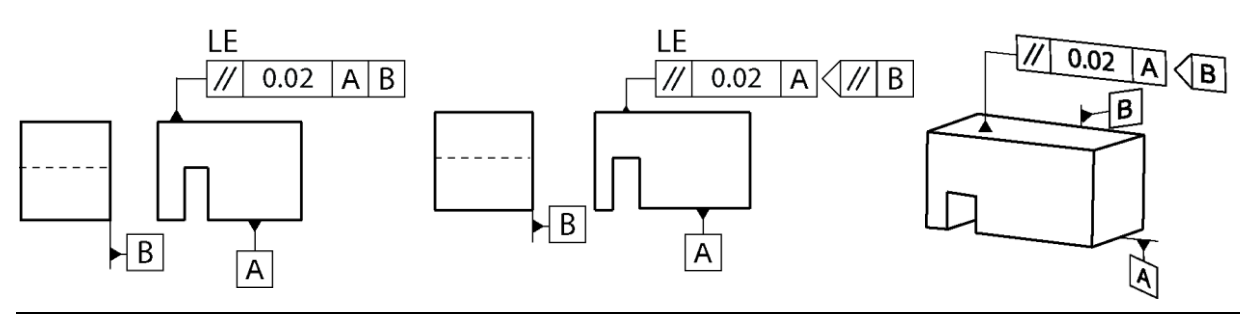

Σχήμα 1.19: Παράδειγμα ανοχή παραλληλότητας επιφάνειας ως προς επίπεδο αναφοράς

Η ζώνη ανοχής είναι ανάμεσα στις δυο παράλληλες γραμμές με απόσταση t μεταξύ τους και προσανατολίζονται παράλληλα με το επίπεδο αναφοράς Α, με τις γραμμές που βρίσκονται σε επίπεδο παράλληλο προς το επίπεδο αναφοράς Β. Σχήμα 1.20

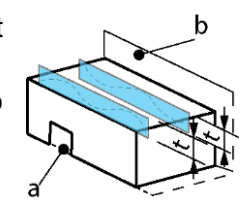

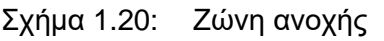

#### **Ανοχή παραλληλότητας επιφάνειας ως προς γραμμή αναφοράς**

Η επιφάνεια πρέπει να βρίσκεται μεταξύ δυο παράλληλων επιπέδων με απόσταση 0.01mm, τα οποία είναι παράλληλα με τον άξονα αναφοράς C. Σχήμα 1.21

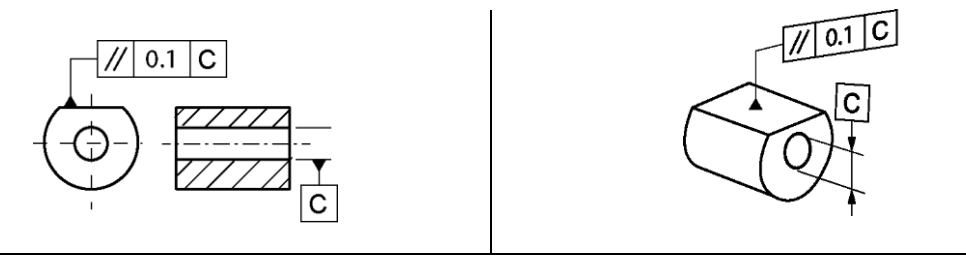

Σχήμα 1.21: Παράδειγμα ανοχή παραλληλότητας επιφάνειας ως προς γραμμή αναφοράς

Η ζώνη ανοχής είναι περιορισμένη σε δυο παράλληλα επίπεδα με απόσταση t μεταξύ τους και παράλληλα στη γραμμή αναφοράς a. Σχήμα 1.22

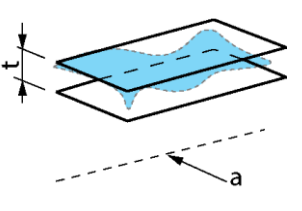

Σχήμα 1.22: Ζώνη ανοχής

#### <span id="page-16-0"></span>**1**.**2.2 Ανοχή καθετότητας**

#### **Ανοχή καθετότητας μιας γραμμής ως προς μια γραμμή αναφοράς**

Ο άξονας της κυλινδρικής διατομής πρέπει να είναι μεταξύ δυο παράλληλων επιπέδων με απόσταση 0.06mm μεταξύ τους, τα οποία είναι κάθετα στον άξονα αναφοράς Α. Σχήμα 1.23

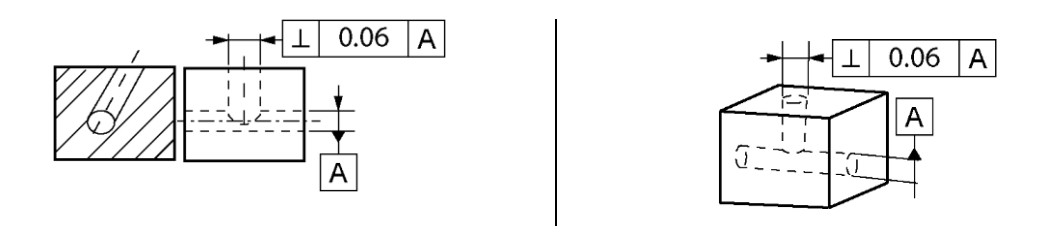

Σχήμα 1.23: Παράδειγμα ανοχή καθετότητας μιας γραμμής ως προς μια γραμμή αναφοράς

Η ζώνη ανοχής είναι περιορισμένη σε δυο παράλληλα επίπεδα με απόσταση t και κάθετα στο επίπεδο αναφοράς a. Σχήμα 1.24

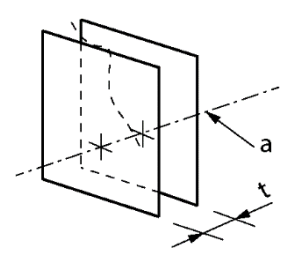

Σχήμα 1.24: Ζώνη ανοχής

# **Ανοχή καθετότητας γραμμής ως προς ένα σύστημα αναφοράς**

Ο άξονας μια κυλινδρικής διατομής πρέπει να είναι μεταξύ δυο παράλληλων επιπέδων με απόσταση 0.1mm, τα οποία είναι κάθετα στο επίπεδο αναφοράς Α και στον προσανατολισμό που καθορίζεται σε σχέση με το επίπεδο αναφοράς Β. Σχήμα 1.25

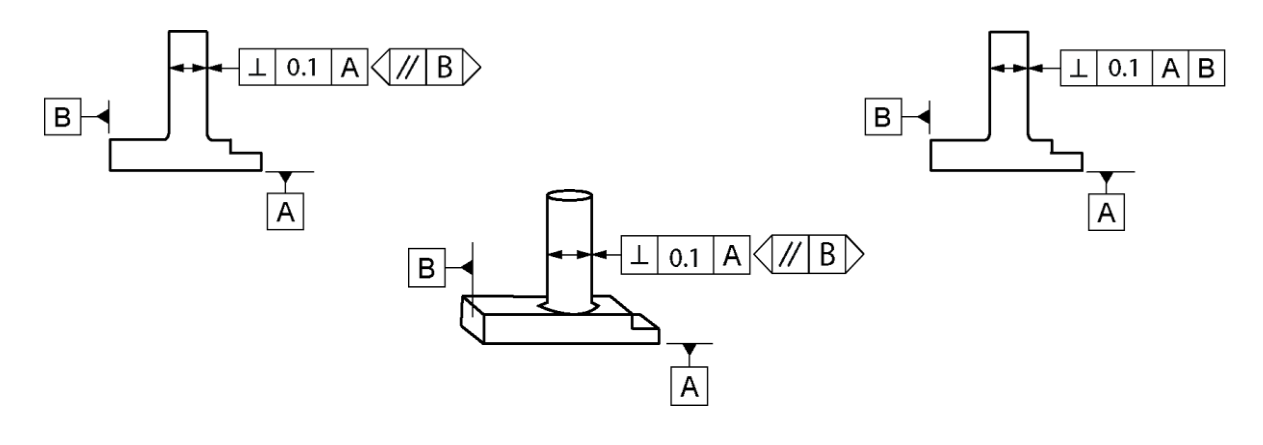

Σχήμα 1.25: Παράδειγμα ανοχή καθετότητας γραμμής ως προς ένα σύστημα αναφοράς

Η ζώνη ανοχής είναι περιορισμένη σε δυο παράλληλα επίπεδα με απόσταση t μεταξύ τους. Τα επίπεδα είναι κάθετα στο επίπεδο αναφοράς a και παράλληλα στο επίπεδο b. Σχήμα 1.26

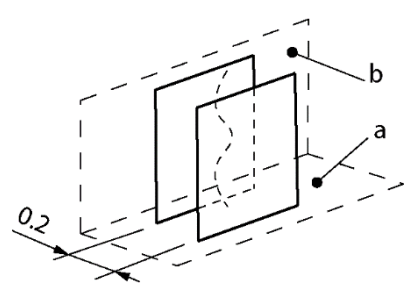

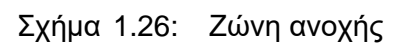

#### **Ανοχή καθετότητας μιας γραμμής ως προς ένα επίπεδο αναφοράς**

Ο άξονας της κυλινδρικής διατομής πρέπει να βρίσκεται ενδιάμεσα μια κυλινδρικής ζώνης με διάμετρο 0.01mm, κάθετος στο επίπεδο Α. Σχήμα 1.27

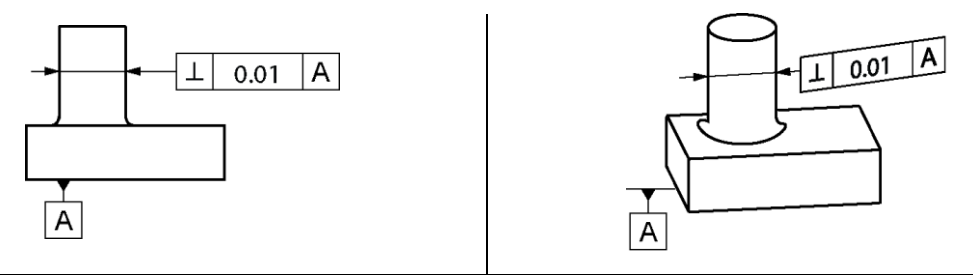

Σχήμα 1.27: Παράδειγμα ανοχή καθετότητας μιας γραμμής ως προς ένα επίπεδο αναφοράς

ζώνη ανοχής είναι περιορισμένη σε έναν κύλινδρο με διάμετρο t κάθετο στο επίπεδο αναφοράς a αν προηγείται η τιμή της ανοχής από το σύμβολο φ . Σχήμα 1.28

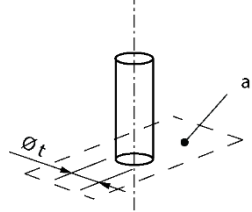

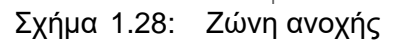

#### **Ανοχή καθετότητας μιας επιφάνειας ως προς μια γραμμή αναφοράς**

Η επιφάνεια πρέπει να περιέχεται ενδιάμεσα δυο παράλληλων επιπέδων με απόσταση 0.08mm μεταξύ τους τα οποία είναι κάθετα στον άξονα αναφοράς Α. Σχήμα 1.29

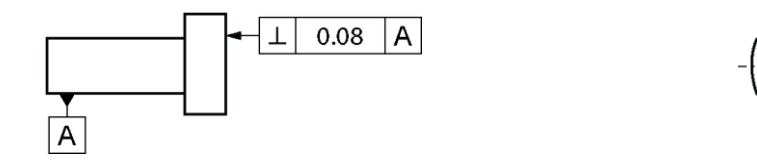

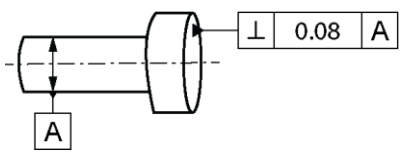

Σχήμα 1.29: Παράδειγμα Ανοχή καθετότητας μιας επιφάνειας ως προς μια γραμμή αναφοράς

ανοχή ζώνης είναι περιορισμένη ανάμεσα σε δυο επίπεδα με απόσταση t κάθετη στη γραμμή αναφοράς a. Σχήμα 1.30

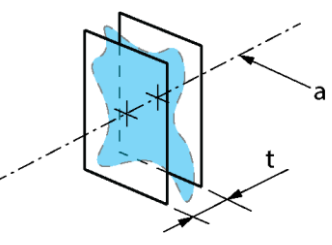

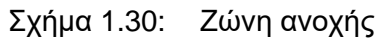

#### **Ανοχή καθετότητας μιας επιφάνειας ως προς ένα επίπεδο αναφοράς**

Η επιφάνεια πρέπει να βρίσκεται ενδιάμεσα δυο παράλληλων επιπέδων με μεταξύ τους απόσταση 0.08mm, τα οποία είναι κάθετα στο επίπεδο αναφοράς Α. Σχήμα 1.31

0.08 A T  $0.08$  $\mathsf{A}$  $\overline{A}$  $\mathsf{A}$ 

Σχήμα 1.31: Παράδειγμα ανοχή καθετότητας μιας επιφάνειας ως προς ένα επίπεδο αναφοράς

Η ζώνη ανοχής είναι περιορισμένη ανάμεσα σε δυο παράλληλα επίπεδα με απόσταση t και κάθετα στο επίπεδο αναφοράς a. Σχήμα 1.32

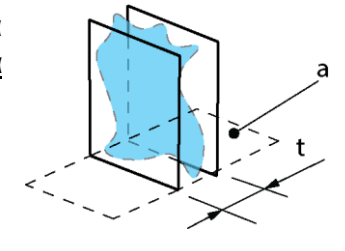

Σχήμα 1.32: Ζώνη ανοχής

#### <span id="page-18-0"></span>**1.2.3 Ανοχή κλίσης**

#### **Ανοχή κλίσης μιαw γραμμής ως προς ένα σύστημα αναφοράς**

Ο άξονας του κύκλου πρέπει να βρίσκεται ανάμεσα σε δυο παράλληλα επίπεδα με απόσταση 0.08mm μεταξύ τους, τα οποία είναι κεκλιμένα με τιμή γωνίας 60° ως προς την ευθεία γραμμή Α-Β. Σχήμα 1.32

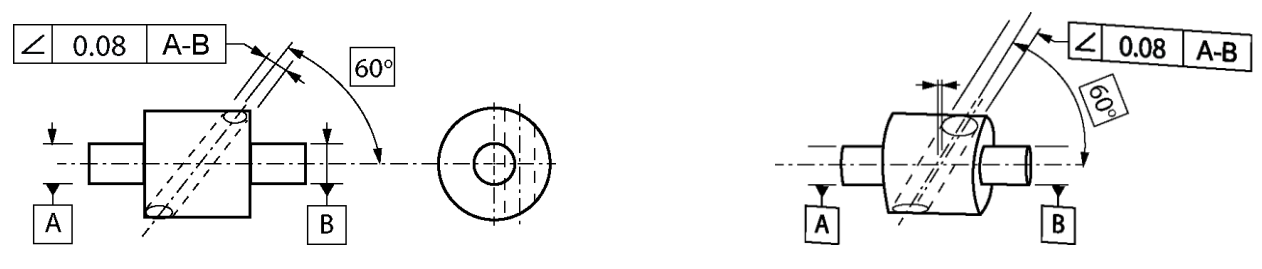

Σχήμα 1.32: Παράδειγμα ανοχή κλίσης μιας γραμμής ως προς ένα σύστημα αναφοράς

ζώνη ανοχής είναι περιορισμένη ανάμεσα σε δυο παράλληλα επίπεδα a σε απόσταση t και κεκλιμένα σε συγκεκριμένη γωνία α ως προς τη γραμμή αναφοράς. Σχήμα 1.33

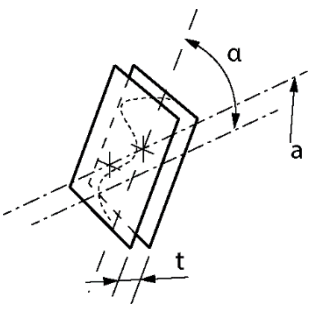

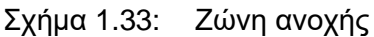

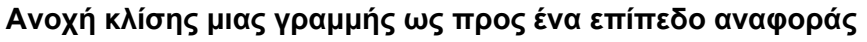

Ο άξονας της κυκλικής διατομής πρέπει να βρίσκεται ανάμεσα σε δυο επίπεδα με απόσταση 0.08mm μεταξύ τους τα οποία είναι κεκλιμένα με τιμή γωνίας 60<sup>ο</sup> ως προς το

1.36

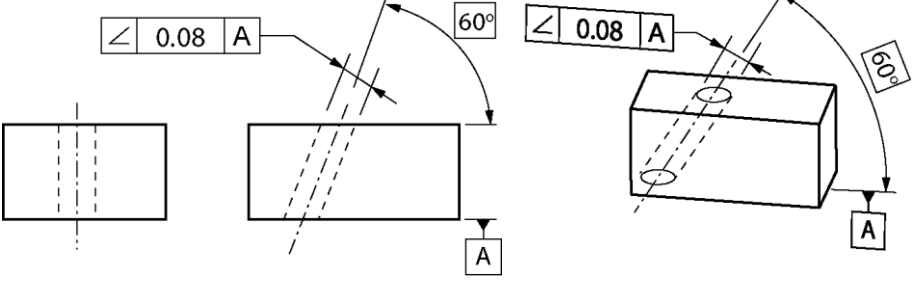

επίπεδο αναφοράς Α Σχήμα 1.34: Παράδειγμα ανοχή κλίσης μιας γραμμής ως προς ένα Σχήμα 1.34. επίπεδο αναφοράς

Η ζώνη ανοχής είναι περιορισμένη ανάμεσα σε δυο επίπεδα με απόσταση t και σε κλίση με γωνία α ως προς το επίπεδο αναφοράς a. Σχήμα 1.35

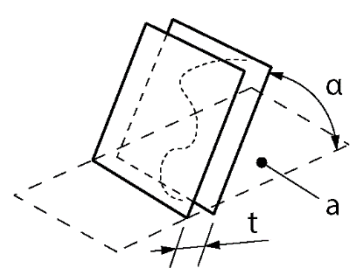

Σχήμα 1.35: Ζώνη ανοχής

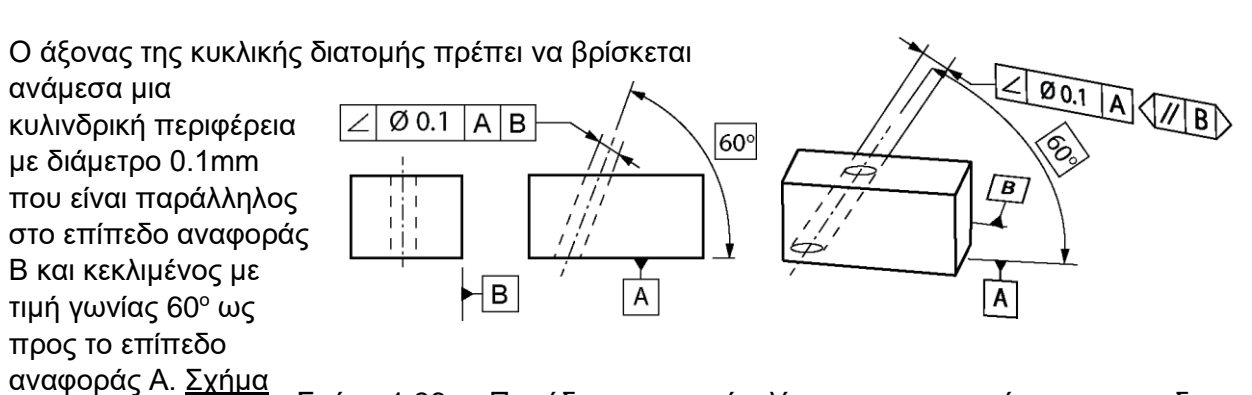

Σχήμα 1.36: Παράδειγμα ανοχή κλίσης μιας γραμμής ως προς δυο επίπεδα αναφοράς

Η ζώνη ανοχής είναι περιορισμένη σε μια κυλινδρική επιφάνεια με διάμετρο t (αν η ανοχή τιμής συνοδεύεται από το σύμβολο φ). Η κυλινδρική ζώνη ανοχής είναι παράλληλη στο επίπεδο αναφοράς b και υπό γωνία με συγκεκριμένη τιμή α ως προς το επίπεδο αναφοράς a. Σχήμα 1.17

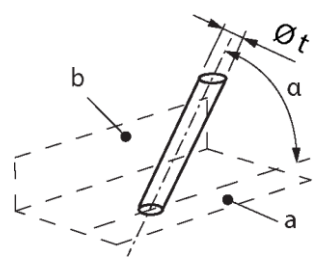

Σχήμα 1.37: Ζώνη ανοχής

### **Ανοχή κλίσης επιφάνειας ως προς γραμμή αναφοράς**

Ο άξονας κυκλικής διατομής πρέπει να είναι ανάμεσα στο δυο παράλληλα επίπεδα με απόσταση 0.1mm μεταξύ τους ο οποίος είναι υπό γωνία με τιμή 70<sup>ο</sup> ως προς τη γραμμή αναφοράς Α. Σχήμα 1.38

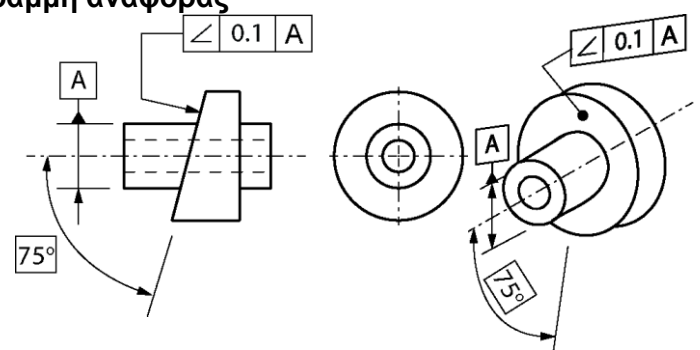

Σχήμα 1.38: παράδειγμα ανοχή κλίσης επιφάνειας ως προς γραμμή αναφοράς

Η ζώνη ανοχής είναι περιορισμένη σε δυο παράλληλα επίπεδα με απόσταση t και υπό γωνία με συγκεκριμένη τιμή α ως προς τη γραμμή αναφοράς a. Σχήμα 1.39

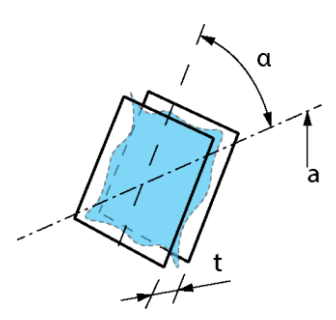

Σχήμα 1.39: Ζώνη ανοχής

# **Ανοχή κλίσης μιας επιφάνειας ως προς ένα επίπεδο αναφοράς**

Η επιφάνεια θα πρέπει να είναι ανάμεσα σε δυο παράλληλα επίπεδα με απόσταση 0.08mm μεταξύ τους τα οποία είναι υπό κλίση με τιμή γωνίας 40° ως προς το επίπεδο αναφοράς Α. Σχήμα 1.40

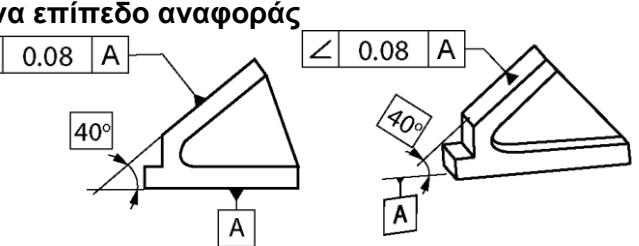

Σχήμα 1.40: παράδειγμα ανοχή κλίσης μιας επιφάνειας ως προς ένα επίπεδο αναφοράς

Η ζώνη ανοχής είναι περιορισμένη ανάμεσα στα δυο παράλληλα επίπεδα με απόσταση t και υπό γωνία ως προς το επίπεδο a. Σχήμα 1.41

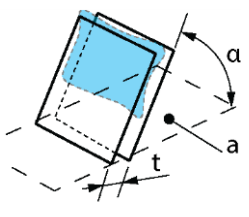

#### <span id="page-21-0"></span>**1.2.4 Ανοχή τοποθέτησης**

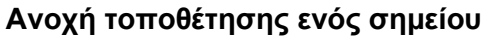

Το κέντρο της σφαίρας πρέπει να βρίσκεται ενδιάμεσα μιας σφαιρικής περιφέρειας διαμέτρου 0.3mm με το ίδιο κέντρο, σε σχέση με τα επίπεδα αναφοράς Α και Β και το μεσαίο επίπεδο αναφοράς C. Σχήμα 1.42

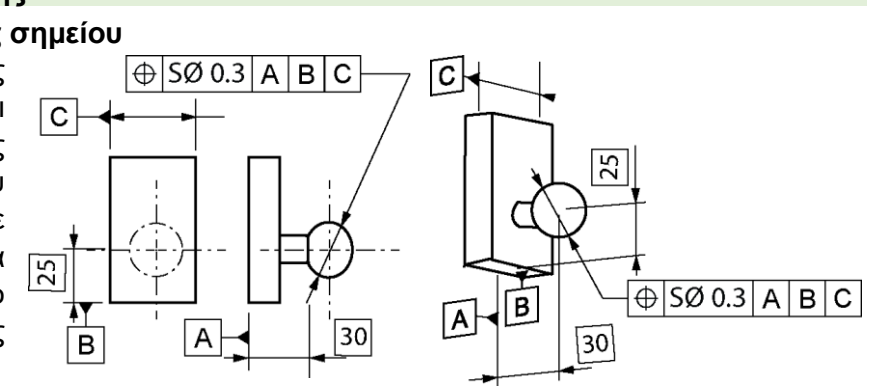

Σχήμα 1.42: Παράδειγμα ανοχή τοποθέτησης ενός σημείου

Η ζώνη ανοχής είναι περιορισμένη από μια σφαιρική περιφέρεια με διάμετρο t, αν η τιμή της ανοχή προηγείται από το σύμβολο Sφ. Το κέντρο της σφαίρας καθορίζεται από θεωρητικά ακριβείς διαστάσεις σε ως προς τα επίπεδα αναφοράς a, b και c. Σχήμα 1.43

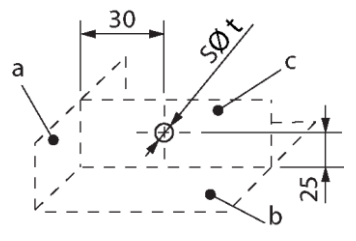

#### **Ανοχή τοποθέτησης μιας γραμμής**

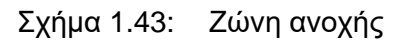

Η κεντρική γραμμή κάθε ευθείας διατομής πρέπει να περιέχεται ανάμεσα σε δυο παράλληλα επίπεδα με απόσταση 0.1mm μεταξύ τους, όπου είναι συμμετρικά τοποθετημένα αναλόγως με τη θεωρητική κεντρική γραμμή, σε σχέση με τα επίπεδα αναφοράς A και Β. Σχήμα 1.44

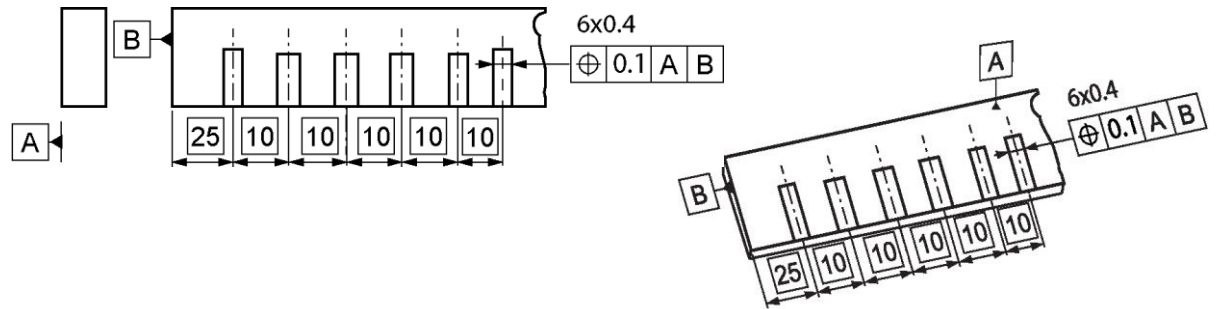

Σχήμα 1.44: Παράδειγμα ανοχή τοποθέτησης μιας γραμμής

Η ζώνη ανοχής είναι περιορισμένη σε δυο παράλληλα επίπεδα σε απόσταση t και συμμετρικά τοποθετημένα σε κάθε κεντρικό άξονα. Η κεντρική γραμμή καθορίζεται από διαστάσεις ως προς τα επίπεδα αναφοράς a και b. Η ανοχή καθορίζεται μόνο σε μια κατεύθυνση. Σχήμα 1.45

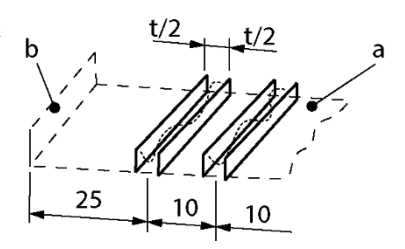

Σχήμα 1.45: Ζώνη ανοχής

#### **Ανοχή τοποθέτησης από επίπεδη επιφάνεια ή διάμεσο επίπεδο**

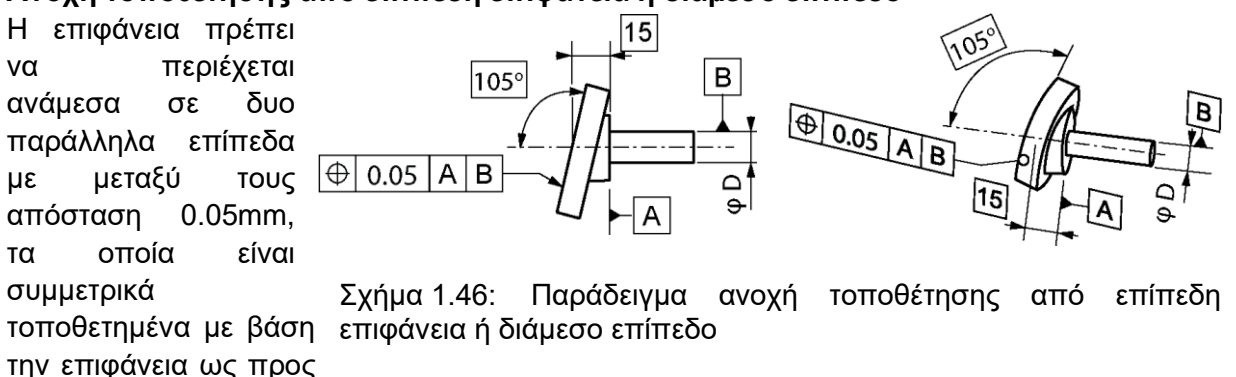

το επίπεδο αναφοράς A

και το σύστημα αναφοράς Β. Σχήμα 1.46

Η ζώνη ανοχής είναι περιορισμένη σε δυο παράλληλα επίπεδα με απόσταση t και συμμετρικά τοποθετημένα σε σχέση με ο θεωρητικό άξονα ως προς τα επίπεδα αναφοράς a και b. Σχήμα 1.47

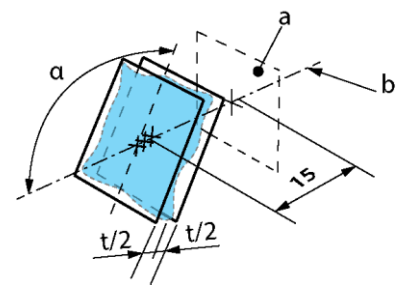

Σχήμα 1.47: Ζώνη ανοχής

# <span id="page-22-0"></span>**1.2.5 Ανοχή κυκλικότητας και ομοαξονικότητας**

#### **Ανοχή ομοκεντρικότητας – ομοαξονικότητας ενός σημείου**

Το κέντρο της εσωτερικής κυκλικής διατομής θα πρέπει να βρίσκεται ανάμεσα σε μια κυκλική περιφέρεια με διάμετρο 0.1mm, ομοαξονικά με το σημείο αναφοράς Α. Σχήμα 1.48

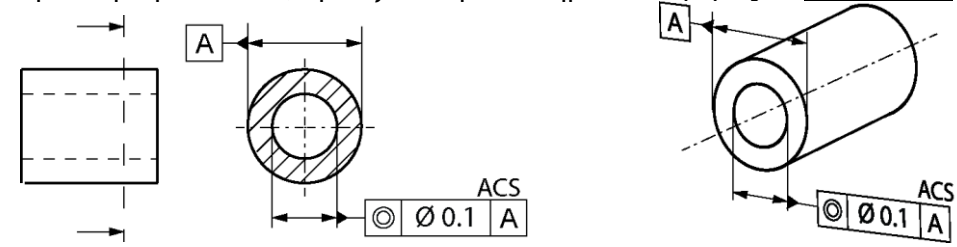

Σχήμα 1.48: Παράδειγμα ανοχής ομοκεντρικότητας – ομοαξονικότητας ενός σημείου

Η ζώνη ανοχής είναι περιορισμένη σε μια κυκλική διάμετρο r, η τιμή της ανοχής προηγείται από το σύμβολο φ. Το κέντρο της κυκλικής περιφέρειας συμπίπτει με το σημείο αναφοράς a. Σχήμα 1.49

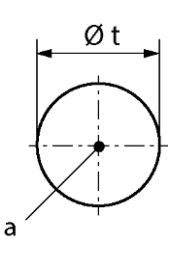

Σχήμα 1.49: Ζώνη ανοχής

#### **Ανοχή ομοαξονικότητας ενός άξονα**

Η μεσαία γραμμή του κυλίνδρου πρέπει να βρίσκεται ενδιάμεσα σε μια κυλινδρική περιφέρεια διαμέτρου 0,08mm, ο άξονας όπου έχει κοινή ευθεία τη γραμμή Α-Β. Σχήμα 1.50

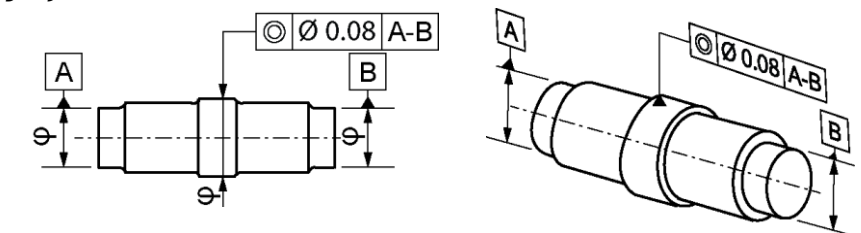

Σχήμα 1.50: Παράδειγμα ανοχής ομοαξονικότητας ενός άξονα

Η μεσαία γραμμή του κυλίνδρου πρέπει να είναι ανάμεσα σε μια κυλινδρική ζώνη διαμέτρου 0.1mm, ο άξονας ο οποίος βρίσκεται ο άξονας Α. Σχήμα 1.51

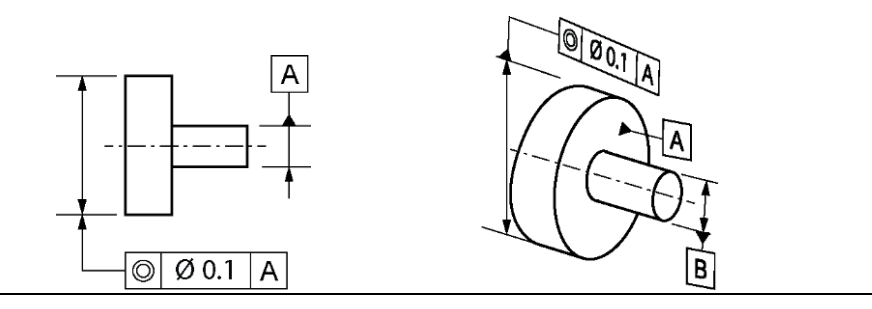

Σχήμα 1.51: Παράδειγμα ανοχής ομοαξονικότητας ενός άξονα

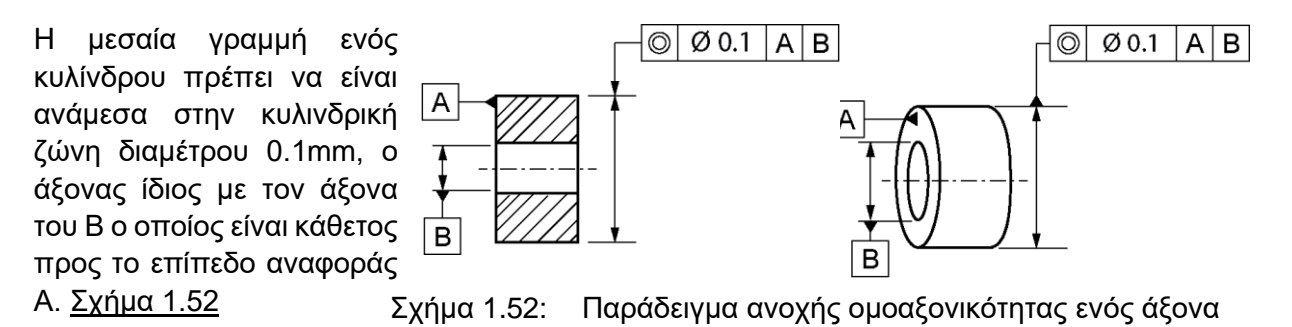

Η ζώνη ανοχής είναι περιορισμένη σε μια κυλινδρική περιοχή διαμέτρου t, η τιμή της ανοχής προηγείται του συμβόλου φ. Ο άξονας της ζώνης ανοχής του κυλίνδρου συμπίπτει με τον άξονα αναφοράς a. Σχήμα 1.53

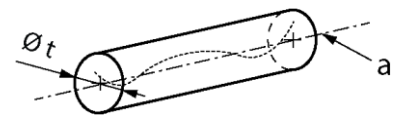

Σχήμα 1.53: Ζώνη ανοχής

#### <span id="page-23-0"></span>**1.2.6 Ανοχή συμμετρίας**

#### **Ανοχές συμμετρίας ενός μέσου επιπέδου**

Το μεσαίο επίπεδο πρέπει να βρίσκεται ενδιάμεσα δυο παράλληλων επιπέδων με μεταξύ τους απόσταση 0.08mm τα οποία είναι συμμετρικά τοποθετημένα με το επίπεδο αναφοράς Α Σχήμα 1.54 ή με το επίπεδο Α-Β Σχήμα 1.55

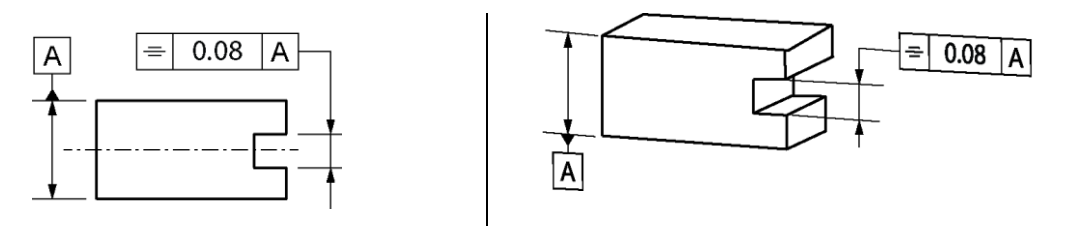

Σήμα 1.54: Παράδειγμα ανοχή συμμετρίας ενός μέσου επιπέδου

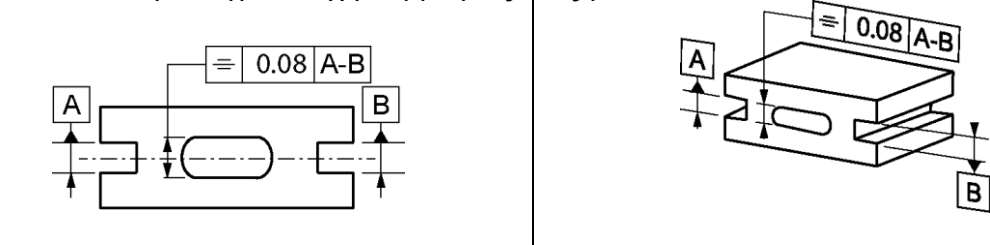

Σχήμα 1.55: Παράδειγμα ανοχή συμμετρίας ενός μέσου επιπέδου Η ζώνη ανοχής είναι περιορισμένη ανάμεσα στα δυο παράλληλα επίπεδα με απόσταση t, συμμετρικά τοποθετημένα με βάση το επίπεδο αναφοράς a. Σχήμα 1.56

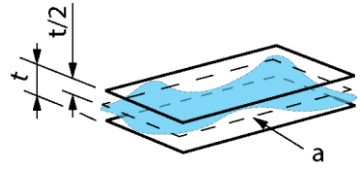

Σχήμα 1.56: Ζώνη ανοχής

#### <span id="page-24-0"></span>**1.2.7 Ανοχή κυκλικής κίνησης**

#### **Ανοχή κυκλικής κίνησης – ακτινικής**

Η γραμμή σε όλο το εύρος του επιπέδου διατομής που είναι κάθετο προς τον άξονα αναφοράς Α πρέπει να βρίσκεται ανάμεσα σε δυο ομόκεντρους κύκλους με ακτινική διαφορά 0.1mm. Σχήμα 1.57

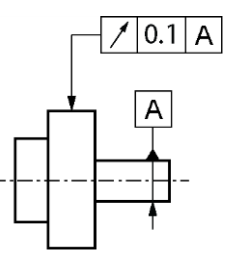

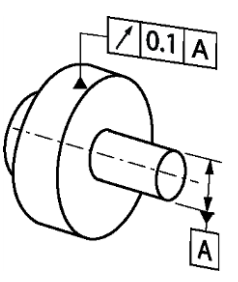

Σχήμα 1.57: Παράδειγμα ανοχή κυκλικής κίνησης - ακτινικής

Η γραμμή σε όλο το εύρος του επιπέδου διατομής που είναι παράλληλο προς το επίπεδο αναφοράς Β πρέπει να βρίσκεται ανάμεσα σε δυο ομόκεντρους κύκλους με ακτινική διαφορά 0.1mm. Σχήμα 1.58

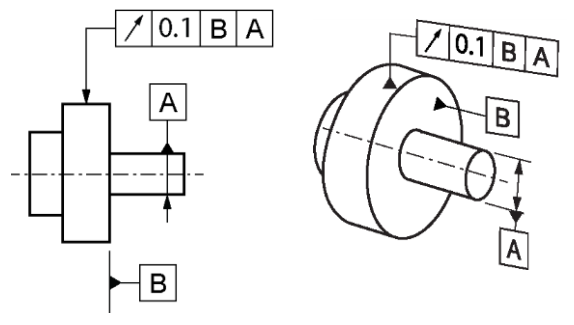

Σχήμα 1.58: Παράδειγμα ανοχή κυκλικής κίνησης - ακτινικής

Η γραμμή σε οποιοδήποτε επίπεδο διατομής κάθετο προς την κοινή γραμμή αναφοράς Α-Β πρέπει να περιέχεται ανάμεσα σε δυο ομόκεντρων κύκλων με διαφορά ακτίνας 0.1mm. Σχήμα 1.59

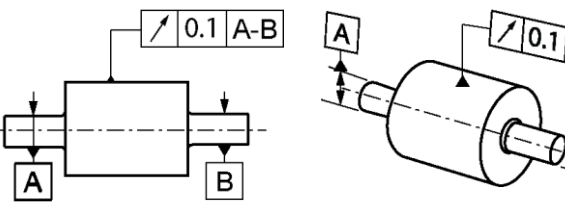

Σχήμα 1.59: Παράδειγμα ανοχή κυκλικής κίνησης - ακτινικής

Η ζώνη ανοχής είναι περιορισμένη σε οποιοδήποτε επίπεδο διατομής κάθετο στο σύστημα αναφοράς από δυο ομόκεντρους κύκλους με διαφορά ακτίνας t, όπου τα κέντρα τους συμπίπτουν με το σύστημα αναφοράς a. Σχήμα 1.60

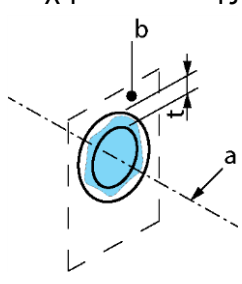

Σχήμα 1.60: Ζώνη ανοχής **Ανοχή κυκλική κίνησης – αξονικής** Η αξονική γραμμή σε κάθε κυλινδρική  $0.1$ D διατομή συμπίπτει με τον άξονα αναφοράς D και πρέπει να είναι ενδιάμεσα δυο κύκλων με απόσταση D 0.1mm μεταξύ τους. Σχήμα 1.61 Σχήμα 1.61: Παράδειγμα ανοχή κυκλικής κίνησης - αξονικής

Η ζώνη ανοχής b κάθε κυλινδρικής μορφής είναι περιορισμένη σε δυο κύκλους με απόσταση t και ο άξονας του οποίου συμπίπτει με τον άξονα αναφοράς a. Σχήμα 1.62

 $\sqrt{0.1}$ 

Σχήμα 1.62: Ανοχή ζώνης

#### **Ανοχή κυκλικής κίνησης σε οποιαδήποτε κατεύθυνση**

Η γραμμή σε οποιοδήποτε κωνικό τμήμα, ο άξονας του οποίου συμπίπτει με τον άξονα αναφοράς C πρέπει να είναι ενδιάμεσα δυο κύκλων εντός του κωνικού τμήματος με απόσταση 0.1mm μεταξύ τους. Σχήμα 1.65

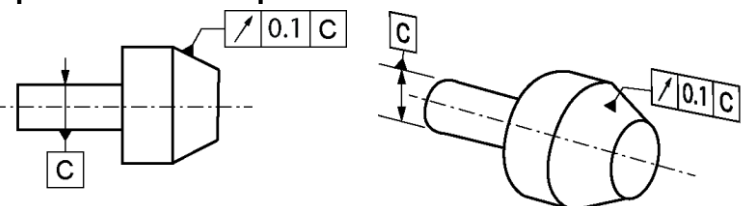

Σχήμα 1.65: Παράδειγμα ανοχή κυκλικής κίνησης σε οποιαδήποτε κατεύθυνση

Η ζώνη ανοχής είναι περιορίζεται σε οποιοδήποτε κωνικό τμήμα από δυο κύκλους σε απόσταση t, οι άξονες των οποίων συμπίπτουν με τον άξονα αναφοράς a. Σχήμα 1.66

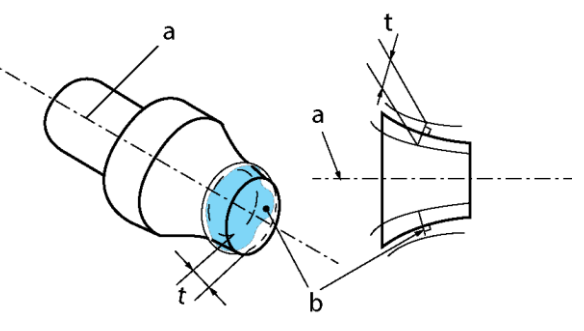

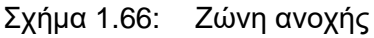

# **Ανοχή κυκλικής κίνησης σε συγκεκριμένη κατεύθυνση**

Η γραμμή με τη χαρακτηριστική ανοχή σε οποιοδήποτε κωνικό τμήμα (γωνίας α) που αντιστοιχεί σε ένα χαρακτηριστικό κατεύθυνσης, με άξονα που συμπίπτει με τον άξονα αναφοράς C, πρέπει να περιέχεται μεταξύ δυο κύκλων με απόσταση 0.1 mm μεταξύ τους στο τέλος της κωνική περιοχής. Σχήμα 1.67

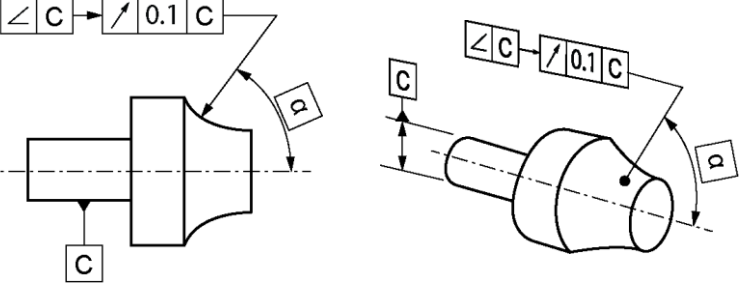

κατεύθυνση

Η ζώνη ανοχής περιορίζεται σε οποιοδήποτε κωνικό τμήμα μια καθορισμένης γωνίας ανάμεσα σε δυο κύκλους με απόσταση t, οι άξονες των οποίων συμπίπτουν με τον άξονα

αναφοράς a. Σχήμα 1.68

Σχήμα 1.67: Ανοχή κυκλικής κίνησης σε συγκεκριμένη

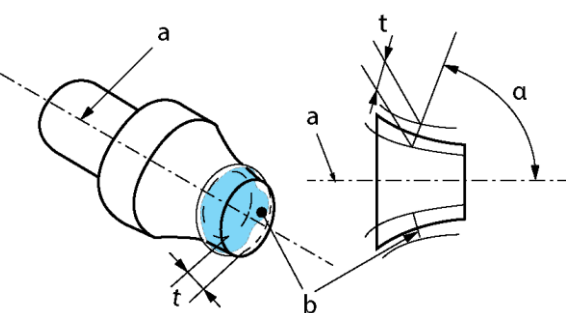

Σχήμα 1.68: Ζώνη ανοχής

# <span id="page-26-0"></span>**1.2.8 Ανοχή κίνησης**

#### **Ανοχή ακτινικής κίνησης**

Η επιφάνεια πρέπει να περιέχεται μεταξύ δυο ομοαξονικών κυλίνδρων με διαφορά ακτινών 0.1mm και των αξόνων τους να συμπίπτουν με τον άξονα αναφοράς της ευθείας Α-Β. Σχήμα 1.69

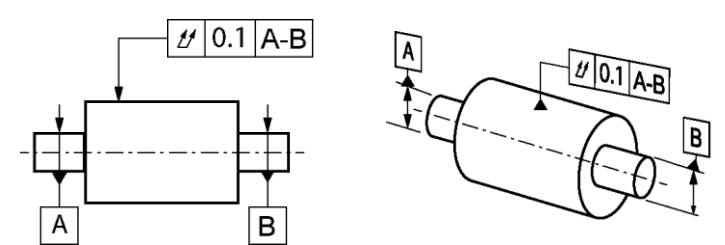

Σχήμα 1.69: Παράδειγμα ανοχή ακτινικής κίνησης

Η ζώνη ανοχής είναι περιορισμένη ανάμεσα σε δυο κυλίνδρους με διαφοράς ακτίνας t και οι άξονες να συμπίπτουν με τον άξονα αναφοράς a. Σχήμα 1.70

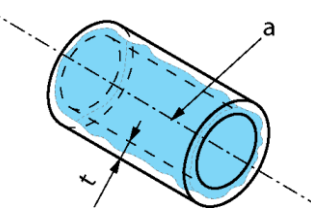

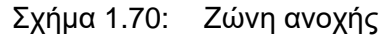

#### **Ανοχή αξονικής κίνησης**

Η επιφάνεια πρέπει να περιέχεται ενδιάμεσα σε δυο παράλληλα επίπεδα με απόσταση 0.1 mm μεταξύ τους, τα οποία είναι κάθετα στο σύστημα αναφοράς D. Σχήμα 1.71

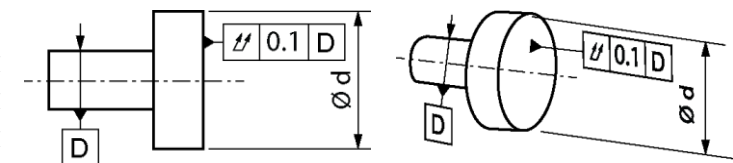

Σχήμα 1.71: Παράδειγμα αξονικής κίνησης

<span id="page-27-0"></span>Η ζώνη ανοχής είναι περιορισμένη σε δυο παράλληλα επίπεδα με απόσταση t και κάθετα στον άξονα αναφοράς a. Σχήμα 1.72

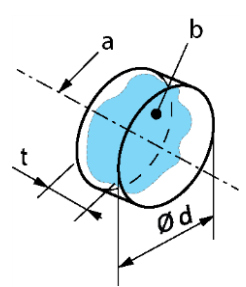

Σχήμα 1.72: Ζώνη ανοχής

# **2 Αντίστροφη μηχανική**

#### <span id="page-28-0"></span>**2.1 Εισαγωγή**

Η αντιστροφή μηχανική είναι μια διαδικασία η οποία δίνει την απαραίτητη πληροφορία στον διαχειριστή για την ανακατασκευή/διαχείριση ενός πραγματικού αντικειμένου. Ως τεχνολογία χρησιμοποιείται σε αρκετούς βιομηχανικούς τομείς για διάφορες εφαρμογές όπως μείωση κόστους, δημιουργίας αντικειμένων που δεν υπάρχουν στην αγορά πλέον, ανακατασκευή και παραλλαγή ήδη υπάρχων κ.λπ. Ο στόχος ήταν στην αρχή να ανασχεδιαστούν ήδη υπάρχοντα αντικείμενα για ανταγωνιστικούς σκοπούς ώστε να εξοικονομήσουν χρόνο και κόπο από το να τα αναπτύξουν από την αρχή. Σήμερα, έχει εξελιχθεί από μια απλή μέθοδο σχεδιασμού σε μια πλήρη και αυτόνομη επιστήμη για πολλές και διακριτές εφαρμογές.

Σκοπός αυτής της επιστήμης είναι από μια απλή τρισδιάστατη αποτύπωση να οδηγηθεί στην πλήρη σύλληψη των μηχανικών λειτουργιών ενός προϊόντος, κατανοώντας τη δομή, τη λειτουργία και τις ενέργειες που απαιτήθηκαν για τη δημιουργία του. Σαν αποτέλεσμα μπορεί να οδηγήσει σε βελτίωση του υπάρχοντος προϊόντος και να δοκιμαστεί διαφορετικά η λειτουργία του. Σε περίπτωση ενός περίπλοκου εξαρτήματος μπορεί να γίνει η αποσυναρμολόγηση του και να αναλυθεί αναλυτικά η διαδικασία παραγωγής, η λειτουργία, η διαστάσεις, ανοχές και η μορφή τους.

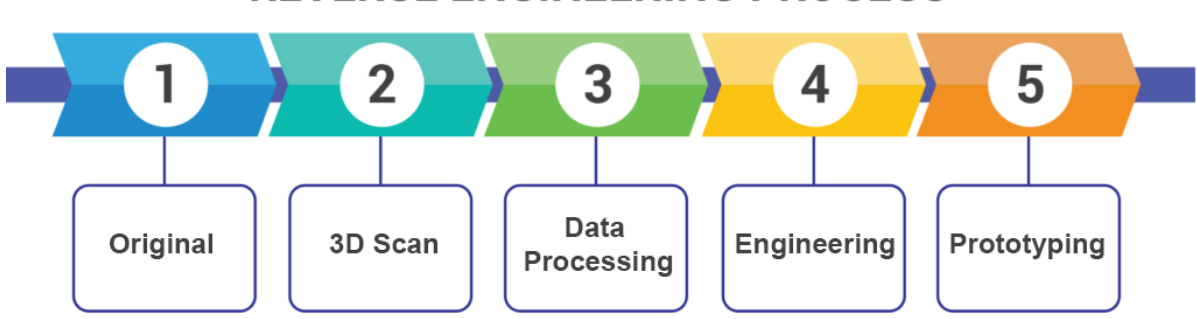

# **REVERSE ENGINEERING PROCESS**

Σχήμα 2.1: Διαδικασία αντίστροφης μηχανικής

Αρχικό βήμα στην αντίστροφη μηχανική είναι η 3Δ σάρωση. Περιλαμβάνει τη διαδικασία ανάλυσης ενός πραγματικού αντικειμένου ή ακόμα και περιβάλλοντος ως προς το σχήμα του και ενδεχόμενος και της εμφάνισης του (π.χ. χρώμα) συλλέγοντας σημεία και δεδομένα. Ένας 3Δ σαρωτής είναι μια μετρητική συσκευή που μπορεί να αναγνωρίσει γεωμετρικά σχήματα ή τρισδιάστατα περιβάλλοντα και να τα μετατρέψει σε μια ψηφιακή μορφή με τη βοήθεια του υπολογιστή και τα κατάλληλα προγράμματα σάρωσης. Οι 3Δ σαρωτές χρησιμοποιούν μια ποικιλία τεχνολογιών, συμπεριλαμβανομένης της σάρωσης με λέιζερ, σάρωση με δομημένο φως, φωτογεωμετρία και σάρωση με επαφή (μη οπτική μέθοδος ) η οποία θα αναπτυχθεί στο κεφάλαιο αυτό.

Τα στάδια εκτέλεσης της αντίστροφης μηχανικής είναι.:

- 1. Λήψη τρισδιάστατων δεδομένων.
- 2. Επεξεργασία δεδομένης σάρωσης.
- 3. Εφαρμογή των τελικών αποτελεσμάτων και αξιοποίηση αυτών.

#### <span id="page-29-0"></span>**2.2 Τεχνικές συλλογής 3Δ δεδομένων**

Αρχικό στάδιο λήψης τρισδιάστατης μορφής ενός πραγματικού αντικειμένου ή ακόμα και ενός περιβάλλοντος είναι η τεχνική απόκτηση των 3Δ δεδομένων η οποία αποκαλείται σάρωση 3Δ δεδομένων. Η συλλογή αυτών γίνεται από ειδικά μηχανήματα (3D scanners) τα οποία είτε λειτουργούν όπως οι φωτογραφικές μηχανές ή με συλλογή σημείων. Στην πρώτη περίπτωση αντιγράφουν το πεδίο το οποίο εξετάζουν, επιφάνειες και συλλέγουν την απόσταση των σημείων τους από το σημείο αναφοράς του σαρωτή. Στη δεύτερη περίπτωση η οποία θα αναλυθεί και σε παράδειγμα, γίνεται συλλογή σημείων από μια ακίδα η οποία ακουμπάει την επιφάνεια και καταγράφει στον υπολογιστή το σημείο συντεταγμένων του στους τρεις άξονες Χ Υ Ζ. Αυτό μπορεί αν γίνει κιόλας από μια σταθερής μορφής ακίδα η οποία ¨κυλάει¨ πάνω στην επιφάνεια συλλέγοντας χιλιάδες σημεία δημιουργώντας ένα νέφος. Ακριβώς την ίδια διαδικασία ακολουθεί και η σάρωση με φακό, τις επιφάνειες τις οποίες φωτογραφίζει τις μετατρέπει σε σημεία στον χώρο και στη συνέχεια δημιουργείται το νέφος σημείων. Οι σαρωτές με φακό δεν μπορούν να αποτυπώσουν πραγματικά αντικείμενα με την πρώτη προσπάθεια, γι' αυτό χρειάζεται να περαστούν κι άλλες φορές ώστε να καλυφθούν όλα τα γεωμετρικά χαρακτηριστικά του αντικειμένου, όπως εσοχές, αυλάκια με την απαιτούμενη ακρίβεια.

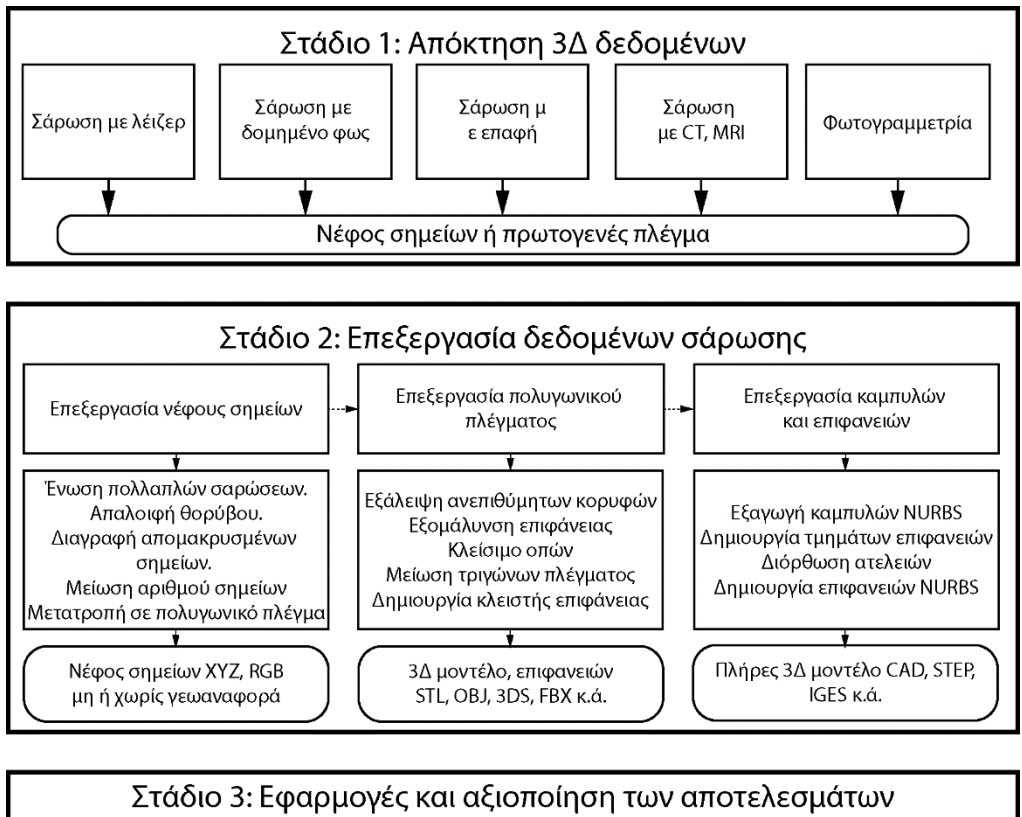

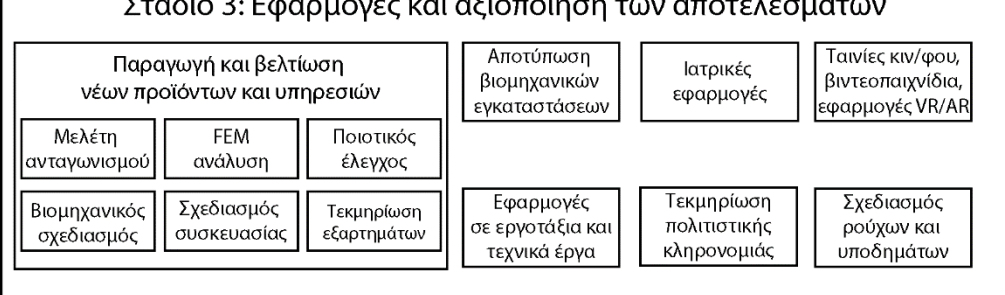

Σχήμα 2.2: Η γενίκευση διαδικασίας της αντίστροφης μηχανικής

Τώρα πια υπάρχουν αρκετές τεχνολογίες οι οποίες κάνουν αυτήν τη δουλειά και έχουν διαφορετικά πλεονεκτήματα η κάθε μια, διαφορετικούς περιορισμούς, εφαρμογές και κόστος. Οι παράμετροι που πρέπει να καταγραφούν για τον σωστό προγραμματισμό μιας διαδικασίας τρισδιάστατης σάρωσης και να επιλεχθεί η καταλληλότερη μέθοδος περιλαμβάνουν:

- Τον αριθμό των αντικειμένων που θα σαρωθούν σε μια ή περισσότερες σαρώσεις.
- Το πόσο μεγάλο είναι ένα αντικείμενο.
- Την πολυπλοκότητα του (απλό έως σύνθετο).
- Το είδους του υλικού (σκληρό μαλακό).
- Την εξωτερική επιφάνεια (θαμπή γυαλιστερή).
- Την απαιτούμενη ακρίβεια (γραμμική ογκομετρική).
- Το είδος της γεωμετρίας (οργανική πρισματική, εσωτερική εξωτερική).

#### <span id="page-30-0"></span>**2.3 Σάρωση με επαφή**

Η τεχνική συλλογής σημείων με επαφή γίνεται με ειδικούς βραχίονες οι οποίοι στο τέλος καταλήγουν σε έναν μικρό αισθητήρα διαφορετικής διαμέτρου. Συνήθως χρησιμοποιούνται εργαλειομηχανές μέτρησης συντεταγμένων (CMM – coordinate measuring machine) για την αποτύπωση της επιφάνειας του εξαρτήματος. Η ακίδα εδράζεται πάνω σε μια κεφαλή η οποία βρίσκεται συνήθως στον κατακόρυφο άξονα της εργαλειομηχανής και μπορεί αν οδηγηθεί με το χέρι του χειριστή ή να προγραμματιστεί με ειδικό πρόγραμμα ώστε να καλύψει μόνη της την επιφάνεια που θα συλλέξει σημεία.

Η διαδικασία αυτή χρησιμοποιείται και στην περίπτωση του ποιοτικού ελέγχου, όταν υπάρχει το σχέδιο CAD, τότε το λογισμικό μπορεί να υπολογίσει μόνο του τις επιφάνειες και τα μέρη στα οποία θα γίνει ο έλεγχος και θα προγραμματίσει μόνο του την ακίδα να πάει σε αυτά. Ακόμα μπορεί να αναγνωρίσει περιοχές στις οποίες δεν μπορεί να έχει πρόσβαση π.χ. λόγω διαστάσεων σε μια στένωση όπου δεν χωράει η μετρητική ακίδα. Η μέθοδος εξαρτάται από την πολυπλοκότητα του αντικειμένου και μπορεί να γίνει αρκετά χρονοβόρα. Καθώς η ακίδα πλησιάζει το αντικείμενο, το ακουμπάει με μικρή πίεση, αυτή παρότι είναι μικρή μπορεί να προκαλέσει μικρή παραμόρφωση στο υλικό οπότε καθίσταται ακατάλληλη για μαλακά ή ελατά υλικά, όπως ελατήρια. Επίσης είναι απαραίτητη η σωστή τοποθέτηση του αντικειμένου πάνω στο τραπέζι κατεργασίας, ώστε η εργασία να γίνει αποτελεσματικά χωρίς προβλήματα μετατοπίσεων.

#### <span id="page-30-1"></span>**2.4 Παρουσίαση μεθόδου τρισδιάστατης αποτύπωσης**

Σε αυτή την ενότητα θα αναπτυχθεί η μέθοδος της σάρωσης με επαφή, με τη βοήθεια μηχανής μέτρησης διαστάσεων CMM της εταιρίας MITUTOYO Σχήμα 2.3. Εφαρμογή στην αποτύπωση μορφής σε μια πτερωτή αυτοκινήτου όπως φαίνεται στο Σχήμα 2.4 για τη δημιουργία του 3Δ-CAD μοντέλου. Η λειτουργία της μηχανής είναι χειροκίνητη, φαίνεται στο Σχήμα 2.5.

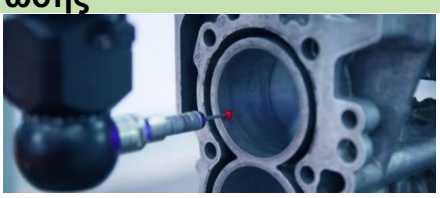

Σχήμα 2.5: Διαδικασία επιθεώρησης σημείων σε ένα εξάρτημα

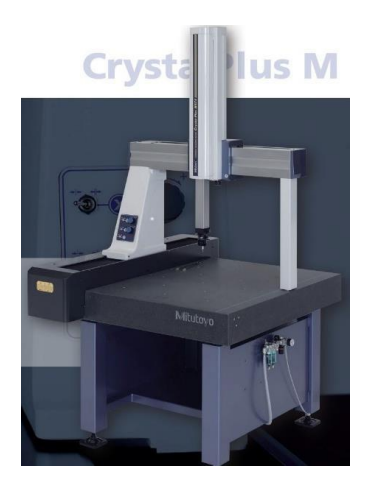

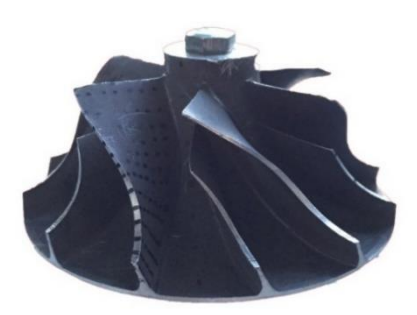

Σχήμα 2.4: Impeller από τούρμπο αυτοκινήτου

Σχήμα 2.3: Η μηχανή CMM M 574 του εργαστηρίου m3

Η τεχνική που ακολουθήθηκε ήταν η συλλογή διάφορων σημείων πάνω σε μια επιφάνεια οποιασδήποτε μορφής και η κατάλληλη προσαρμογή επιφανειών ελεύθερης μορφής για την απόδοση της γεωμετρίας στο σύστημα SIEMENS NX12. Η ακίδα η οποία κάνει τη συλλογή των σημείων κινείται με το χέρι και ο χειριστής κρίνει πόσα σημεία θα πρέπει να πάρει ώστε να έχει ένα ικανοποιητικό αποτέλεσμα. Πέρα από τα θετικά χαρακτηριστικά της μηχανής, όπως είναι η υψηλή ακρίβεια και η δυνατότητα αποτύπωσης εσοχών, υπάρχουν και μερικά μειονεκτήματα που είναι συνυφασμένα με τη μεθοδολογία αποτύπωσης με επαφή. Η διαδικασία είναι χειροκίνητη, μπορεί να διαρκέσει αρκετό χρονικό διάστημα, που εξαρτάται και σε σημαντικό βαθμό από την εμπειρία και στην προσοχή του χειριστή, αλλά παράλληλα απαιτεί κάποια εμπειρία για τη σωστή απεικόνιση των καμπυλών, επιφανειών και των λειτουργιών του συστήματος μοντελοποίησης κ.λπ. Πέρα από τη χειροκίνητη επιθεώρηση σημείων υπάρχει και η αυτόματη/ ημιαυτόματη διαδικασία. Αυτόματη είναι η διαδικασία που χειρίζεται πλήρως από τον υπολογιστή, ξέροντας μια γεωμετρία αντικειμένου μπορεί να ορίσει ο χειριστής να μετρήσει μια επίπεδη επιφάνεια, έναν κύλινδρο κ.λπ. Η μεθοδολογία αυτή συνήθως χρησιμοποιείται στον ποιοτικό έλεγχο ενός προϊόντος και η μηχανή διαθέτει ίδιο σύστημα ελέγχου. Στην κλασσική αποτύπωση μορφής σε αυτόματο σύστημα ο χειριστής μπορεί να προγραμματίσει τις απαραίτητες μετρήσεις. Η ημιαυτόματη είναι η περίπτωση όπου δεν είναι πλήρως αυτόματη η κεφαλή και το σύστημα λειτουργίας και μπορεί να χρειαστεί να επέμβει ο χειριστής ώστε να ορίσει κάποια γωνία, να αλλάξει ακίδα κ.λπ. Οι κατασκευαστικές/ ποιοτικές διαφορές αυτών των διαφόρων μηχανών είναι οι εξής.

• Διαφορά τιμής:

Από την οπτική του αγοραστή, το πρώτο μέλημα είναι το ποσό που θα διαθέσει. Οι αυτόματες μηχανές είναι οι πιο ακριβές από τις δυο άλλες κατηγορίες, όπως και επίσης οι ικανότητες τους είναι καλύτερες και ανταποκρίνεται σε πιο απαιτητικά αντικείμενα.

• Ακρίβεια μέτρησης:

Σε σχέση με τη τιμή, η ακρίβεια μέτρησης είναι ένας από τους τίτλους που μπορούν να ελέγξουν το προϊόν εάν πληροί τις προϋποθέσεις, οπότε η υψηλότερη ακρίβεια μπορεί να οδηγήσει σε καλύτερη ποιότητα. Ένα ημι-αυτόματο και μη αυτόματο, λόγω της ανάγκης τεχνητής προσαρμογής της δοκιμής, μπορεί να έχει κάποιο σφάλμα στη διαδικασία μέτρησης. Το πλήρες αυτόματο ελέγχεται πλήρως από υπολογιστή, γεγονός που μειώνει σημαντικά το τεχνητό σφάλμα. Επομένως σχετικά, η ακρίβεια του αυτόματου CMM είναι υψηλότερη από αυτήν του ημιαυτόματου και μη.

• Αποτελεσματικότητα παραγωγής:

Σε μια επιχείρηση οι αρχές της είναι η αποδοτικότητα και η ποιότητα. Το πλήρες αυτόματο CMM ελέγχεται από τον υπολογιστή στη διαδικασία μέτρησης, χρειάζεται ο μηχανικός να βρίσκεται μπροστά από τον υπολογιστή και να εκτελεί το πρόγραμμα. Ενώ στο ημι-αυτόματο χρειάζεται η ανθρώπινη παρουσία να παίρνει κάποιες πρωτοβουλίες ώστε να ρυθμίσει κάτι. Γι' αυτό και το ημιαυτόματο έχει λιγότερα πλεονεκτήματα από ένα πλήρες αυτόνομο σύστημα.

# <span id="page-32-0"></span>**2.5 Λειτουργία ακίδας**

Οι μηχανές CMM συλλέγουν σημεία ακουμπώντας μια σταθερή ή μια ηλεκτρονική ακίδα με ενεργοποίηση αφής. Αν και η άκρη της ακίδας είναι πολύ ακριβής, μόλις η ακίδα συνδεθεί με τη CMM, η θέση του άκρου στο σύστημα συντεταγμένων του μηχανήματος πρέπει να προσδιοριστεί πριν από τη μέτρηση. Δεδομένου ότι είναι η περιφέρεια του άκρου που αγγίζει το μέρος, το κέντρο και η ακτίνα της ακίδας καθορίζονται με τη μέτρηση μιας πολύ ακριβούς σφαίρας (σφαίρα επαναπροσδιορισμού ή αλλιώς masterball).

Μόλις το κέντρο και η ακτίνα της ακίδας είναι γνωστά, όταν ακουμπάει σε μια επιφάνεια ενός αντικειμένου, οι συντεταγμένες του άκρου ¨αντισταθμίζονται¨ μαθηματικά από την ακτίνα του άκρου στο πραγματικό σημείο επαφής τη άκρης Σχήμα 2.6.

Γίνεται μια παρόμοια διαδικασία όταν παρκάρει ο οδηγός ένα αυτοκίνητο. Όσο καλύτερα μπορεί να εκτιμηθεί η αντιστάθμιση του από το εξωτερικό του αυτοκινήτου, τόσο πιο κοντά μπορεί να παρκάρει.

Στη μετρολογία, οι προβολές επιτρέπουν να μετρηθούν με μεγαλύτερη ακρίβεια τα συσχετιζόμενα μέρη τα οποία θα ταιριάξουν τελικά μεταξύ τους. Στις μετρήσεις κυλίνδρων ενός κινητήρα εσωτερικής καύσης, προβάλλοντας έναν κύλινδρο στο επίπεδο της κεφαλής, μπορεί να προσδιορισθεί με ακρίβεια πως τα έμβολα θα χωρέσουν στον κύλινδρο και πώς θα συναντηθούν με το θάλαμο καύσης στο τέλος της διαδρομής τους.

Ο ελάχιστος αριθμός σημείων που χρειάζονται για να μετρήσουν μια διάμετρο είναι 3 σημεία, αν αυτά τα σημεία δεν είναι στην ίδια απόσταση από την κορυφή της οπής, η μετρούμενη διάμετρος θα δείχνει Σχήμα 2.7: Προβολή κυκλικής

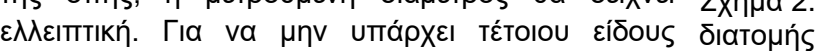

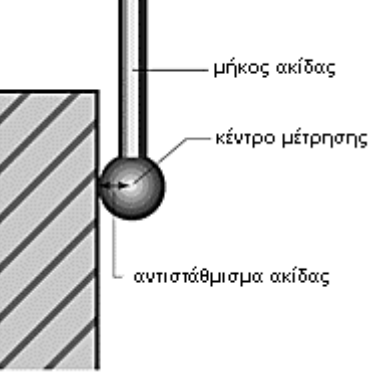

Σχήμα 2.6: Ανάλυση ακίδας

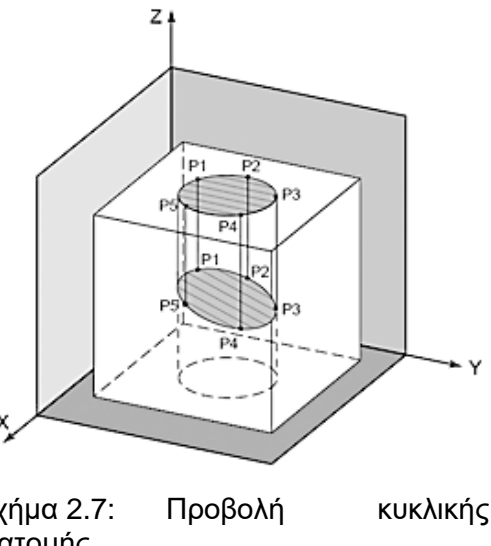

παραποίηση, τα δεδομένα μέτρησης προβάλλονται σε ένα επίπεδο που είναι κάθετο στην κεντρική γραμμή του κυλίνδρου. Με αποτέλεσμα τον ακριβή προσδιορισμό του μεγέθους

Χρησιμοποιώντας αποτελεσματικές τεχνικές για τη μέτρηση σημείων με τη βοήθεια ακίδας, μπορεί να εξαλειφθούν πολλές κοινές αιτίες σφάλματος μέτρησης. Για παράδειγμα, οι μετρήσεις της ακίδας πρέπει να λαμβάνονται κάθετα στην επιφάνεια του τεμαχίου εργασίας όποτε είναι εφικτό. Η ακίδα έχει σχεδιαστεί για να δίνει ακριβή αποτελέσματα ενώ βρίσκεται σε επαφή με το αντικείμενο στο άκρο της κάθετα προς την επιφάνεια του αντικειμένου. Στην ιδανική περίπτωση, θα πρέπει να συλλέγονται σημεία μεταξύ ±20° κάθετου για να αποφευχθεί η ολίσθηση της άκρης της ακίδας. Η ολίσθηση παράγει ασυνεπή, μη επαναλαμβανόμενα αποτελέσματα.

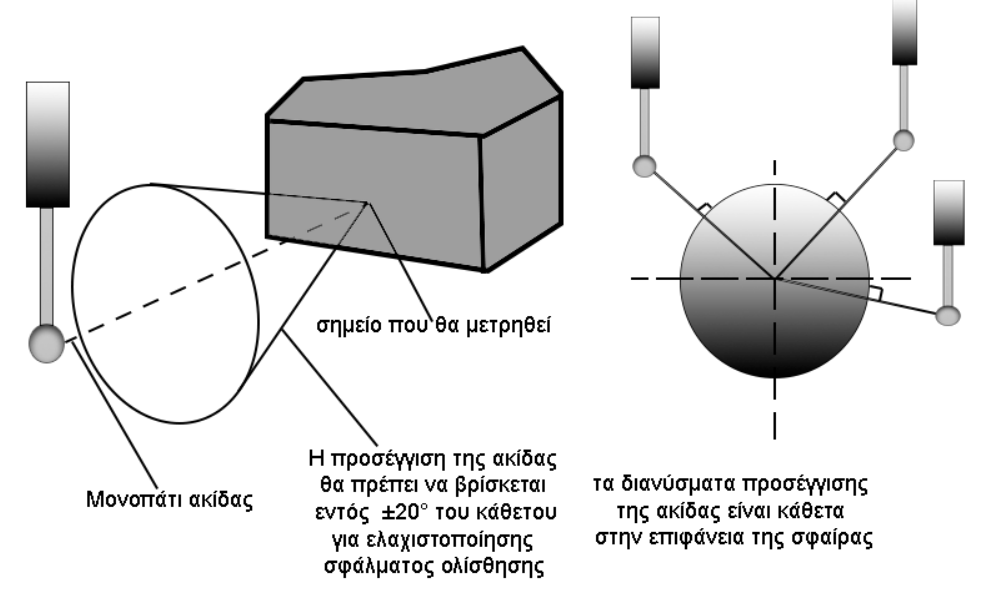

Σχήμα 2.8: Ιδανική περίπτωση συλλογής σημείων μεταξύ ±20°, για αποφυγή ολίσθησης ακίδας

Τα σημεία τα οποία λαμβάνονται παράλληλα με το σώμα της ακίδας, δηλαδή κατά μήκος του άξονα της γραφίδας, δεν έχουν καλή ακρίβεια και επαναληψιμότητα από αυτά που λαμβάνονται κάθετα στον άξονα.

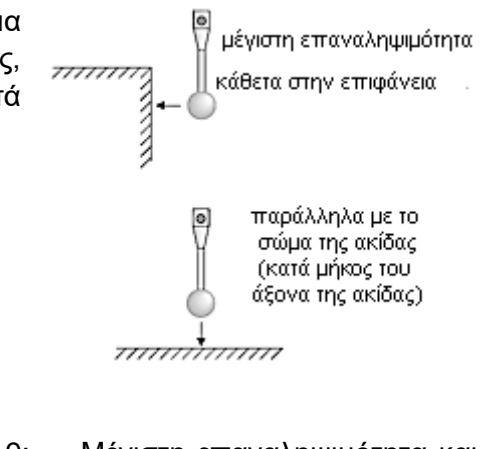

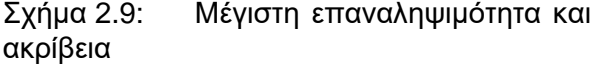

Θα πρέπει να αποφεύγεται η λήψη σημείων παράλληλα με την ακίδα και υπό γωνία προς το σώμα της, γιατί έχουν σαν αποτέλεσμα μεγάλα σφάλματα.

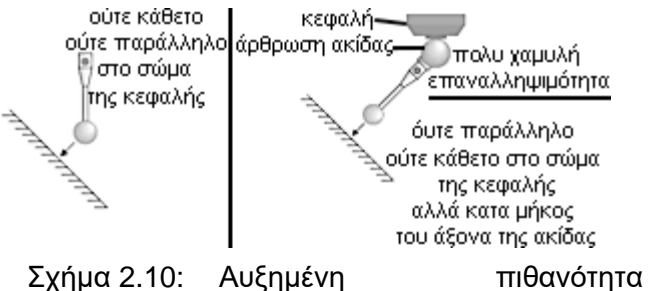

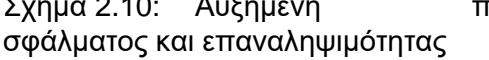

#### <span id="page-34-0"></span>**2.6 Μορφή καμπυλών**

Για τα γεωμετρικά στοιχεία ελεύθερης μορφής χρησιμοποιούνται καμπύλες spline. Υπάρχουν διάφοροι τύποι καμπυλών spline, οι Bezier, B-spline ή NURBS οι οποίες έχουν τα δικά τους χαρακτηριστικά. Οι spline ορίζονται από τα σημεία στα οποία περνάει η καμπύλη (through points) είτε από σημεία ελέγχου (By Poles). Στην πρώτη περίπτωση, ορίζονται μερικά σημεία στον χώρο και από αυτά περνάει η καμπύλη και δημιουργεί το αποτέλεσμα. Στη δεύτερη περίπτωση, γίνεται μια προσέγγιση των σημείων ελέγχου και δημιουργείται η καμπύλη και έπειτα μπορεί ο χειριστής να αλλάξει ή να προσθαφαιρήσει σημεία ώστε να τελειοποιήσει το αποτέλεσμα. Για τη δημιουργία spline πρέπει ο χειριστής να έχει καλές γνώσεις των ιδιοτήτων κάθε καμπύλης και να ξεχωρίζει τα διαφορετικά χαρακτηριστικά τους όπως είναι ο βαθμός καμπυλότητας, τα σημεία ελέγχου κ.λπ.

Μεγάλη ποικιλία σχημάτων μπορούν να οριστούν από καμπύλες spline, γιατί είναι αρκετά εύκαμπτες. Σε κάθε μια από τις δυο περιπτώσεις προσέγγισης με σημεία ελέγχου και παρεμβολής από σημεία, πρέπει να επισημανθεί η τελική ποιότητα της καμπύλης ώστε να διατηρηθούν τα κυρτά και κοίλα τμήματα της καμπύλης.

Η μορφή μιας καμπύλης ελέγχεται ως προς την ομαλότητα της με το διάγραμμα καμπυλότητας. Με διάφορα σημεία ελέγχου εμπειρικά δοσμένα και ομοιόμορφα κατανεμημένα από τον χρήστη μπορούν να δώσουν τα κυρτά και κοίλα τμήματα της καμπύλης.

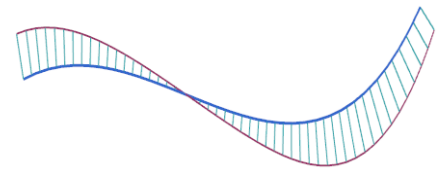

Σχήμα 2.11: Ομαλότητα καμπύλης

Στη μοντελοποίηση με επιφάνειες, η εξωτερική μορφή ενός αντικειμένου αποτελείται από πολλές επιφάνειες οι οποίες δημιουργούνται από τις splines. Η απεικόνιση με επιφάνειες είναι ένας τρόπος απεικόνισης εξωτερικών όψεων ενός αντικειμένου που δεν απεικονίζεται το πάχος του ούτε αναγνωρίζει κάποιος αν είναι στερεό ή όχι. Ένας κλειστός όγκος μπορεί να πάρει τη μορφή κάποιου στερεού ή να λειτουργήσει σαν κομμάτια επιφανειών.

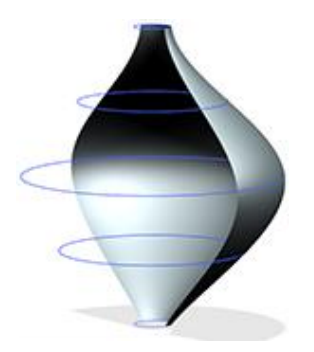

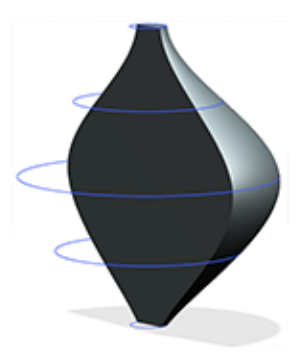

Σχήμα 2.12: Κλειστός όγκος, κομμάτι επιφάνειας (sheet)

Σχήμα 2.13: Κλειστός όγκος αλλά με μορφή στερεού (solid)

Η διαμορφωμένη επιφάνεια μπορεί να διατηρήσει τη χαρακτηριστική μορφή αλλά μπορεί και να αποκτήσει κάποιο πάχος, λεπτό στρώμα πάχυνσης και να χειριστεί με τις ίδιες ιδιότητες σαν μια στερεή μορφή. *Μέσω αυτών των υβριδικών μοντέλων επιτυγχάνεται ενιαία χρήση επιφανειών και στερεών στοιχείων*. Η δημιουργία των επιφανειών ξεκινάει από μια γεωμετρία πλέγματος (wireframe), περιλαμβάνοντας διατομές, τροχιές, σημεία, κατευθύνσεις κ.λπ. και ο ορισμός του είναι βασισμένος πάνω σε καμπύλες spline (NURBS, Bezier/B-Splines).

Στο συγκεκριμένο παράδειγμα της πτερωτής οι επιφάνειες μετρήθηκαν μεμονωμένα αλλά συνδέθηκαν μεταξύ τους και λειτούργησαν σαν μια ομάδα. Στο τέλος των απαραίτητων μετρήσεων αφού όλες οι επιφάνειες σχημάτισαν μια υδατοστεγή επιφάνεια, τότε σχηματίστηκε ένα στερεό αντικείμενο. Η μέτρηση των συντεταγμένων των σημείων έγινε στη μηχανή CMM M574 του εργαστηρίου μικροκοπής και κατασκευαστικής προσομοίωσης (m3), έπειτα η μεταφορά αυτών έγινε στο πρόγραμμα τρισδιάστατης σχεδίασης Siemens NX όπου και επεξεργάστηκαν εκεί.

#### <span id="page-35-0"></span>**2.7 Εφαρμογή αντίστροφης μηχανικής**

Αρχικό στάδιο ήταν η παραλαβή του αντικειμένου και τοποθέτηση του πάνω στην επιφάνεια εργασίας της CMM ώστε να παραμείνει σταθερό για να μην κινείται.

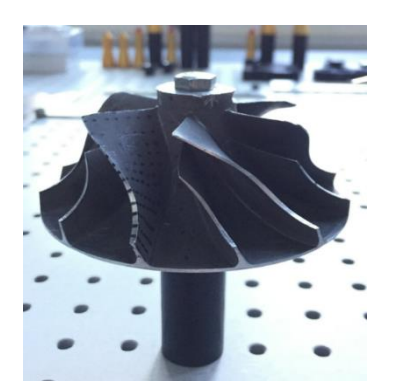

Σχήμα 2.14: τοποθέτηση πτερωτής με μια βίδα στο κέντρο της

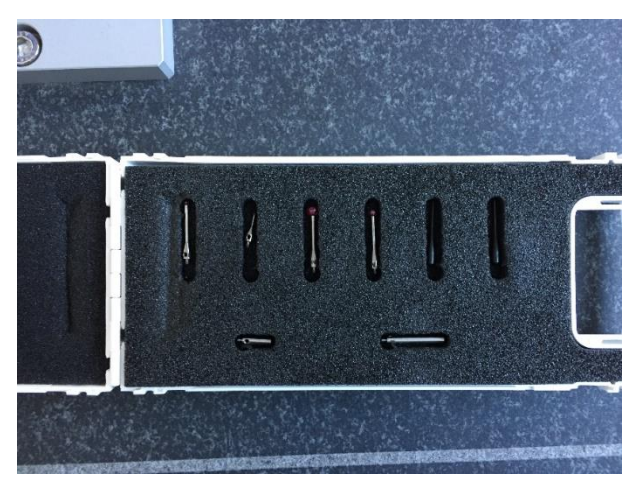

Σχήμα 2.15: Διαθέσιμες ακίδες εργαστηρίου
Στη συνέχεια, μελετήθηκε η απόσταση μεταξύ των πτερυγίων για την καταλληλότερη επιλογή ακίδας και σε περίπτωση εισαγωγής πρόσθετης επέκτασης στην κεφαλή της μηχανής. Οι μετρήσεις της μηχανής καταχωρούνται σε αρχείο .dxf και στη συνέχεια γίνεται εισαγωγή στο σύστημα NX.

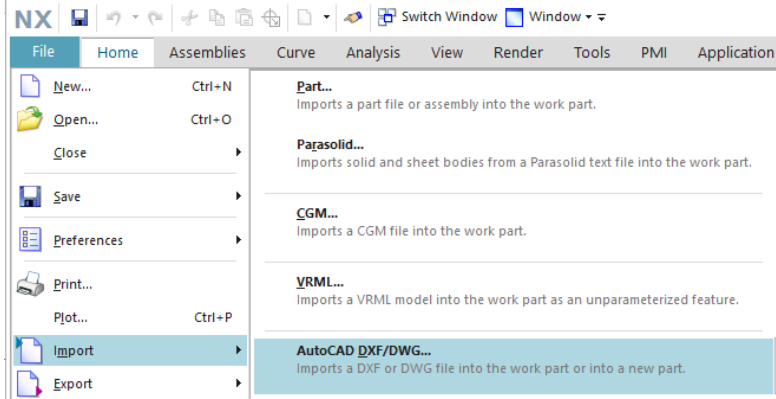

Εισαγωγή σημείων στο πρόγραμμα Siemens NX, επιλέγοντας στην καρτέλα Home την εντολή Import > AutoCAD DXF/DWG

Απεικόνιση σημείων στο περιβάλλον εργασίας έπειτα από την εντολή Import που προηγήθηκε. Οι μαύροι σταυροί απεικονίζουν τα σημεία τα οποία συλλέχθηκαν από την περιφέρεια της πλήμνης της πτερωτής και το κάθε σημείο έχει Χ Υ Ζ συντεταγμένες.

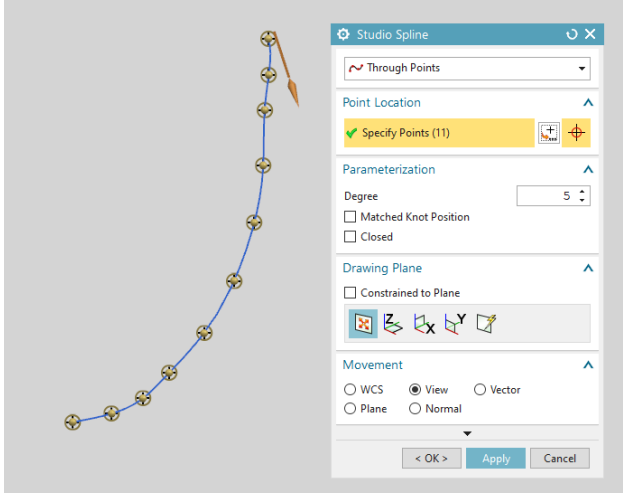

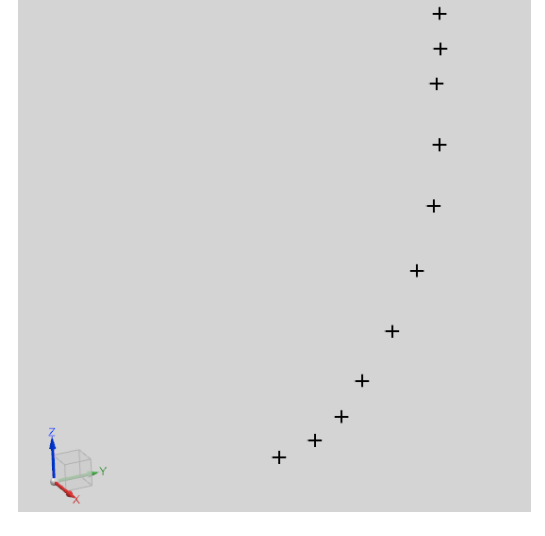

Με την εντολή studio spline έγινε η ένωση των σημείων και ορίστηκε ο βαθμός της καμπύλης (5) για να εφαρμόζει όσο καλύτερα γίνεται στο επιθυμητό αποτέλεσμα.

Σχήμα 2.16: Διαδικασία εισαγωγής σημείων και ένωσης αυτών με Studio Spline

## **2.7.1 Περιστροφή καμπυλών**

Πρώτο στάδιο ήταν η μέτρηση του κάτω μέρους με 0.98 χιλιοστά probe διότι ήταν το πιο απλό μιας και είχε μια μόνο γεωμετρία. Είναι μια επιφάνεια που μπορεί να δημιουργηθεί από την περιστροφή μιας καμπύλης κατά 360<sup>ο</sup> γύρω από ένα άξονα περιστροφής.

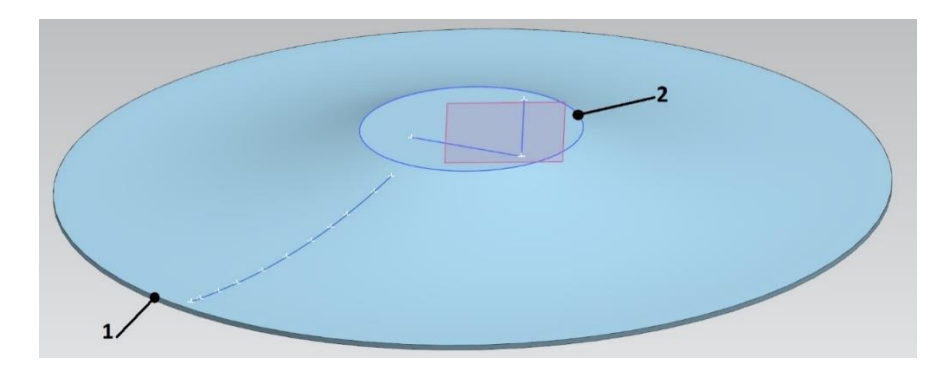

Σχήμα 2.17: Αποτέλεσμα Revolve κάτω μέρους

Οι άσπροι σταυροί είναι τα σημεία που συλλέχθηκαν χειροκίνητα με τη βοήθεια της CMM και αποθηκεύτηκαν σε αρχείο dxf. Έγινε export του αρχείου στο πρόγραμμα και ξεκίνησε η διαδικασία ένωσης τους και περιστροφής.

Επιλέχθηκαν 3 σημεία στο κάτω μέρος (αριθμός 1) ώστε να βρεθεί ο άξονας περιστροφής της πτερωτής και στο σημείο 2 βρίσκονται τα σημεία μέχρι εκεί που επεκτείνεται η επιφάνεια σύμφωνα με το Σχήμα 2.17.

Με τον ίδιο τρόπο στο επόμενο σχήμα απεικονίζεται το πάνω μέρος της πλήμνης μετά την περιστροφή της καμπύλης γύρω από το ίδιο άξονα περιστροφής του κάτω μέρους (εντολή revolve).

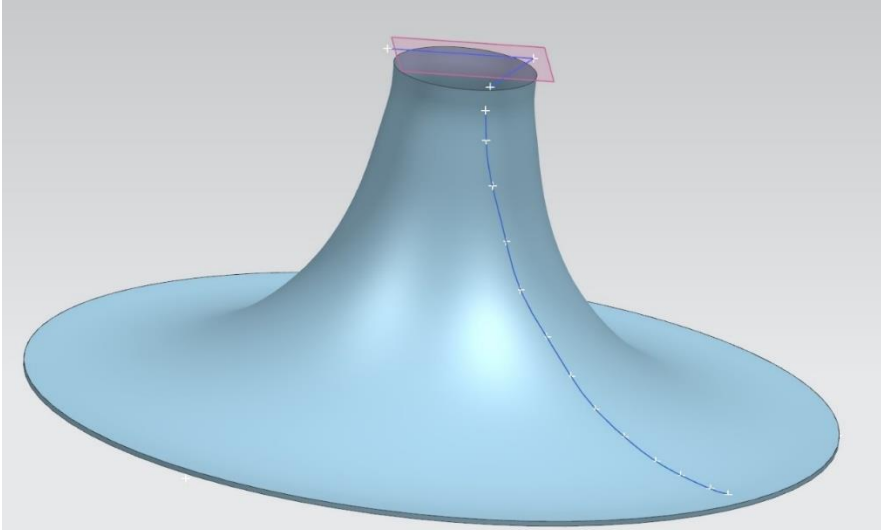

Σχήμα 2.18: Αποτέλεσμα Revolve πάνω μέρους

## **Εντολή Revolve**

Η εντολή Revolve δημιουργεί πυκνότητα σε μια γραμμή ή ένα σύνολο γραμμών περιστρέφοντας την επιλογή γύρω από έναν άξονα. Υπάρχουν αρκετοί τρόποι εκκίνησης της εντολής Revolve.

## Επιλογή **Revolve** στην καρτέλα Home Σχήμα 2.19

Επιλογή **Revolve** από το Menu > Insert > Design Feature > Revolve Σχήμα 2.20

Αριστερό ή δεξί κλικ στο σχέδιο και έπειτα επιλογή της εντολής **Revolve** Σχήμα 2.21

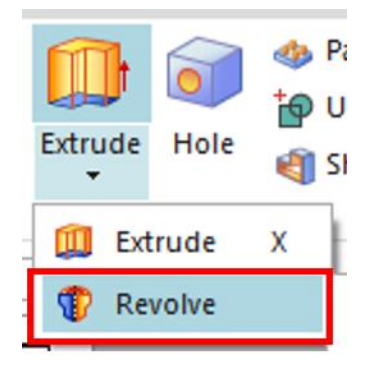

Σχήμα 2.19: Εντολή Revolve στην καρτέλα επιλογών

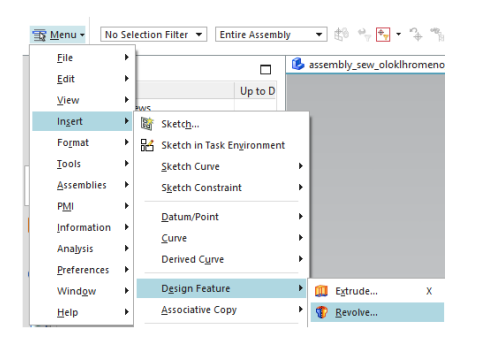

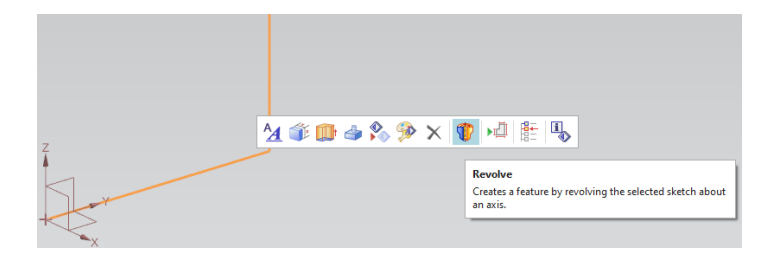

Σχήμα 2.21: Εντολή Revolve από το περιβάλλον σχεδιασμού

Σχήμα 2.20: Εντολή Revolve από το Menu επιλογών

Πρόκειται για μια εύκολη διαδικασία. Στην καρτέλα section > select curve επιλέγεται το σχέδιο το οποίο επιθυμεί ο διαχειριστής να περιστρέψει. Στη συνέχεια διαλέγει τον άξονα γύρω από τον οποίο θα περιστραφεί το αντικείμενο (specify vector) και το κεντρικό σημείο (specify point). Οι τιμές Limits έχουν να κάνουν αν θα περιστραφεί η γραμμή κατά 360° ή λιγότερο και από ποια γωνία θα ξεκινήσει να περιστρέφεται.

Στο Siemens NX όπως και σε άλλα προγράμματα 3Δ σχεδίασης, στερεά σώματα δημιουργούνται για να προσθέτουν, να αφαιρούν όγκους σε ένα αρχικό σώμα.

Αυτό επιτυγχάνεται με τις επιλογές Boolean.

- **None**: Χρησιμοποιείται για τη δημιουργία όγκου.
- **Unite**: Χρησιμοποιείται για την προσθήκη όγκου σε ένα στερεό σώμα.
- **Subtract**: Είναι υπεύθυνη εντολή για την αφαίρεση υλικού από ένα σώμα.
- **Intersect**: Χρησιμοποιείται για τη δημιουργία όγκου στο σημείο τομής του εξωθημένου όγκου και του στερεού σώματος.

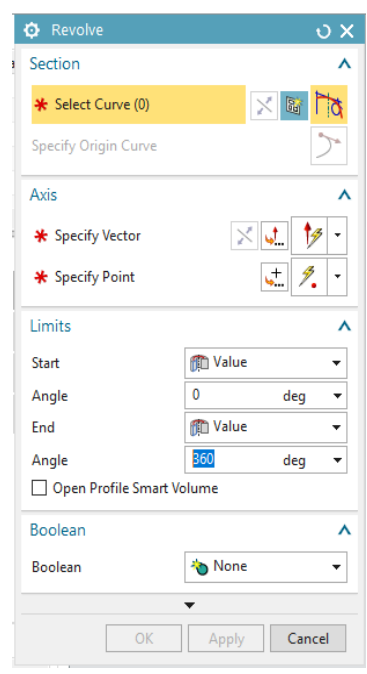

Σχήμα 2.22: Περιβάλλον της εντολής Revolve

#### **2.7.2 Επέκταση επιφανειών**

Το επόμενο βήμα αφού σχεδιάστηκαν οι καμπύλές και περιστράφηκαν, ήταν να επεκταθεί το μήκος τους ώστε να έρθουν στη τελική τους διάσταση. Αυτό έγινε χρησιμοποιώντας επίπεδα τα οποία θα λειτουργούσαν σαν όρια προς τις επόμενες επεκτάσεις που θα γινόντουσαν. Για παράδειγμα στο Σχήμα 2.23 φαίνεται το αρχικό στάδιο της φτερωτής μετά από μια περιστροφή του πάνω μέρους και εισαγωγής του πάνω όριο στη μορφή επιπέδου και το κυκλικό όριο με τη μορφή κύκλου.

Το πάνω μέρος επεκτάθηκε μέχρι το επίπεδο με τη βοήθεια της εντολής extend sheet και το κάτω μέρος επίσης χρησιμοποιήθηκε η ίδια εντολή. Αυτό το βήμα ήταν πολύ σημαντικό στη δημιουργία της ψηφιακής μορφής της φτερωτής γιατί δεν ήταν γνωστές οι ακριβές διαστάσεις των γραμμών.

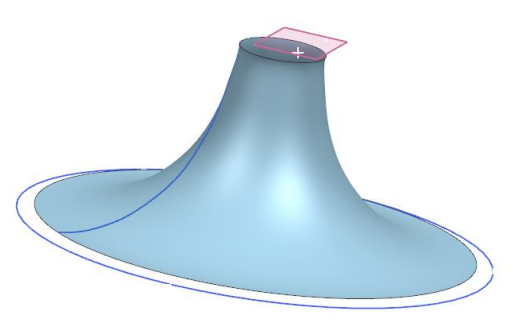

Σχήμα 2.23: Αρχικό στάδιο πτερωτής

#### **Εντολή Extend Sheet**

Με την εντολή αυτή μπορεί να επεκταθεί μια επιφάνεια ως προς ορισμένα όρια με διάφορους τρόπους. Στην περίπτωσή αυτή επιλέχθηκε η συνέχεια καμπυλότητας στην επιφάνεια επέκτασης, ώστε να φτάσει μέχρι το πάνω μέρος της πτερωτής και την κυλινδρική επιφάνεια της περιφέρειας

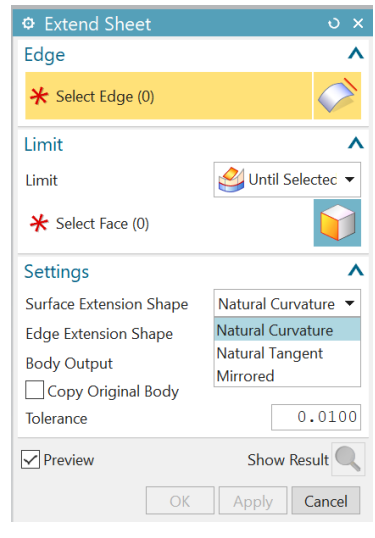

Σχήμα 2.24: Περιβάλλον Extend Sheet

1) Στην επιλογή Modeling στην καρτέλα Surface Operations Group μπορεί ο χειριστής να επιλέξει την εντολή extend sheet

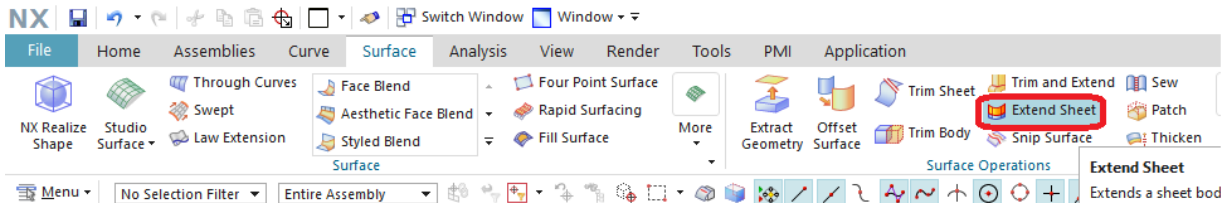

Σχήμα 2.25: Extend Sheet στην καρτέλα Surface, Siemens NX

2) Στο Σχήμα 2.26 φαίνονται οι επιφάνειες, μια θα επεκταθεί με την εντολή extend sheet και η άλλη είναι βοηθητική για παραπάνω λεπτομέρειες.

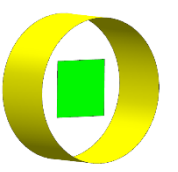

Σχήμα 2.26: Επιφάνειες για επεξεργασία με εντολή Extend Sheet

# 3) Σο Σχήμα 2.27 και στο Σχήμα 2.28 φαίνεται το μενού επιλογών για Extend Sheet

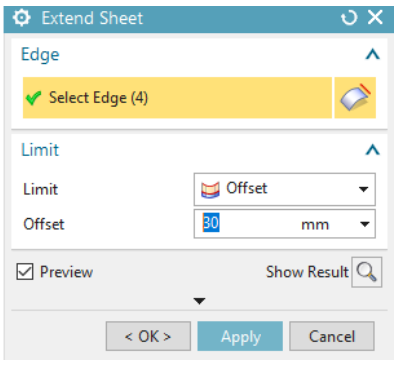

Σχήμα 2.27: Περιβάλλον Extend Sheet με Offset

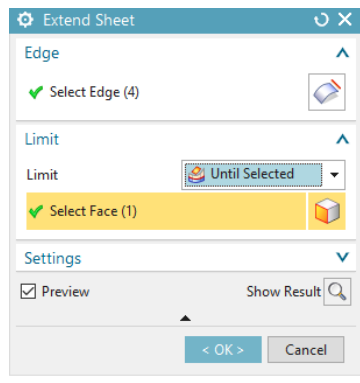

Σχήμα 2.28: Περιβάλλον Extend Sheet με Until **Selected** 

4) Μπορεί να επεκταθεί η επιθυμητή επιφάνεια με δυο διαφορετικούς τρόπους στην επιλογή Limit.

a. Offset Σχήμα 2.29 – Ορίζει ο διαχειριστής το επιθυμητό μήκος επέκτασης

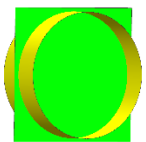

Σχήμα 2.29: Αποτέλεσμα **Offset** 

b. until selected  $\Sigma x$ ήμα 2.30 – Ο διαχειριστής επιλέγει το όριο επέκτασης της επιφάνειας που επιθυμεί.

> Σχήμα 2.30: Αποτέλεσμα Until Selected

5) Υπάρχουν επιπλέον επιλογές που μπορεί κάποιος να ανακαλύψει στο μενού Settings.

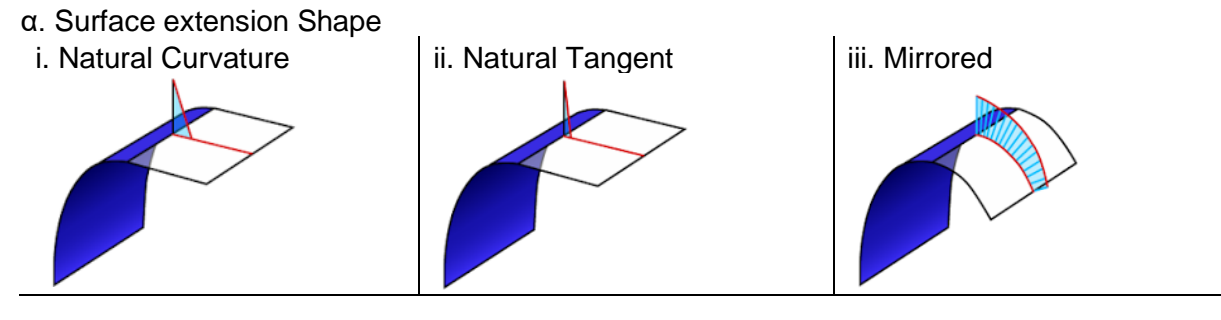

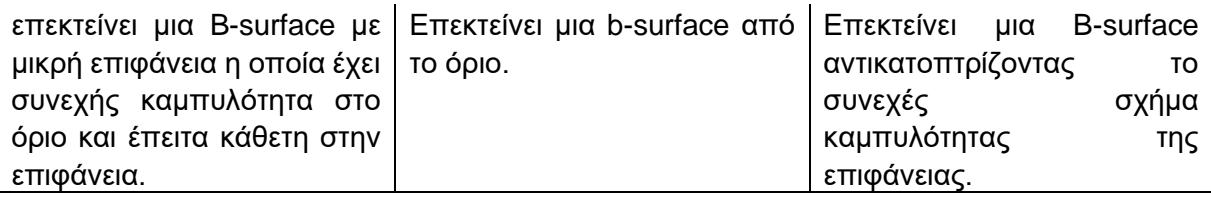

# Σχήμα 2.31: Καμπυλότητα επέκτασης επιφάνειας

## b. Edge Extension Shape

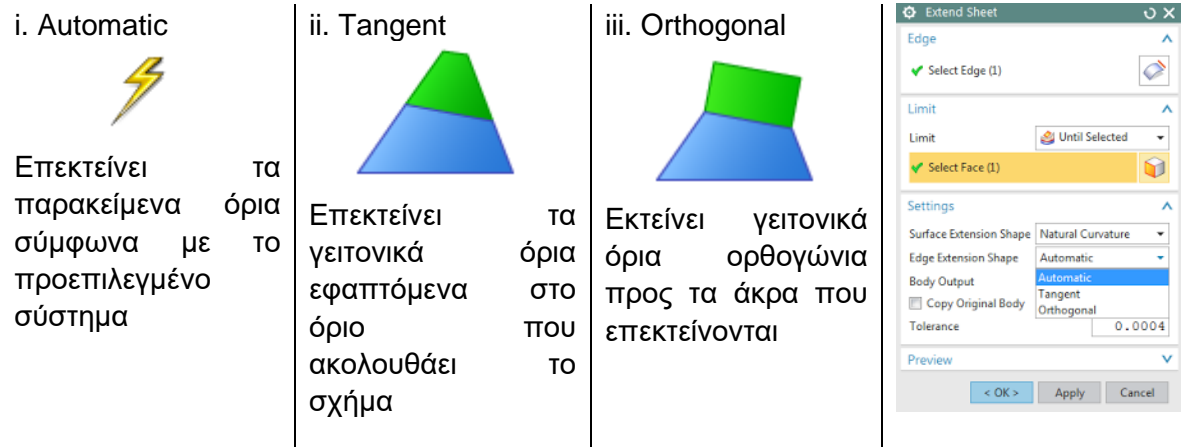

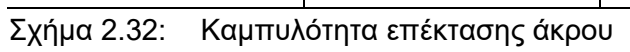

## c. Body output

| original<br>extend<br>sheet                  | ii. Extend as New<br>Face                                                                  | iii. Extend as New<br><b>Sheet</b>                                  | <b>Extend Sheet</b><br>$\bullet$<br>Edge<br>$\blacktriangleright$ Select Edge (1)                                                                                                    | $\circ x$<br>ᄉ<br>♦                                                                                                    |
|----------------------------------------------|--------------------------------------------------------------------------------------------|---------------------------------------------------------------------|----------------------------------------------------------------------------------------------------|----------------------------------------------------------------------------------------------------|
| Επεκτείνει<br><b>TNV</b><br>αρχική επιφάνεια | Δημιουργεί<br>νέα<br>επιφάνεια με βάση<br>αρχική χωρίς<br>TŊV<br>vα<br>TΙÇ<br>ομαδοποιήσει | Δημιουργεί<br>νέο<br>σώμα<br>φύλλου,<br>ξεχωριστό από το<br>αρχικό. | Limit<br>Limit<br>$\blacktriangleright$ Select Face (1)<br>Settings<br><b>Surface Extension Shape</b><br><b>Edge Extension Shape</b><br><b>Body Output</b><br>Copy Original Body<br>Tolerance<br>Preview<br>$\le$ OK $>$ | Until Selected<br>Natural Curvature<br>Automatic<br><b>Extend Original Sheet</b><br><b>Extend Original Sheet</b><br><b>Extend as New Face</b><br><b>Extend as New Sheet</b><br>Cancel<br>Apply |

Σχήμα 2.33: Παραγωγή σώματος (Extend Sheet)

## **2.7.3 Δημιουργία φτερών**

Επόμενο μέρος ήταν να φτιαχτούν τα φτερά της πτερωτής. Στο Σχήμα 2.34 έγινε η καλύτερη προσπάθεια σύλληψης σημείων στις κόκκινες κουκίδες. Μετρήθηκαν περίπου 6-8 σημεία σε κάθε ακμή του φτερού. Τα σημεία ήταν ίσα σε αριθμό σε κάθε πλευρά του πτερυγίου και σε ίσες περίπου αποστάσεις μεταξύ τους.

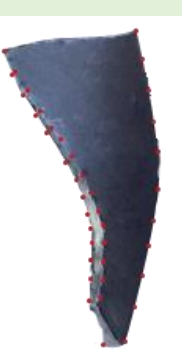

Σχήμα 2.34: Φτερό πτερωτής με εικονικά σημεία όπου συλλέχθηκαν σημεία

Αφότου έγινε η εξαγωγή της πρώτης ομάδας σημείων για τη δημιουργία των φτερών, εφαρμόστηκε η εντολή curve on surface η οποία δημιουργεί μια τυχαία καμπύλη πάνω σε μια επιφάνεια όπου καμία από τις δυο παραμέτρους u, v δεν παραμένει σταθερή. Στις ισοπαραμετρικές καμπύλες, η μια από τις δυο μεταβλητές είναι σταθερή και η άλλη μεταβάλλεται με πεδίο ορισμού (0,1). Στις τυχαίες καμπύλες χρησιμοποιείται μια νέα μεταβλητή t, και η καμπύλη της ορίζεται ως C(u(t),v(t)), όπου οι αρχικές παράμετροι u, v εκφράζονται ως προς t,  $u = u(t)$  και  $v = v(t)$ .

Τα σημεία τα οποία μετρήθηκαν στη CMM ήταν σημεία πάνω στο φτερό και σε μια πολύ μικρή απόσταση από την πλήμνη. Αυτό έγινε διότι έπρεπε να καταγραφεί η πορεία του φτερού στον χώρο και επίσης να απέχει μικρή απόσταση από το κεντρικό σώμα ώστε να μπορούν τα σημεία να προβληθούν πάνω στην πλήμνη.

Στο Σχήμα 2.26 φαίνεται το περιβάλλον της εντολής curve on surface όπου έχει επιλεχθεί η επιφάνεια της πλήμνης (με πράσινο χρώμα στο Σχήμα 2.35) και τα 13 σημεία (Specify points (13)) τα οποία είναι αποτέλεσμα μετρήσεων από τη CMM.

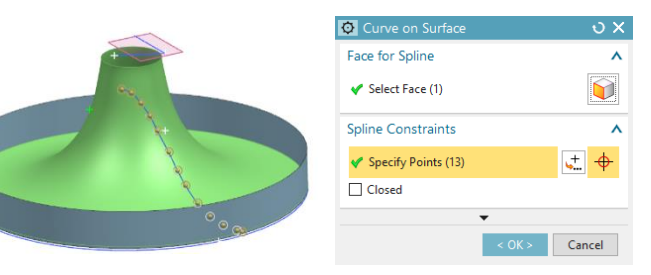

Σχήμα 2.35: Αποτέλεσμα Curve on Surface μετά την επιλογή σημείων

Σχήμα 2.36: Περιβάλλον Curve on Surface

Στο Σχήμα 2.37 φαίνονται τα σημεία με άσπρους σταυρούς τα οποία απέχουν από την πλήμνη μικρή απόσταση, επιλέγοντας τα με την εντολή curve on surface έγινε η προσαρμογή τους πάνω στο face (την πλήμνη) κάθετα.

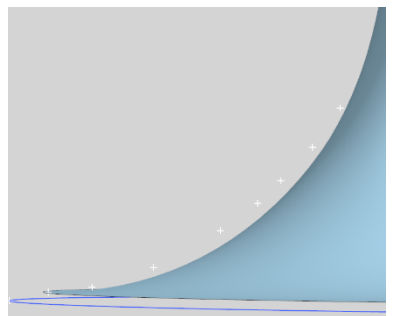

Σχήμα 2.37: Απεικόνιση σημείων με άσπρους σταυρούς

## **Εντολή Through Curves**

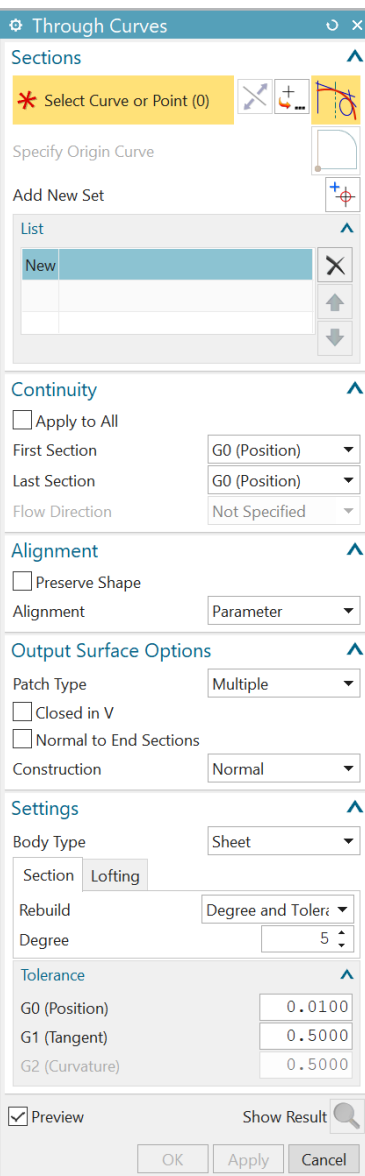

Σχήμα 2.38: Περιβάλλον Through Curves

Με την εντολή Through Curves (Σχήμα 2.38) δημιουργείται μια επιφάνεια από μια σειρά καμπυλών (sections) στο χώρο. Οι καμπύλες επιλέγονται στο τμήμα Sections.

Με την επιλογή Continuity μπορεί να δοθεί η επιθυμητή συνέχεια (G0, G1 η G2) με άλλα σώματα στην αρχική και τελική καμπύλη της επιφάνειας. Στην περίπτωσή της πτερωτής δεν υπήρχε αυτή η επιλογή.

Η επιλογή Alignment ορίζει τον τρόπο «αντιστοίχισης σημείων» πάνω στις 2 καμπύλες. Επιλέχθηκε Parameter όπου αντιστοιχεί σημεία με την ίδια τιμή της παραμέτρου ορισμού u των καμπυλών.

Στην επιλογή Output Surface Options επιλέχθηκε Multiple που αντιστοιχεί σε επιφάνεια B-Spline.

Στην επιλογή Settings ορίζονται οι διατομές (κατεύθυνση u της επιφάνειας) να προσαρμοσθεί η επιφάνεια στο βαθμό των καμπύλων που δημιουργήθηκαν, 5ου βαθμού επιφάνεια, ενώ ως προς την κατεύθυνση lofting (v), έμεινε default βαθμός (3ου βαθμού επιφάνεια ως προς v). Η ακρίβεια των υπολογισμών (Tolerance) δεν άλλαξε.

Γενικά, οι splines είναι ανοιχτές – αρχίζουν από ένα σημείο και καταλήγουν σε κάποιο άλλο. Κλειστές καμπύλες, αρχίζουν και τελειώνουν από το ίδιο σημείο, μπορεί να δημιουργηθεί

επιλέγοντας Closed Curve option. Αυτή η επιλογή είναι διαθέσιμη μόνο για πολλαπλά τμήματα splines

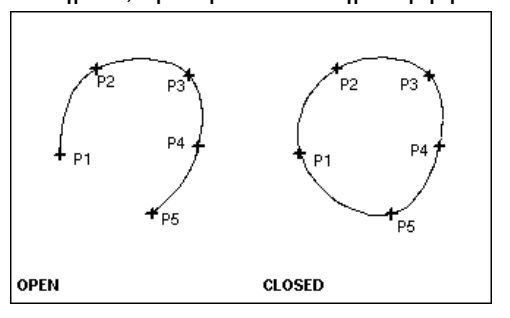

Σχήμα 2.39: Ανοιχτή και κλειστή spline

Σημείωση: Όταν δημιουργεί ο χρήστης κλειστή spline, δεν χρειάζεται να ορίσει το πρώτο και το τελευταίο σημείο – η καμπύλη κλείνει μόνη της.

### **2.7.4 Στεγανοποίηση φτερών με τη βοήθεια extend sheet**

Κατά τη διάρκεια επέκτασης επιφανειών, όπως για παράδειγμα στα φτερά της πτερωτής, βρέθηκαν μερικά κενά όπου δεν τέμνονταν οι επιφάνειες. Για τον λόγο αυτό επεκτάθηκαν με την εντολή extend sheet και στη συνέχεια έγιναν trim τα περιττά κομμάτια που δεν χρειάζονταν. Συνεπώς στο Siemens NX, η εντολή trim sheet χρησιμοποιείται για να κόβει κομμάτι από το σώμα ή επιφάνεια χρησιμοποιώντας καμπύλες, επιφάνειες ή από ένα επίπεδο.

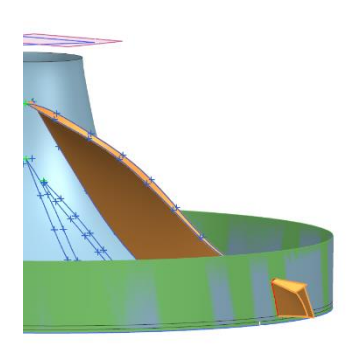

Επιλέχτηκαν οι 3 επιφάνειες που περιβάλλουν τον φτερό σαν **target** ώστε να γίνει η περικοπή τους. Σαν όριο (boundary) επιλέχτηκε το κυκλικό κομμάτι πράσινου χρώματος του Σχήματος 2.40. Συνεπώς το αποτέλεσμα ήταν η διαγραφή του περίσσιου κομματιού κίτρινου

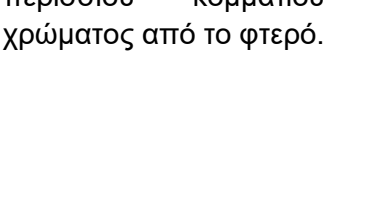

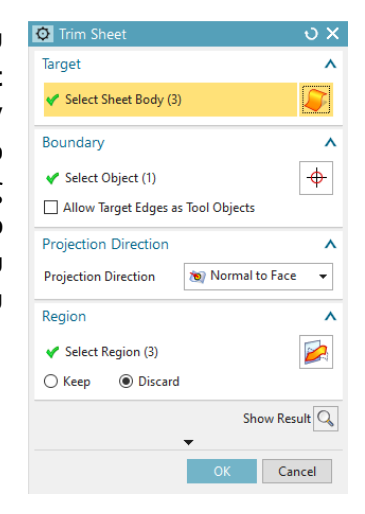

Σχήμα 2.40: Απεικόνιση boundary και επιφάνειας που θα κοπεί

Σχήμα 2.41: Περιβάλλον Trim Sheet

#### **2.7.5 Σφάλματα κατά τη διάρκεια ψηφιοποίησης**

Με μια manual CMM είναι δύσκολο να επιτευχθούν τέτοιου είδους μετρήσεων σωστά και με υψηλή ακρίβεια και επαναληψιμότητα. Ο λόγος είναι γιατί χειρίζεται με το χέρι η κεφαλή και κατ' επέκταση η ακίδα και γεωμετρίες όπως είναι τα φτερά μιας πτερωτής είναι δύσκολο να γίνει με

απόλυτη ακρίβεια. Επειδή όμως ήταν το μόνο μέσο το οποίο ήταν διαθέσιμο, έγιναν οι μετρήσεις όπως αναφέρθηκε και στις προηγούμενες υποενότητες. Για τη σύλληψη σημείων εσωτερικά του φτερού αλλά και εξωτερικά, επειδή ο χώρος εισαγωγής της ακίδας ήταν περιορισμένος, χρησιμοποιήθηκαν επεκτάσεις αλλά και αλλάχτηκαν αρκετές γωνίες της κεφαλής κατά τη διάρκεια της συλλογής σημείων. Χρησιμοποιήθηκαν γωνίες οι οποίες δίνουν σφάλματα στις μετρήσεις οπότε και στη τοποθέτηση των σημείων στον χώρο. Το αρχικό στάδιο και πάχος των φτερών ήταν μεγαλύτερο από το επιθυμητό και είχε αυτή τη μορφή.

Όπως φαίνεται στο Σχήμα 2.42 οι διατομές των φτερών έχουν μεγάλη τιμή σε σχέση με την πραγματικότητα. Οι τιμές οι οποίες προσεγγίζουν τις πραγματικές μετρήθηκαν ξεχωριστά σε 3 ζευγάρια στο κάθε φτερό κατά μήκος της εξωτερικής διατομής

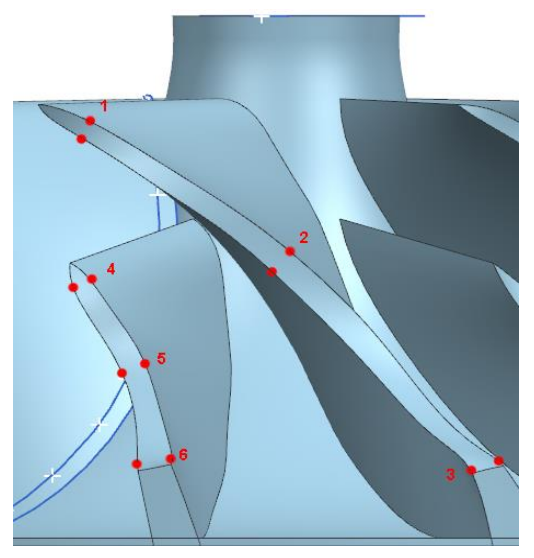

Σχήμα 2.42: Απεικόνιση σημείων για μείωση πάχους φτερών

τους και στη συνέχεια έγιναν διαδοχικές ώστε να ¨λεπτύνουν¨ τα φτερά. Το κάθε ζευγάρι κουκίδων στο Σχήμα 2.42 αντιπροσωπεύει την απόσταση στο Σχήμα 2.43 έτσι όπως θα πρέπει να ήταν στην πραγματικότητα τα πάχη των διατομών.

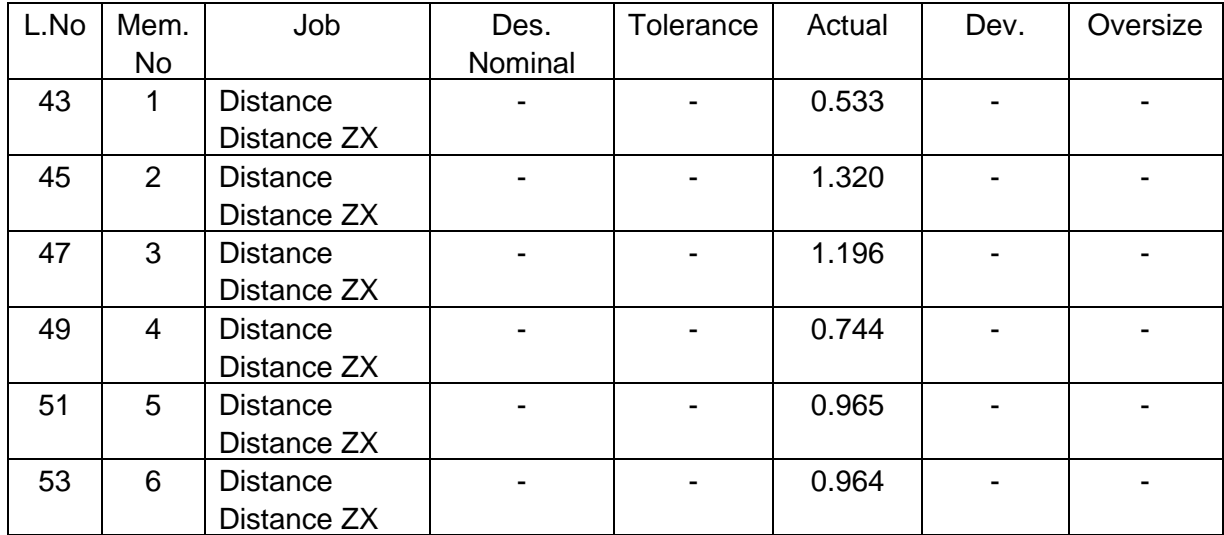

Σχήμα 2.43: Προσεγγιστικές τιμές που αντιπροσωπεύουν τις πραγματικές τιμές της φτερωτής στα ζευγάρια των σημείων στο Σχήμα 2.42

### **2.7.6 Μείωση φτερών**

Για να γίνει το ξεκίνημα της διαδικασίας μείωσης των διατομών χρειάστηκε η εντολή offset curve in surface. Χρησιμοποιείται αυτή η εντολή για να δημιουργηθούν καμπύλες μετατοπίσεως σε μια ή περισσότερες όψεις από συνδεδεμένες γωνίες ή καμπύλες στις επιφάνειες. Οι καμπύλες μετατόπισης μπορεί να είναι συσχετιστικές ή μη συσχετιζόμενες, και βρίσκονται σε καθορισμένη απόσταση από μια υπάρχουσα καμπύλη ή ακμή.

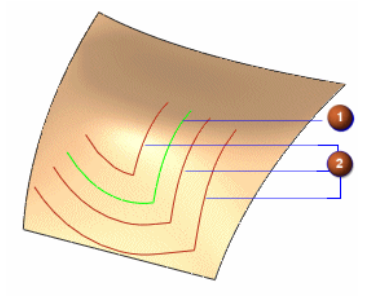

1) Καμπύλη που επιλέχτηκε για μετατόπιση πάνω στην επιφάνεια

2) Αποτέλεσμα εντολής offset curve in surface πολλαπλών καμπυλών με διαφορετικές τιμές η κάθε μια.

Σχήμα 2.44: Παράδειγμα Offset curve in surface

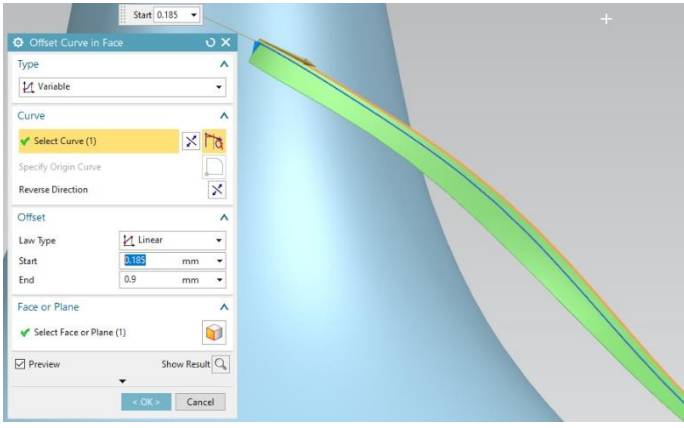

Στο Σχήμα 2.45 φαίνεται το περιβάλλον της εντολής offset curve in face και δεξιά το αποτέλεσμα της. Η πράσινη επιφάνεια που έχει επιλεχθεί είναι η επιφάνεια όπου εδράζεται η καμπύλη. Επιλέχτηκε η γραμμική μετατόπιση της καμπύλης και οι τιμές είναι αποτέλεσμα του πηλίκου της τιμής του ψηφιακού φτερού (με πιθανά σφάλματα) προς την πραγματική τιμή του φτερού που μετρήθηκε ξεχωριστά.

Σχήμα 2.45: Περιβάλλον Offset Curve in Face Siemens NX

προσέγγιση πραγματικής τιμής φτερωτής (Σχήμα 2.42) 2 \* τιμή διατομής ψυφιακής μορφής φτερωτής (αποτέλεσμα επιλεγμένων σημείων)

Εξίσωση προσέγγισης μείωσης φτερών

Συνεπώς χρησιμοποιήθηκαν αυτές οι τιμές για να φτάσει όσο πιο κοντά γίνεται η νέα καμπύλη το επιθυμητό πάχος. Οι μειώσεις έγιναν ομοίως και στη διπλανή διατομή του φτερού ώστε να παραμείνει η κεντρική γραμμή κοινή με την αρχική και να μην υπάρχουν μετατοπίσεις. Με λίγα λόγια έγινε συμπίεση των φτερών και από τις δυο του μεριές. Αυτό εξηγεί η Εξίσωση 1 διαιρώντας επίσης με το 2, για τον λόγο για τον οποίο έγιναν ίδιες μειώσεις και από τις δυο πλευρές.

# **Εφαρμογή με εντολή set of points**

Στο παράδειγμα του Σχήματος 2.46 φαίνεται:

- Με γκρι χρώμα η επιφάνεια που προβάλλονται οι καμπύλες
- Με μπλε χρώμα είναι οι καμπύλες που είναι το αποτέλεσμα της αρχικής μορφής του φτερού πριν γίνουν οι μειώσεις
- Με πράσινο είναι οι νέες καμπύλες, αποτέλεσμα της εντολής offset curve in face
- Ο κόκκινος σταυρός απεικονίζει την κορυφή (μύτη) του φτερού της πτερωτής
- Οι μπλε σταυροί είναι αποτέλεσμα της εντολής set of points των

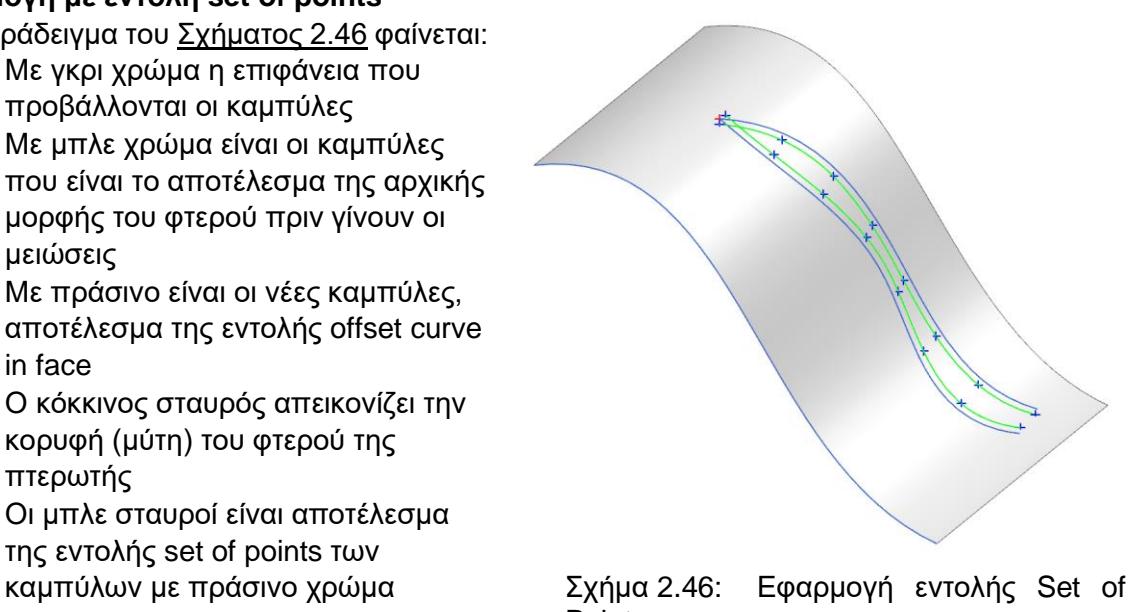

Συνεπώς με τα παραπάνω δεδομένα, φτιάχνεται ξανά το φτερό από την αρχή χρησιμοποιώντας τώρα τους μπλε σταυρούς και τον κόκκινο για τη δημιουργία νέων καμπυλών spline.

Η διαδικασία αυτή έγινε τέσσερεις φορές. Δυο φορές για το κάθε φτερό στη περιοχή την πλήμνης και στο τέλος της περιοχής του φτερού. Το αποτέλεσμα ήταν ικανοποιητικό.

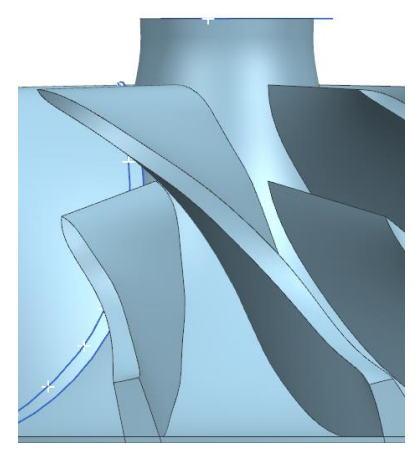

Σχήμα 2.47: Πριν την μείωση του πάχους

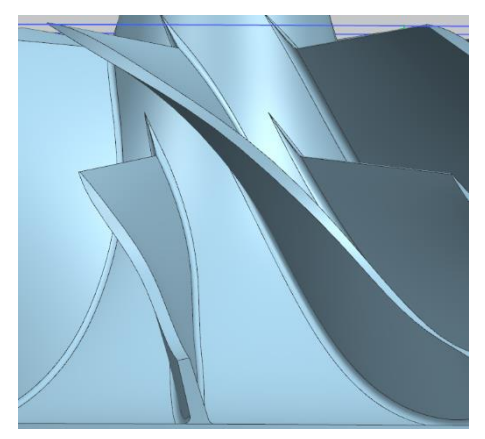

Σχήμα 2.48: Μετά την μείωση του πάχους

### **2.7.7 Τελικό στάδιο**

Καθώς υπήρχαν τα δυο φτερά πάνω στο σώμα και το μόνο που έλλειπε ήταν μια γεωμετρική περιστροφή 6 κομματιών γύρω από κέντρο ώστε να δημιουργηθούν όλα. Η περιστροφή ήταν κυκλική (layout: circular), άξονας περιστροφή κάθετος στον κύκλο και specify point το κέντρο του κύκλου. Στις σειρά επιλογών Angular Direction, έγιναν οι εξής επιλογές: Spacing: Count and Span, διότι είναι γνωστός τον αριθμό των φτερών που έχει η πτερωτή (6 μικρά φτερά και 6 μεγάλα) και τις μοίρες που πρέπει να περιστραφεί για να καλύψει όλο το εύρος της πλήμνης (span angle 360°).  $\overline{\mathbf{y}}$ 

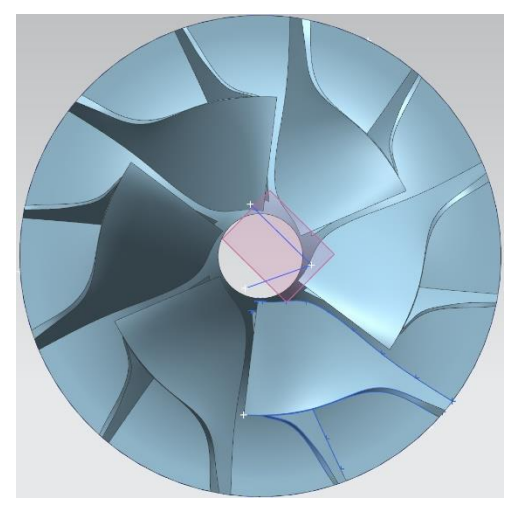

Σχήμα 2.49: Αποτέλεσμα Pattern geometry

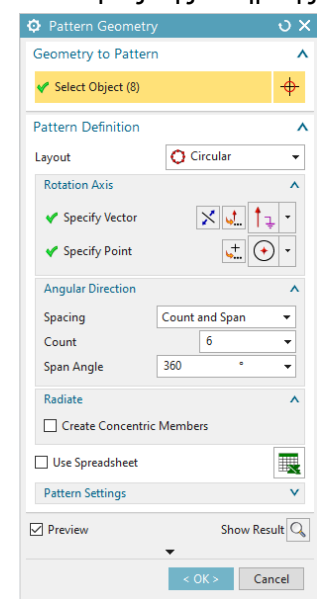

Σχήμα 2.50: Περιβάλλον Pattern Geometry

Αφού δημιουργήθηκαν τα 6 ζευγάρια φτερών και ενώθηκαν με το κύριο σώμα, δημιουργήθηκαν τα φιλέτα στην μεριά της ένωσης του φτερού με την πλήμνη. Τα φιλέτα χρησιμοποιούνται σε αρκετές κατασκευές και έχουν μελετηθεί αρκετά για την αεροδυναμική απόδοση. Εννοείται για μια μετατροπή κωνικής περιοχής σε κυκλική, με διάφορες τιμές ακτίνας αναλόγως με την αεροδυναμική απόδοση που επιθυμεί ο κατασκευαστής και την κατάσταση ροής.

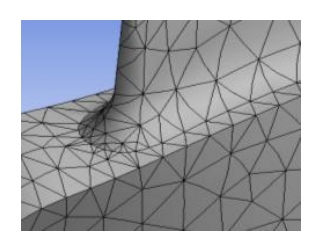

Σχήμα 2.51: Δημιουργία fillet σε φτερό

Τέλος έκλεισαν οι κυκλικές περιοχές και έγινε η ένωση του πάνω και του κάτω και στο τελευταίο στάδιο πριν την παράδοση ήταν η στερεοποίηση του. Το ψηφιακό μοντέλο θα χρησιμοποιηθεί σε μεταπτυχιακή εργασία ενός φοιτητή για τη μέτρηση ροής του αέρα. Tο εργαστήριο μικροκοπής και κατασκευαστικής προσομοίωσης (m3) κλήθηκε να ψηφιοποιήσει την πτερωτή με τη χρήση της μηχανής μέτρησης συντεταγμένων CMM M574 γιατί δεν υπήρχαν έτοιμα σχέδια από την κατασκευαστική εταιρία.

# **3. Εφαρμογή ποιοτικού ελέγχου**

Σε αυτό το κεφάλαιο θα αναπτυχθεί μια σειρά ενεργειών, στρατηγικών μεθόδων που σχετίζονται με τη γενική διαδικασία ολοκλήρωσης μιας επιθεώρησης με τη βοήθεια μιας μετρητικής μηχανής.

Οι ενέργειες που μπορεί να ακολουθήσει ο χρήστης είναι οι εξής:

- 1. Επιλογή γεωμετριών που θα μετρηθούν.
- 2. Διακρίβωση σημείων, αξόνων και επιφανίων αναφοράς που θα χρησιμοποιηθούν για την εκτέλεση ευθυγράμμισης του αντικειμένου στο σύστημα συντεταγμένων.
- 3. Επιλογή τρόπου συγκράτησης αντικειμένου.
- 4. Διακρίβωση και σωστή επιλογή διαμέτρου ακίδας και σωστή τοποθέτησης γωνιών στην κεφαλή για τη μέτρηση.
- 5. Στρατηγική μέτρηση γεωμετριών.
- 6. Προσανατολισμός του κομματιού.

## **3.1 Επιλογή γεωμετριών που θα μετρηθούν**

Γενικά, στον ποιοτικό έλεγχο, μετά από μια κατασκευή ενός εξαρτήματος θα πρέπει να εξακριβωθούν κάποιες γεωμετρίες για να σιγουρευτούν ότι έχουν κατασκευαστεί σωστά. Μερικές φορές υπάρχουν μερικά χαρακτηριστικά που δεν μπορούν να μετρηθούν με μια μηχανή CMM διότι υπάρχουν προβλήματα προσβασιμότητας, όπως για παράδειγμα μικρά τόξα όπου ζητούνται να βρεθούν οι ακτίνες, για τον λόγο αυτόν καλύτερο και πιο αποδοτικό είναι να μετρηθούν από άλλα όργανα. Θα πρέπει να γίνει η λήψη και καταγραφή των απαραίτητων επιφανειών που θα μετρηθούν από τον χρήση προκειμένου να αποδείξει την ακρίβεια του τεμαχίου εργασίας. Οι πληροφορίες αυτές παρέχονται από το μηχανολογικό σχέδιο του εξαρτήματος ή το PMI.

Είναι σημαντικό όταν διαβάζει κάποιος στο μηχανολογικό σχέδιο τις διαστάσεις ενός αντικειμένου το οποίο πρόκειται να γίνει προς επεξεργασία επιθεώρησης, να κρατάει σημειώσεις πάνω στο ήδη υπάρχων σχέδιο ώστε να μπορεί να αποθηκεύσει στη μνήμη του υπολογιστή τα επίπεδα, τους κύκλους, τις κυλινδρικές επιφάνειες με κάποιο συγκεκριμένο όνομα ώστε στη συνέχεια να γνωρίζει ποια θα πρέπει να συγκρίνει. Σο Σχήμα 3.1 φαίνεται μια όψη μηχανολογικού σχεδίου από το εξάρτημα το οποία μετρήθηκε στο εργαστήριο με τη βοήθεια μια μηχανής CMM. Αρχικά έγινε μια ομαδοποίηση των όψεων ώστε να μην χρειαστεί να γίνουν όλα στο ίδιο αρχείο μέτρησης. Μιας και ο χειριστής μπορεί να αποθηκεύσει το σύστημα ευθυγράμμισης που έχει δημιουργήσει και χωρίς να μετακινήσει το αντικείμενο από το τραπέζι εργασίας, μπορούν να χωριστούν οι μετρήσεις σε διαφορετικά κεφάλαια.

Για να μετρηθεί η απόσταση 7.7  $\genfrac{[}{]}{0pt}{}{0}{-0,1}$ , θα πρέπει να υπολογιστούν 2 επίπεδα ep1 και ep3. Τα επίπεδα δημιουργούνται εισάγοντας την απαραίτητη εντολή στο πρόγραμμα και συνεχίζοντας με τη λήψη των σημείων (3 και πάνω) ώστε να φτιαχτεί ένα επίπεδο. Έπειτα υπολογίζεται η απόσταση βάζοντας σαν μεταβλητές μέσα στο πρόγραμμα τα επίπεδα ep1 και ep3. Σε περίπτωση που υπάρχει ένα αρκετά πολύπλοκο αντικείμενο με πολλά δεδομένα, για διευκόλυνση του χειριστή πρέπει να γίνεται η απαραίτητη αποθήκευση ονόματος και στο χαρτί αλλά και στη μνήμη του υπολογιστή γιατί μπορεί ένα από αυτά τα χαρακτηριστικά να χρειαστεί και σε άλλη μέτρηση.

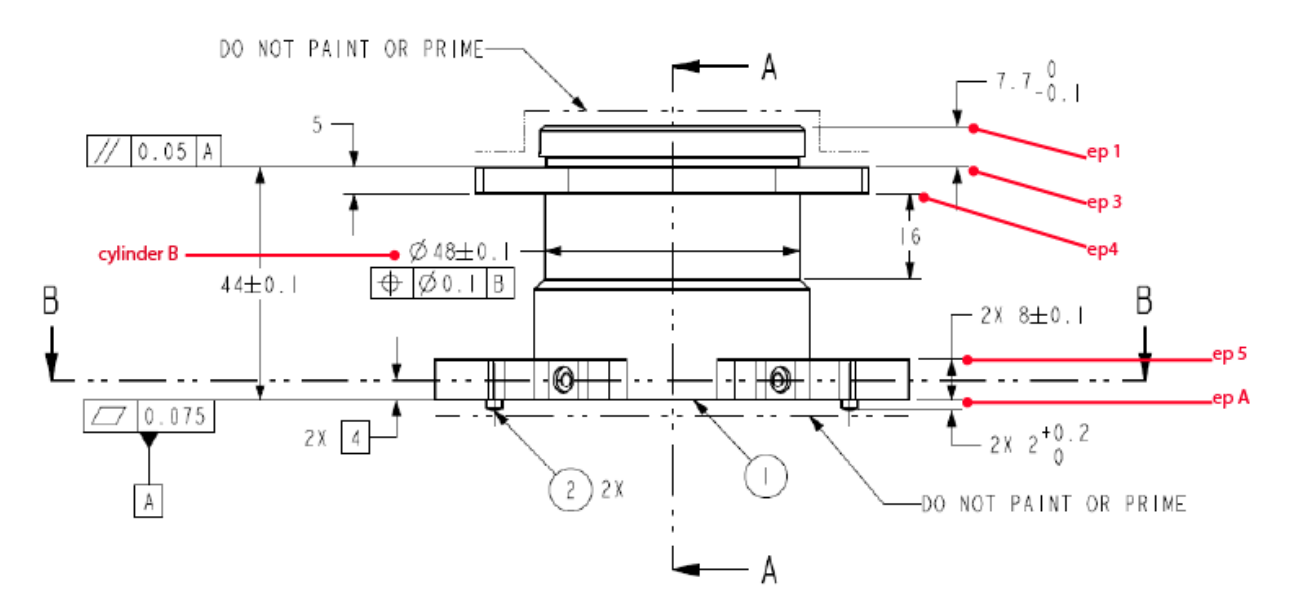

Σχήμα 3.1: Όψη μηχανολογικού σχεδίου με βοηθητικές σημειώσεις για την αποθήκευση γεωμετριών στη μνήμη της μηχανής CMM και προβολής επιφάνειας αναφοράς Α

### **3.2 Διακρίβωση συστήματος αναφοράς**

Τα συστήματα αναφοράς είναι συνήθως μια δυνατότητα εντοπισμού ή τοποθέτησης του δοκιμίου που χρησιμοποιείται για μέτρηση. Ένα σύστημα αναφοράς είναι επίσης η αφετηρία από την οποία καθορίζονται η θέση και τα γεωμετρικά χαρακτηριστικά ενός αντικειμένου. Η σημασία τους είναι πολύ χρήσιμη ειδικά σε περίπτωση ένωσης εξαρτημάτων (assembly), αντιπροσωπεύουν ένα πραγματικό χαρακτηριστικό πάνω στο εξάρτημα όπως το κέντρο ενός κυλίνδρου, μια επιφάνεια, ένας άξονας. Κατανοώντας τα συστήματα αναφοράς τότε μπορούν να αποφευχθούν αρκετά σφάλματα.

Τα συστήματα μπορούν να προσδιοριστούν από το μηχανολογικό σχέδιο ή το 3Δ μοντέλο CAD. Από τα χαρακτηριστικά αυτά που τα έχει ορίσει ο σχεδιαστής, μπορεί κάποιος που θα παραλάβει το εξάρτημα προς επιθεώρηση να κατανοήσει για το τι είδους χαρακτηριστικό αναφοράς είναι το καθένα. Αποτελούνται από ένα τρίγωνο το οποίο ξεκινάει από το χαρακτηριστικό και καταλήγουν σε ένα τετράγωνο όπου εσωτερικά περιέχουν κάποιο κεφάλαιο γράμμα. Η γεωμετρία που χρησιμοποιείται για τον προσδιορισμό των χαρακτηριστικών αναφοράς σε γεωμετρική ανοχή έχει ως εξής:

- 1. Primary datum ορίζει ένα χαρακτηριστικό ή χαρακτηριστικά όπου αναφέρονται στην οριζοντίωση του εξαρτήματος. Συνήθως χρησιμοποιείται ένα επίπεδο, μια επιφάνεια ή ένας άξονας.
- 2. Secondary datum ορίζει ένα χαρακτηριστικό ή χαρακτηριστικά όπου αναφέρονται στην περιστροφή του εξαρτήματος σε σχέση με το primary datum.
- 3. Tertiary datum ορίζει ένα χαρακτηριστικό ή χαρακτηριστικά όπου αναφέρονται στην ολοκλήρωση του συστήματος συντεταγμένων σε σχέση με το primary και το secondary.

Στο Σχήμα 3.1 αναγράφεται το επίπεδο Α (primary datum) στην πρόσοψη του εξαρτήματος ως η κάτω επιφάνεια (ep A), στο Σχήμα 3.2 σαν άξονας αναφοράς (secondary datum) είναι ο άξονας του κυλίνδρου με διάμετρο 40mm  $\frac{0.050}{0.025}$  και στο <u>Σχήμα 3.3</u> είναι ο άξονας ή το κέντρο της εσοχής (tertiary datum) με διάμετρο 3mm  $^{-0,01}_{-0,03}$ .

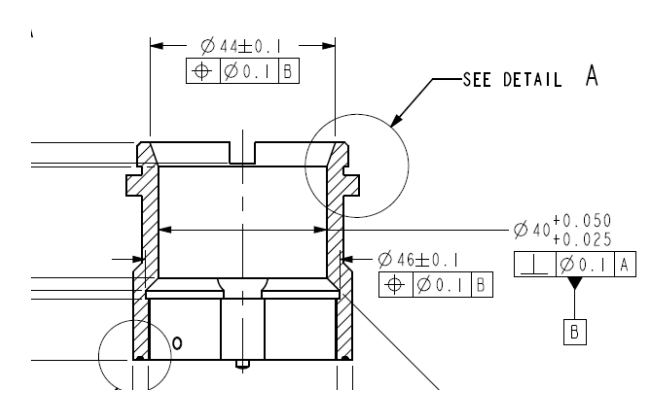

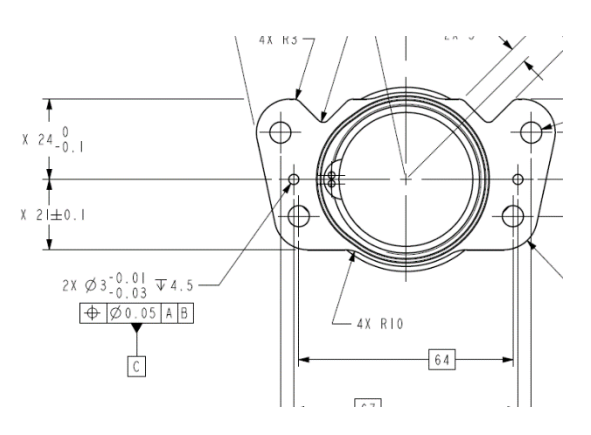

Σχήμα 3.2: Όψη μηχανολογικού σχεδίου τεμαχίου 1 όπου απεικονίζεται ο άξονας αναφοράς Β

Σχήμα 3.3: Όψη μηχανολογικού σχεδίου τεμαχίου 1 όπου απεικονίζεται ο άξονας αναφοράς C

### **3.3 Επιλογή τρόπου συγκράτησης αντικειμένου**

#### **Δύναμη μέτρησης**

Όταν επιλέγεται μια μέθοδος συγκράτησης, ο χρήστης πρέπει να γνωρίζει τη δύναμη με την οποία έρχεται σε επαφή η ακίδα της CMM με το εξάρτημα. Η δύναμη αυτή έχει να κάνει με το είδος της μηχανής, αν είναι αυτοματοποιημένη ή χειροκίνητη. Σε μια χειροκίνητη μηχανή, όπως αυτή του εργαστήριο, λαμβάνεται και σαν παράμετρος κάποια απότομη κίνηση που μπορεί να οδηγήσει σε μετακίνηση του εξαρτήματος.

#### **Βαριά αντικείμενα**

Αν το εξάρτημα είναι αρκετά βαρύ, τότε μπορεί να τοποθετηθεί στο τραπέζι εργασίας με κανένα βοηθητικό τρόπο συγκράτησης. Ωστόσο λαμβάνεται υπόψη ότι τα βαριά φορτία ενδέχεται να παραμορφώσουν τη γεωμετρία του μηχανήματος.

#### **Ελαφριά αντικείμενα**

Για μικρά αντικείμενα χρησιμοποιείται πλαστελίνη, ειδικός πηλός ή ειδικό κερί συγκράτησης, αλλά ο χειριστής πρέπει να εξασφαλίσει ότι τα ίχνη που αφήνουν αυτού του είδους κολλητικά υλικά, πρέπει να απομακρυνθούν πλήρως με απαραίτητη ασφάλεια χωρίς να προκαλέσουν κάποια ζημιά.Σε μερικές περιπτώσεις θα πρέπει να στερεωθεί μηχανικά ένα αντικείμενο πάνω στο τραπέζι εργασίας της CMM. Ο χειριστής θα πρέπει να γνωρίζει ότι οι δυνάμεις σύσφιξης θα μπορούσαν να προσκαλέσουν κάποιους είδους παραμόρφωσης στο αντικείμενο και να αποκλίνει από το πραγματικό του σχήμα.

## **Εξωτερικό εξάρτημα συγκράτησης**

Για την υλοποίηση του ποιοτικού ελέγχου του εξαρτήματος χρησιμοποιήθηκε, μια μέγγενη βαριάς κατασκευής όπως φαίνεται στο Σχήμα 3.4 για τη συγκράτηση σου εξαρτήματος. Το εργαστήριο διαθέτει μεγάλη ποικιλία εξαρτημάτων συγκράτησης, τα οποία μπορούν να βιδώσουν πάνω σε μια πλάκα και μπορούν να διασφαλίσουν αν όχι όλες, τότε τις περισσότερες μορφές αντικειμένων για μια πλήρη επιθεώρηση.

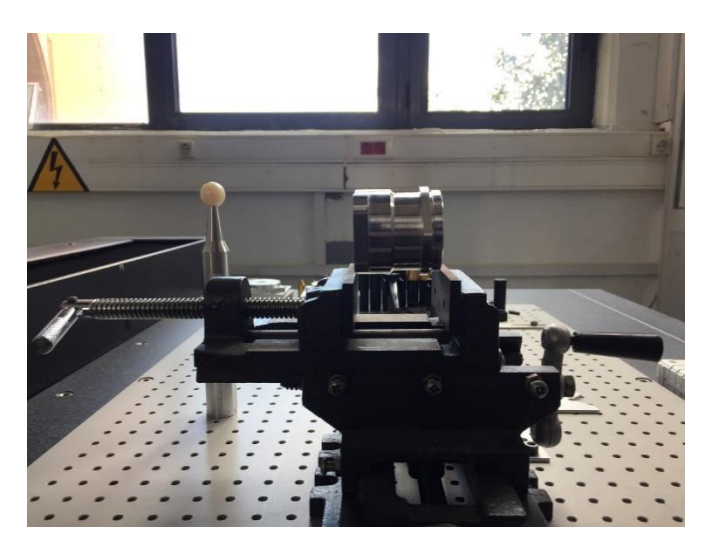

Σχήμα 3.4: Συγκράτηση τεμαχίου 1 με μέγγενη, πάνω στο τραπέζι εργασίας CMM

## **3.4 Επιλογή ακίδας και γωνιών κεφαλής**

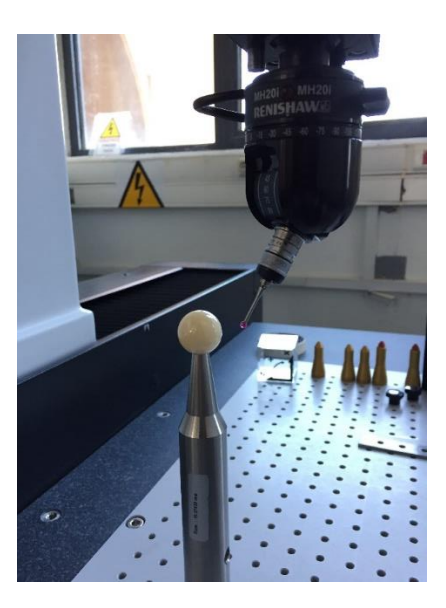

Σχήμα 3.5: Τοποθετημένη masterball στο τραπέζι εργασίας για καλυμπράρισμα ακίδας

Αφότου έχει τοποθετηθεί το αντικείμενο πάνω στο τραπέζι εργασίας, μένει η εξακρίβωση των γωνιών που θα πρέπει να λάβει η κεφαλή της μηχανής που κρατάει την ακίδα μέτρησης και η σωστή διάμετρος για κάθε γεωμετρία. Στο εργαστήριο, η CMM είναι manual και μπορεί ο χειριστής εκτός λειτουργίας συλλογής σημείων, να κινήσει ελεύθερα την κεφαλή ως προς τους 3 άξονες και να καταγράψει τις γωνίες που θα χρησιμοποιήσει. Αφού καταγραφούν αυτές και είναι έτοιμος να ξεκινήσει πρέπει να γίνει η εξακρίβωση τους στον χώρο. Υπάρχει μια σφαίρα (masterball) όπως παρατηρείται στο Σχήμα 3.5, η οποία έχει μια ορισμένη διάμετρο δοσμένη από τον κατασκευαστή και η οποία είναι αποθηκευμένη στη μνήμη του προγράμματος στον υπολογιστή. Είναι πολύ σημαντικό να διατηρείται καθαρό το άκρο της ακίδας καθώς και την επιφάνεια της σφαίρας masterball. Κατά τη διάρκεια της πρόσκρουσης, η ακίδα ανιχνεύει

σημεία και έτσι εξακριβώνει τη διάμετρο της. Η προσεκτική πιστοποίηση της ακίδας θα βελτιώσει την ακρίβεια των μετρήσεων, όπως χαρακτηριστικά του μεγέθους. Αυξάνοντας τον αριθμό των σημείων γύρω από τη σφαίρα τότε η προκύπτουσα διάμετρος του άκρου θα είναι πιο ακριβής.

B axis A axis

Στο Σχήμα 3.6 φαίνεται μια κεφαλή CMM. Οι γωνίες που

μπορεί να πάρει η CMM M574 στο εργαστήριο είναι B 0° – ±180° με βήμα 15° και για γωνία Α 0° – 90° με βήμα 15°. Αυτές οι γωνίες ρυθμίζονται χειροκίνητα και κατά την Σχήμα 3.6: Περιστρεφόμενη κεφαλή ως προς Α και Β άξονες

διάρκεια μετρήσεων μπορεί να υπολογιστεί και να καλιμπραριστεί νέο ζευγάρι γωνιών και νέα διάμετρος ακίδας.

## **Σωστή επιλογή ακίδας**

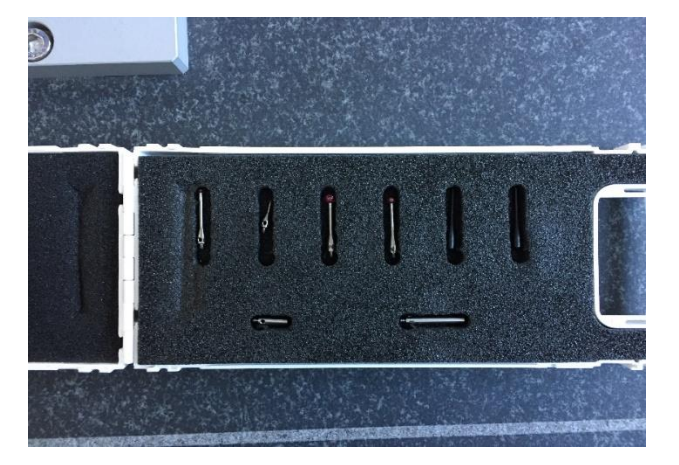

Σχήμα 3.7: Διαθέσιμες ακίδες εργαστηρίου

Η άκρη τη γραφίδας πρέπει να είναι όσο το δυνατόν μεγαλύτερη. Αυτή η στρατηγική μειώνει την πιθανότητα εσφαλμένων σημείων που προκαλούνται από την ακίδα που έρχεται σε επαφή με το μετρούμενο τμήμα. Μια μεγαλύτερη μπάλα αυξάνει το μήκος της ακίδας και επιτρέπει μεγαλύτερη διάμετρο στελέχους, αυξάνοντας την ακαμψία της γραφίδας. Κάθε ακίδα έχει το δικό της EWL Σχήμα 3.8 το μέγεθος της προέκτασης όπου μπορεί να εισχωρήσει η γραφίδα σε μια εσοχή και να χτυπήσει πρώτα η σφαιρική επιφάνεια και όχι ο άξονας που την κρατάει.

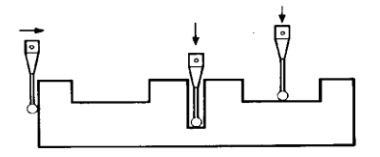

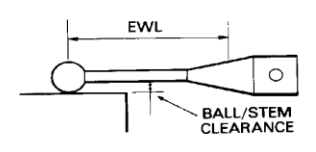

Σχήμα 3.8: (EWL – Effective Working Length)

Για τη διαδικασία επιθεώρησης του τεμαχίου χρησιμοποιήθηκαν τα εξής μεγέθη και γωνίες ακίδας:

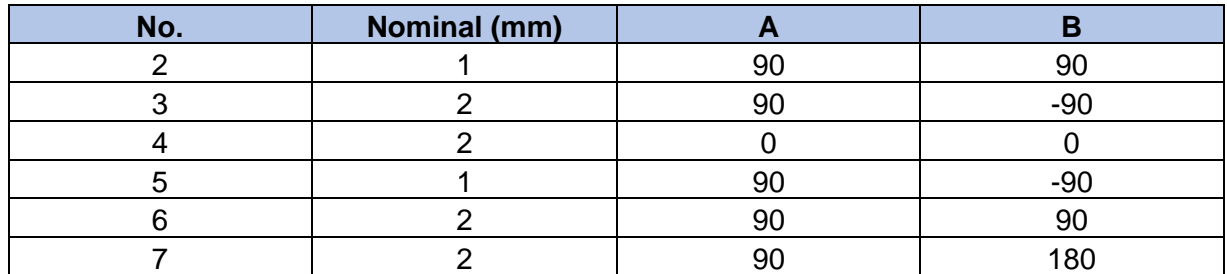

Σχήμα 3.9: Μεγέθη ακίδας και γωνίες κεφαλής που χρησιμοποιήθηκαν

## **3.5 Στρατηγική μέτρηση γεωμετριών**

Ένα κατεργασμένο αντικείμενο έχει συνήθως ένα συνδυασμό τυπικών γεωμετρικών χαρακτηριστικών όπως ευθείες γραμμές, επίπεδα, κύκλοι, σφαίρες, κώνοι και κύλινδροι. Η γεωμετρίες αυτές μπορούν να οριστούν μέσα από ένα σύνολο σημείων. Υπάρχει ένας μαθηματικός τύπος για κάθε διακριτή γεωμετρία και ορίζει έναν ελάχιστο αριθμό σημείων επαφής Σχήμα 3.10 που πρέπει να χρησιμοποιούνται για τη δημιουργία του χαρακτηριστικού. Για παράδειγμα 2 σημεία ορίζουν μια ευθεία γραμμή, 3 σημεία έναν κύκλο. Ωστόσο, τα τρία σημεία δεν θα δώσουν αρκετές πληροφορίες για την ανοχή και το σφάλμα του κύκλου, για τον λόγο αυτό ο χειριστής επιλέγει να κάνει την επιθεώρηση αυτών των γεωμετρικών χαρακτηριστικών με περισσότερα σημεία επαφής. Τα σημεία δεν χρειάζεται να απέχουν μεταξύ του ίση απόσταση, αρκεί να καλύπτουν περιμετρικά το αντικείμενο ώστε να έχει μια ομοιόμορφη κάλυψη.

Μετά από μια συλλογή σημείων, αυτά επεξεργάζονται στο πρόγραμμα του υπολογιστή και αποκαλύπτουν τα χαρακτηριστικά της επιθεωρημένης γεωμετρίας. Για τη λήψη αξιόπιστων αποτελεσμάτων, ελέγχει ο χειριστής τις τιμές του μηχανολογικού σχεδίου και καταλήγει σε συμπεράσματα. Λίγα σημεία επαφής και σε μικρή περιφέρεια ενδέχεται να δώσουν μια αναξιόπιστη αναφορά.

Λαμβάνεται υπόψη από τον χειριστή ότι όσο πιο πολλά σημεία επαφής μετρήσει τόσο καλύτερο και αξιόπιστο θα είναι και το αποτέλεσμα της μέτρησης. Ωστόσο, όσο μεγαλύτερος ο αριθμός, τόσο μεγαλύτερος ο χρόνος επιθεώρησης ειδικά με τη χρήση χειροκίνητης μηχανή και επιπλέον αυξάνεται η κούραση του χειριστή σε δύσκολες γεωμετρίες (πχ εσοχές) και μπορεί να οδηγήσει σε επακόλουθα λάθη.

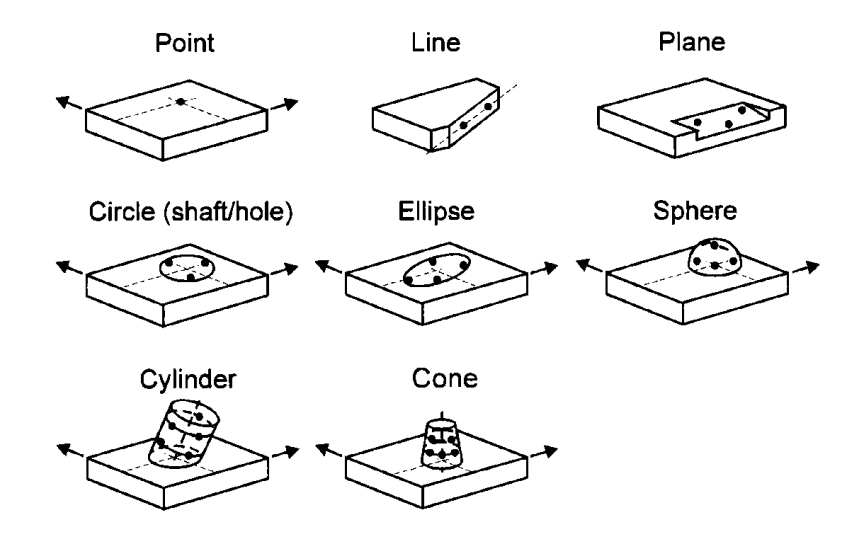

Σχήμα 3.10: Καθορισμός κοινών γεωμετρικών χαρακτηριστικών (Mitutoyo)

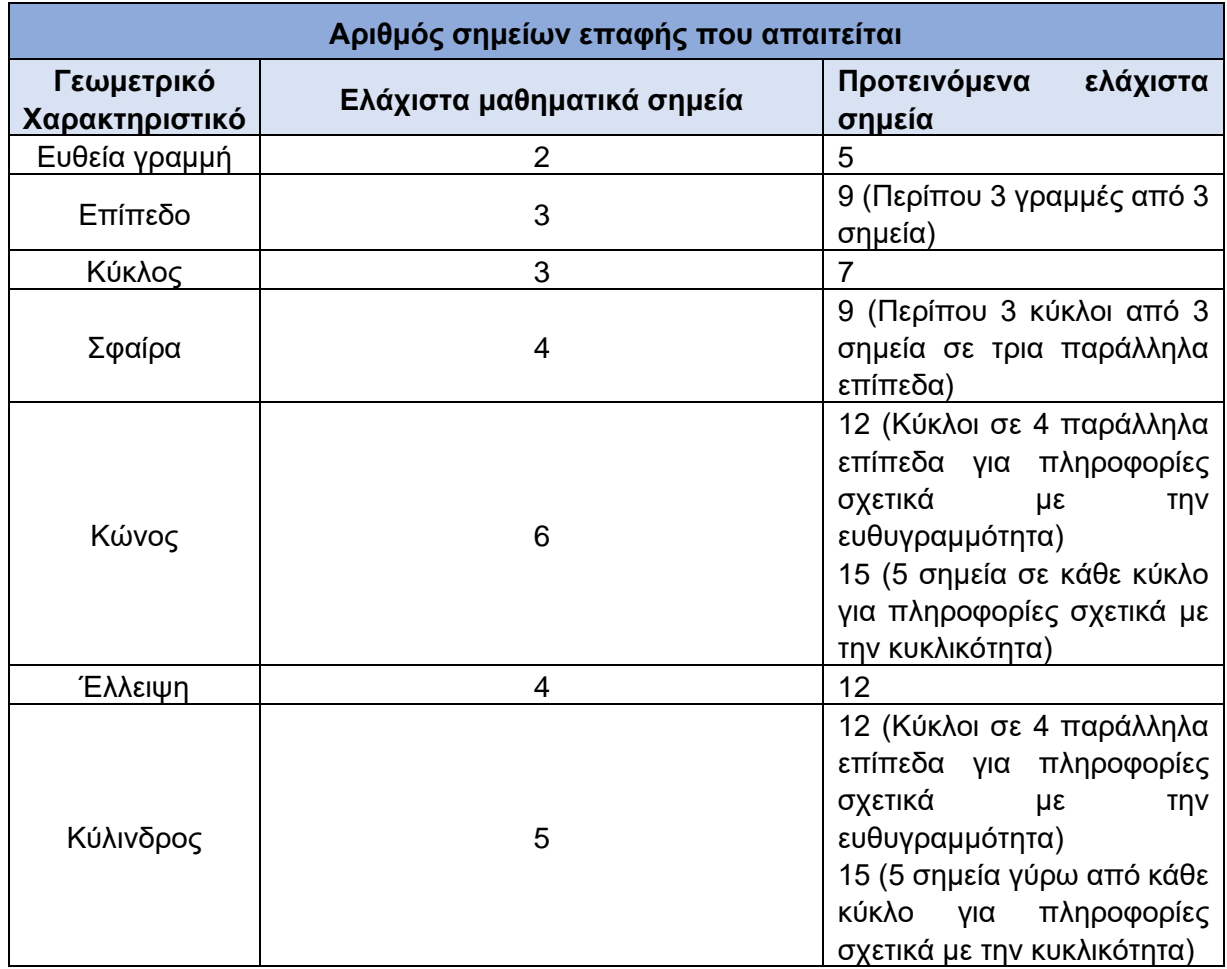

Σχήμα 3.11: πίνακας από BS7172: 1989

#### **3.6 Προσανατολισμός του κομματιού**

Από την στιγμή που έχουν γίνει οι πιο πάνω απαραίτητες διαδικασίες, είναι η αρχή για να ξεκινήσει η διαδικασία λήψης σημείων. Αρχικό στάδιο είναι η ευθυγράμμιση του αντικείμενο πάνω στο τραπέζι εργασίας. Όσο παράλληλος και να φαίνεται ένας κύβος με τους άξονες ΧΥ στο τραπέζι εργασίας, πρέπει πάντα να γίνεται η ευθυγράμμιση του αντικειμένου στη μνήμη του υπολογιστή, και ας είναι εικονικά σε εμάς ''στραβό''.

Το αντικείμενο τοποθετείται με τέτοιο τρόπο ώστε να μπορεί να χειριστής να ορίσει τα συστήματα αναφοράς. Στο παρακάτω παράδειγμα της φαίνεται η διαδικασία που ακολουθήθηκε.

Αφού έχει γίνει η απαραίτητη διαδικασία για τον ορισμό του επιπέδου αναφοράς Α (ep A), μέσα από το πρόγραμμα ορίζεται σαν base plane (Align base plane) Σχήμα 3.12 ως προς το ζευγάρι αξόνων στο οποίο είναι τοποθετημένο το εξάρτημα (ΥΖ, ΥΖ ή ΖΧ)

Έπειτα γίνεται επιθεώρηση κυλίνδρου ώστε να βρεθεί base plane ο άξονας αναφοράς ο οποίος θα είναι και αυτός σαν secondary datum. Με τη βοήθεια Create origin Σχήμα 3.13 εισάγεται το κέντρο του

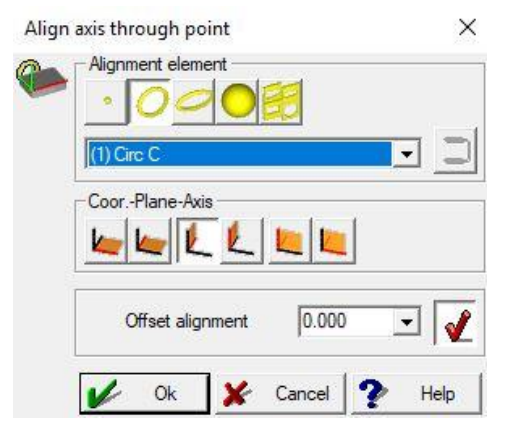

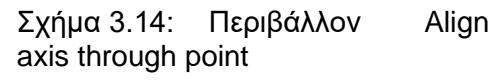

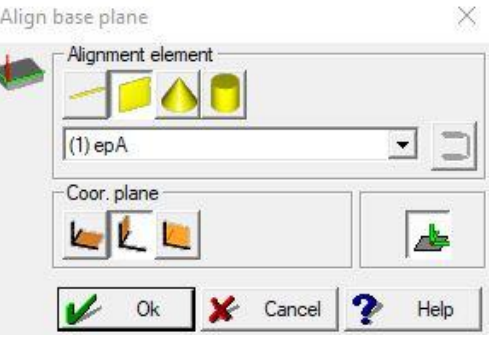

Σχήμα 3.12: Περιβάλλον Alignment

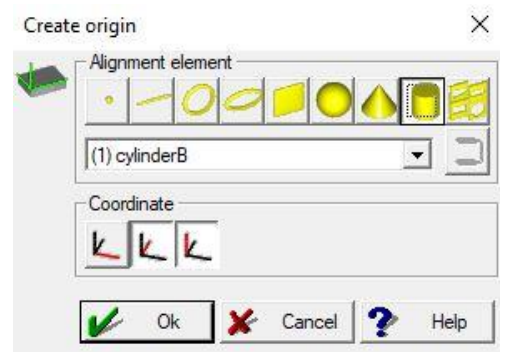

Σχήμα 3.13: Περιβάλλον Create **Origin** 

Τρίτο σύστημα αναφοράς είναι η εσοχή στο κάτω μέρος του εξαρτήματος. Συλλέγοντας τα απαραίτητα σημεία και ελέγχοντας την εγκυρότητα του με το μηχανολογικό σχέδιο ευθυγραμμίζεται το κέντρο του συστήματος αναφοράς Β με τον άξονα του κύκλου C. Με την εντολή Align axis through point  $\Sigma$ χήμα 3.14 πραγματοποιείται η ευθυγράμμιση

Καθώς γίνουν αυτές οι λειτουργίες μπορεί να αποθηκευτεί το σύστημα αναφοράς που μετρήθηκε και να γίνει επαναφόρτωση στο μέλλον, έχοντας πάντα το δοκίμιο ακούνητο καθ' όλη αυτή τη χρονική διάρκεια.

#### **Εφαρμογή προσανατολισμού συστήματος συντεταγμένων**

Σε αυτή την περίπτωση (Σχήμα 3.15), το δοκίμιο είναι ένα κυλινδρικό σώμα με προεξοχές

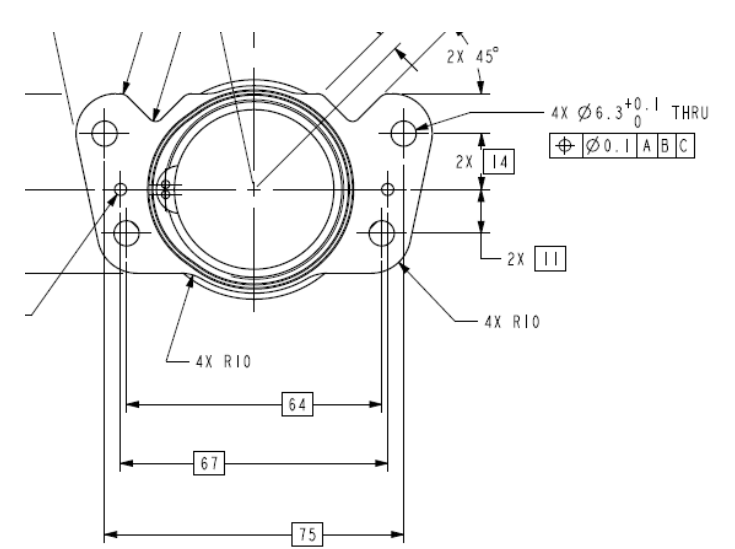

Σχήμα 3.15: Όψη μηχανολογικού σχεδίου τεμαχίου 1

οποία δίνεται 6.3mm και απόσταση κεντρικής γραμμής οπής προς το επίπεδο Ζ και Υ οι οποίες είναι 14mm και 75/2 αντιστοιχα, μιας και το κέντρο αναφοράς είναι το κέντρο του κύριου κυλίνδρου).

περίεργης μορφής και κάποιες εσοχές, κυλινδρικής μορφής πάνω σε αυτές. Σε δισδιάσταση μέτρηση, οι συντεταγμένες των σημείων αφής προβάλλονται σε αυτή την περίπτωση στο επίπεδο ΖΥ. Οι συντεταγμένες σημείου χρησιμοποιούνται στη συνέχεια από το λογισμικό για τον υπολογισμό των τριών άγνωστων (διάμετρο οπής, η

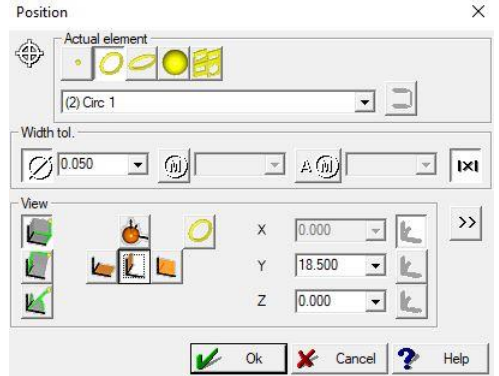

Σχήμα 3.16: Περιβάλλον Position

Στη συνέχεια ακολουθήθηκε το ίδιο μοτίβο για τις υπόλοιπες οπές ίδιας μορφής και διάστασης. Υπολογίστηκαν και τα υπόλοιπα γεωμετρικά χαρακτηριστικά, χρησιμοποιώντας το ίδιο σύστημα αναφοράς που βρέθηκε στην αρχή. Η εργασία χωρίστηκε σε 3 report όπου στο πρώτο είναι η άνω όψη, στο δεύτερο report είναι η κάτοψη και στο τρίτο report είναι η πρόσοψη μαζί με τη τομή της.

#### **Απόσταση ανάμεσα σε δυο επίπεδα**

Στην ενότητα ''Επιλογή γεωμετριών που θα μετρηθούν'', ο χρήστης ονομάζει κάθε επιφάνεια που θέλει να μετρήσει και την καταγράφει πάνω στο μηχανολογικό του σχέδιο για να έχει μια πλήρη εικόνα των ονομάτων κάθε γεωμετρίας. Από τη στιγμή λοιπόν που έχουν μετρηθεί τα απαραίτητα επίπεδα με τη βοήθεια της CMM, ο χειριστής μπορεί να υπολογίσει τις απαραίτητες αποστάσεις. Για παράδειγμα, Σχήμα 3.17 για τον υπολογισμό της απόστασης 44mm και όρια ανοχής ±0.1, οι μεταβλητές που θα χρησιμοποιηθούν είναι τα δυο παράλληλα επίπεδα (ep3 και ep A).

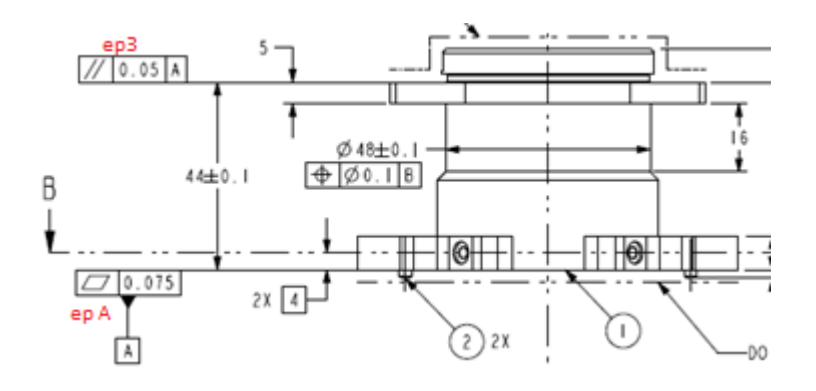

Σχήμα 3.17: Όψη μηχανολογικού σχεδίου με βοηθητικές σημειώσεις για τη διευκόλυνση του χρήστη να θυμάται τις επιφάνειες

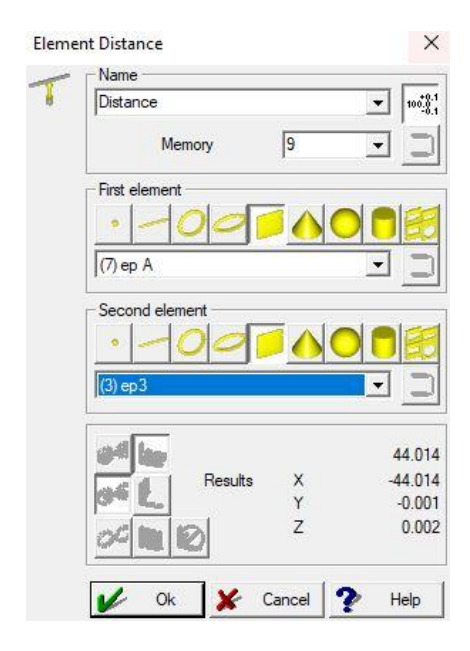

Με την εντολή Element Distance Σχήμα 3.18 μπορεί ο χειριστής να υπολογίσει αποστάσεις ανάμεσα σε διάφορα γεωμετρικά χαρακτηριστικά. Στη συγκεκριμένη περίπτωση υπολογίζεται η κάθετη απόσταση ανάμεσα σε δυο επίπεδα. Δίπλα από το name, βρίσκεται η επιλογή enable tolerance. Με αυτή την εντολή ο χειριστής, αφότου εισάγει τις απαραίτητες παραμέτρους και πατήσει Ok, τότε μπορεί και αν εισάγει τις δοσμένες ανοχές σύμφωνα με το μηχανολογικό σχέδιο μαζί με τη Nominal τιμή της διάστασης και στο τέλος να δει τα αποτελέσματα των μετρήσεων του στο περιβάλλον του προγράμματος

Σχήμα 3.18: Περιβάλλον Element Distance

MICROMACHINING & MANUFACTURING MODELING LAB

TECHNICAL UNIVERSITY OF CRETE - SCHOOL of PRODUCTION ENGINEERING & MANAGMENT  $\frac{1}{\lambda}$ Rev. Date of issue Lang. Sheet<br>gr/en

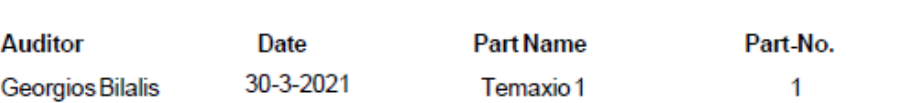

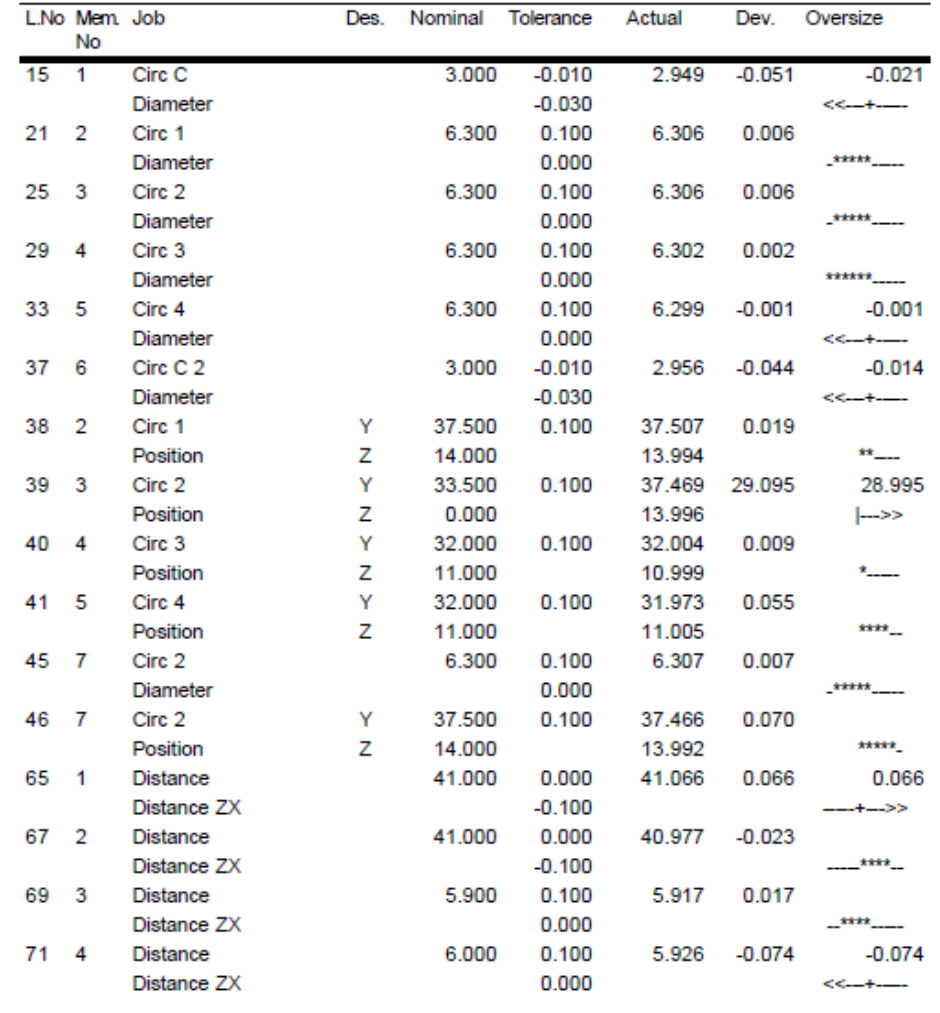

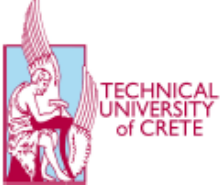

**MicRO** 

- Page 1 -

Σχήμα 3.19: Μετρήσεις τεμαχίου 1 Report1

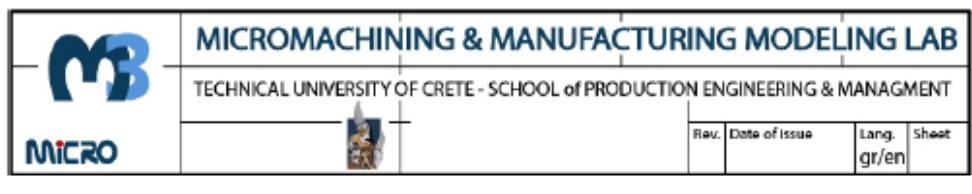

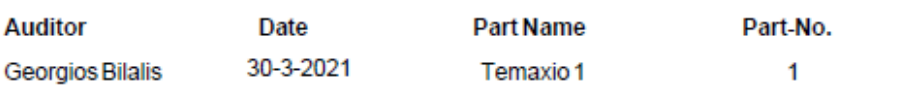

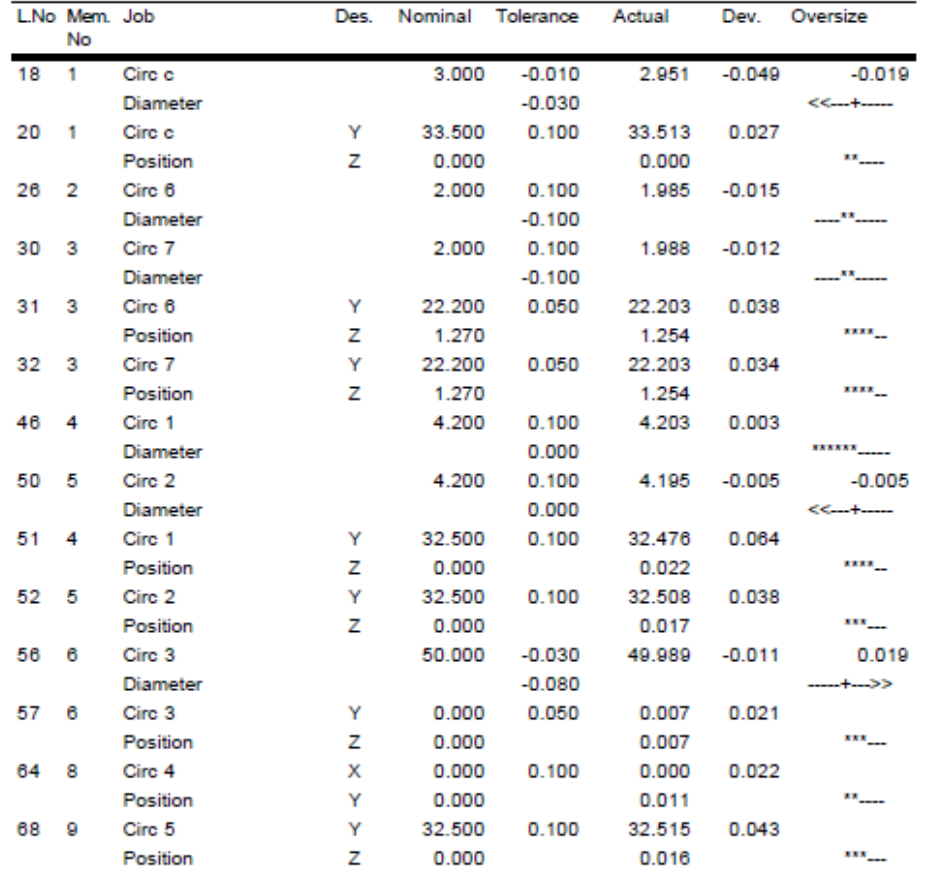

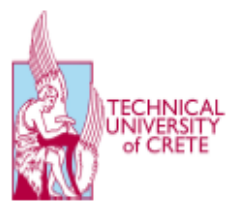

 $-$  Page 1 $-$ 

# Σχήμα 3.20: Μετρήσεις τεμαχίου 1 Report 2

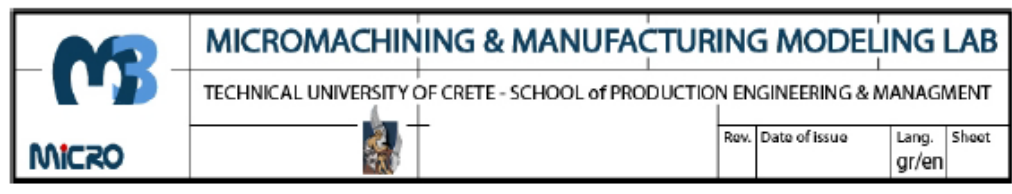

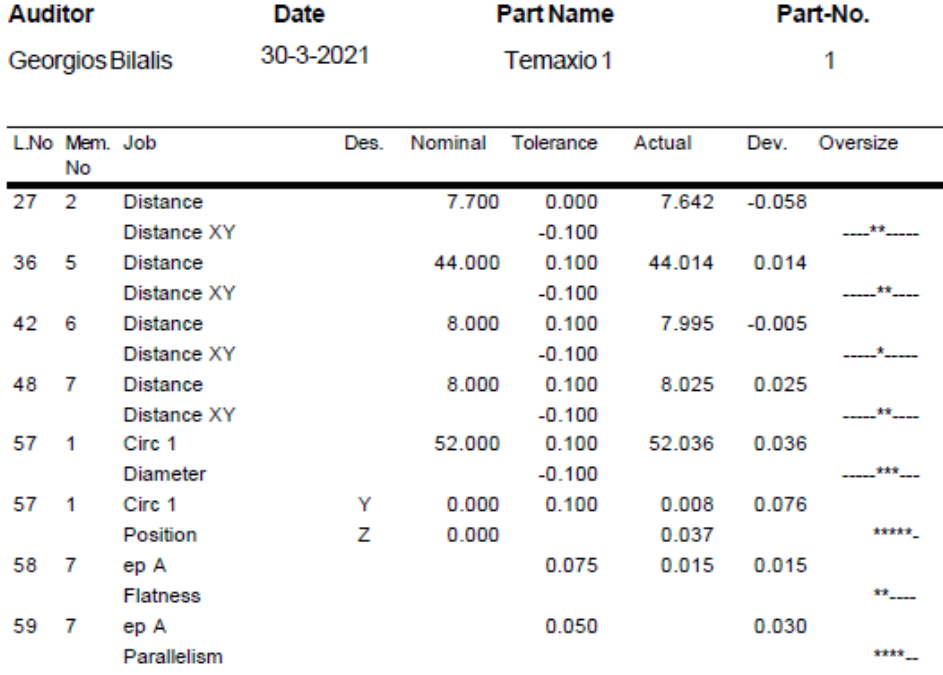

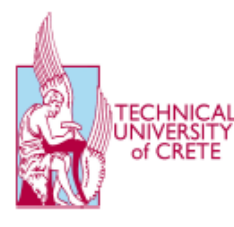

 $-$  Page 1 $-$ 

Σχήμα 3.21: Μετρήσεις τεμαχίου 1 Report 3

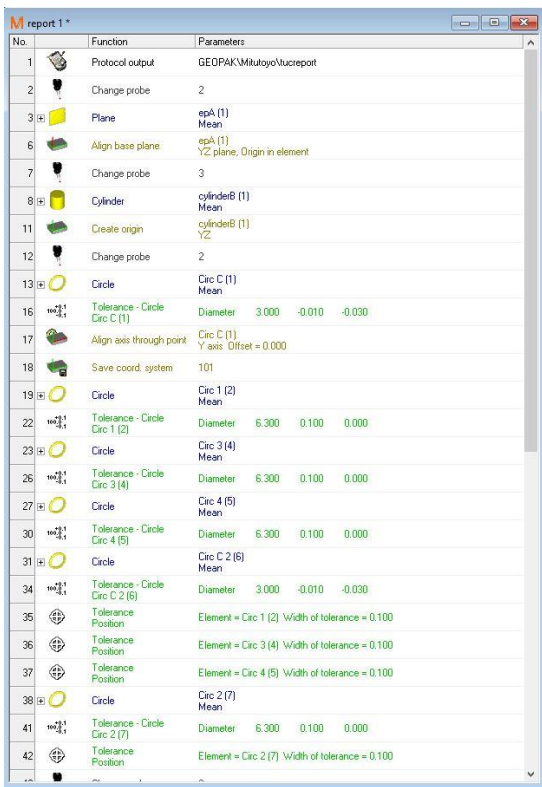

| No.               |                     | Function                             | Parameters           |        |       |                                                     |  |
|-------------------|---------------------|--------------------------------------|----------------------|--------|-------|-----------------------------------------------------|--|
| 36                | ⊕                   | Tolerance<br>Position                |                      |        |       | Element = Circ 3 (4) Width of tolerance = 0.100     |  |
| 37                | GD)                 | Tolerance<br>Position                |                      |        |       | Element = Circ 4 (5) Width of tolerance = $0.100$   |  |
| $38 +$            |                     | Circle                               | Circ 2 (7)<br>Mean   |        |       |                                                     |  |
| 41                | $100^{+0.1}_{-0.1}$ | Tolerance - Circle<br>Circ 2 (7)     | <b>Diameter</b>      | 6.300  | 0.100 | 0.000                                               |  |
| 42                | ٤                   | Tolerance<br>Position                |                      |        |       | Element = $Circ 2$ (7) Width of tolerance = $0.100$ |  |
| 43                |                     | Change probe                         | s                    |        |       |                                                     |  |
| 44 王              |                     | Plane                                | ep1 (2)<br>Mean      |        |       |                                                     |  |
| $47 +$            |                     | Plane                                | ep2 [3]<br>Mean      |        |       |                                                     |  |
| $50 +$            |                     | Plane                                | ep3 [4]<br>Mean      |        |       |                                                     |  |
| $53$ <sub>E</sub> |                     | Plane                                | ep4 (5)<br>Mean      |        |       |                                                     |  |
| 56                |                     | Change probe                         | s                    |        |       |                                                     |  |
| $57 +$            |                     | Plane                                | ep5 (6)<br>Mean      |        |       |                                                     |  |
| 60                |                     | Distance                             | Distance [1]         |        |       |                                                     |  |
| 61                | $100^{14}_{24}$     | Tolerance - Distance<br>Distance [1] | <b>Distance</b>      | 41.000 | 0.000 | $-0.100$                                            |  |
| 62                |                     | Distance                             | Distance (2)         |        |       |                                                     |  |
| 63                | $100^{+0.1}_{-0.1}$ | Tolerance - Distance<br>Distance [2] | <b>Distance</b>      | 41.000 | 0.000 | $-0.100$                                            |  |
| 64                |                     | Distance                             | Distance (3)         |        |       |                                                     |  |
| 65                | $100^{+2.1}_{-2.1}$ | Tolerance - Distance<br>Distance (3) | <b>Distance</b>      | 5,900  | 0.100 | 0.000                                               |  |
| 66                |                     | Distance                             | Distance [4]         |        |       |                                                     |  |
| 67                | $100^{14}_{24}$     | Tolerance - Distance<br>Distance [4] | <b>Distance</b>      | 6,000  | 0.100 | 0.000                                               |  |
| $68 +$            |                     | Circle                               | Circ d12 (8)<br>Mean |        |       |                                                     |  |
| 71                | $100^{+0.1}_{-0.1}$ | Tolerance - Circle<br>Circ d12 (8)   | <b>Diameter</b>      | 12,000 | 0.100 | 0.000                                               |  |
| 72                |                     | Distance                             | Distance (5)         |        |       |                                                     |  |
| 73                | $100^{10}_{10}$     | Tolerance - Distance<br>Distance (5) | <b>Distance</b>      | 18,500 | 0.000 | $-0.000$                                            |  |
| 74                | E                   | Save coord, system                   | 101                  |        |       |                                                     |  |

Σχήμα 3.22: Αναλυτική περιγραφή των μετρήσεων του Report 1

|                | M report 2 *        |                                  | $\begin{array}{c c c c c c} \hline \multicolumn{3}{c }{\mathbf{C}} & \multicolumn{3}{c }{\mathbf{X}} \\\hline \multicolumn{3}{c }{\mathbf{C}} & \multicolumn{3}{c }{\mathbf{S}} & \multicolumn{3}{c }{\mathbf{X}} \\\hline \multicolumn{3}{c }{\mathbf{C}} & \multicolumn{3}{c }{\mathbf{S}} & \multicolumn{3}{c }{\mathbf{S}} \\\hline \multicolumn{3}{c }{\mathbf{C}} & \multicolumn{3}{c }{\mathbf{S}} & \multicolumn{3}{c }{\mathbf{S}} \\\hline \$ |        | $M$ report 2 $*$    |                                         |                                                                    | $\Box$ e<br>$-23$ |
|----------------|---------------------|----------------------------------|----------------------------------------------------------------------------------------------------|--------|---------------------|-----------------------------------------|--------------------------------------------------------------------|-------------------|
| No.            |                     | Function                         | Parameters<br>$\mathcal{N}$                                                                                                    | No.    |                     | Function                                | Parameters                                                         |                   |
| $\mathbf{1}$   |                     | Change probe                     | 1                                                                                                    | 10E    |                     | Cylinder                                | Culinder B (1)<br>Mean                                             |                   |
| $\overline{c}$ | فعل                 | Machine coordinates              |                                                                                                    | 13     |                     | Create origin                           | Cylinder B (1)<br>YZ.                                              |                   |
| 3              | $\heartsuit$        | Open protocol                    | GEOPAK\Mitutoyo\Mitutoyo Standard Report                                                                                                    | 14     |                     | Change probe                            | $\overline{2}$                                                     |                   |
| $\overline{4}$ |                     | Change probe                     | $\overline{c}$                                                                                                    | 15E    |                     | Circle                                  | $Circ c$ $(1)$<br>Mean.                                            |                   |
|                | 5E                  | Plane                            | epA [1]<br>Mean                                                                                                    | 18     | $100^{+0.1}_{-0.1}$ | Tolerance - Circle<br>Circ c (1)        | $-0.010$<br>3,000<br>Diameter                                      | $-0.030$          |
| 8              |                     | Align base plane                 | ерА [1]<br>YZ plane, Origin in element                                                                                                    | 19     |                     | Align axis through point                | Circ c(1)<br>$Y$ axis Offset = $0.000$                             |                   |
| 9              |                     | Change probe                     | 3                                                                                                    | 20     | ⊕                   | Tolerance<br>Position                   | Element = Circ c $(1)$ Width of tolerance = $0.100$                |                   |
| $10$ +         |                     | Cylinder                         | Cylinder B (1)<br>Mean                                                                                                    | 21     | L.                  | Save coord, system                      | 101                                                                |                   |
| 13             |                     | Create origin                    | Cylinder B (1)<br>YZ                                                                                                    | 22     |                     | Change probe                            | 5                                                                  |                   |
| 14             |                     | Change probe                     | $\overline{c}$                                                                                                    | $23 +$ |                     | Circle                                  | Circ 6 (2)<br>Mean.                                                |                   |
| $15$ +         |                     | Circle                           | Circ c (1)<br>Mean                                                                                                    | 26     | $100^{+0.1}_{-0.1}$ | Tolerance - Circle<br>Circ 6 (2)        | 0.100<br><b>Diameter</b><br>2,000                                  | $-0.100$          |
| 18             | 100.8               | Tolerance - Circle<br>Circ c (1) | 3.000<br>$-0.010$<br>$-0.030$<br><b>Diameter</b>                                                                                                    |        | $27 \pm 1$          | Circle                                  | Circ 7 (3)<br>Mean                                                 |                   |
| 19             | C.                  | Align axis through point         | Circ c [1]<br>Y axis Offset = 0.000                                                                                                    | 30     | $100^{+0.1}_{-0.1}$ | Tolerance - Circle<br>Circ 7 (3)        | 2,000<br>0.100<br><b>Diameter</b>                                  | $-0.100$          |
| 20             | ⊕                   | Tolerance<br>Position            | Element = Circ c (1) Width of tolerance = 0.100                                                                                                    | 31     | ⊕                   | Tolerance<br>Position                   | Element = Circ 7 (3) Width of tolerance = 0.050                    |                   |
| 21             |                     | Save coord. system               | 101                                                                                                    |        | $32 \boxplus 1$     | Circle                                  | Circ 1 (4)<br>Mean                                                 |                   |
| 22             |                     | Change probe                     | 5                                                                                                    | 35     | $100^{+0.1}_{-0.1}$ | Tolerance - Circle<br>Circ 1 (4)        | 4.200<br>0.100<br>Diameter                                         | 0.000             |
| $23 +$         |                     | Circle                           | Circ 6 (2)<br>Mean                                                                                                    |        | $36 \pm 1$          | Circle                                  | Circ 2 (5)<br>Mean                                                 |                   |
| 26             | $100^{+0.1}_{-0.1}$ | Tolerance - Circle<br>Circ 6 (2) | 2.000<br>0.100<br>$-0.100$<br><b>Diameter</b>                                                                                                    | 39     | $100^{+0.1}_{-0.1}$ | Tolerance - Circle<br>Circ 2 (5)        | 4.200<br>0.100<br><b>Diameter</b>                                  | 0.000             |
|                | 27E                 | Circle                           | Circ 7 (3)<br>Mean                                                                                                    | 40     | ⊕                   | Tolerance<br>Position                   | Element = Circ 1 (4) Width of tolerance = 0.100                    |                   |
| 30             | 100.8               | Tolerance - Circle<br>Circ 7 (3) | 2.000<br>0.100<br>$-0.100$<br><b>Diameter</b>                                                                                                    | 41     | ⊕                   | Tolerance<br>Position                   | Element = Circ 2 (5) Width of tolerance = 0.100                    |                   |
| 31             | ⊕                   | Tolerance<br>Position            | Element = Circ 7 (3) Width of tolerance = 0.050                                                                                                    | 42日    |                     | Circle                                  | Circ 3 (6)<br>Mean                                                 |                   |
| $32 +$         |                     | Circle                           | Circ 1 (4)<br>Mean                                                                                                    | 45     | $100^{+0.1}_{-0.1}$ | Tolerance - Circle<br>Circ 3 (6)        | 50.000<br>$-0.030$<br>Diameter                                     | $-0.080$          |
| 35             | $100^{+0.1}_{-0.1}$ | Tolerance - Circle<br>Circ 1 (4) | 0.000<br><b>Diameter</b><br>4.200<br>0.100                                                                                                    | 46     | ⊕                   | Tolerance<br>Position                   | Element = Circ 3 (6) Width of tolerance = 0.050                    |                   |
|                | $36 \times 10$      | Circle                           | Circ 2 (5)<br>Mean                                                                                                    | $47 +$ |                     | Circle                                  | Circ 4 (8)<br>Mean                                                 |                   |
| 39             | $100^{+0.1}_{-0.1}$ | Tolerance - Circle<br>Circ 2 (5) | 0.000<br>4.200<br>0.100<br><b>Diameter</b>                                                                                                    | 50     | $100^{+0.1}_{-0.1}$ | Tolerance - Circle<br><b>Circ 4 (8)</b> | 55.000<br>0.300<br>Diameter<br>Position Width of tolerance = 0.100 | 0.000             |
| 40             | ⊕                   | Tolerance<br>Position            | Element = Circ 1 (4) Width of tolerance = 0.100                                                                                                    |        |                     |                                         |                                                                    |                   |
|                | â                   | Tolerance.                       | v<br>At Almin Pat<br>2.1<br>A A A B                                                                                                    |        |                     |                                         |                                                                    |                   |

Σχήμα 3.23: Αναλυτική περιγραφή των μετρήσεων του Report 2

| $M$ report 3 $*$ |                     |                                      |                                          |       | $\begin{array}{c c c c c} \hline \multicolumn{3}{c }{\mathbf{C}} & \multicolumn{3}{c }{\mathbf{X}} \end{array}$ |              |          | $M$ report $3*$     |                                      |                                                                                | $-33$<br>$\blacksquare$ |
|------------------|---------------------|--------------------------------------|------------------------------------------|-------|----------------------------------------------------------------------------------------------------|--------------|----------|---------------------|--------------------------------------|--------------------------------------------------------------------------------|-------------------------|
| No.              |                     | Function                             | Parameters                               |       |                                                                                                    | $\wedge$     | No.      |                     | Function                             | Parameters                                                                     |                         |
| 1                |                     | Change probe                         | $\mathbf{1}$                             |       |                                                                                                    |              | 14       |                     | Change probe                         | 4                                                                              |                         |
| $\overline{c}$   | $\mathbf{r}$        | Load coord, system                   | 101                                      |       |                                                                                                    |              | 15H      |                     | Plane                                | ep4 (4)<br>Mean                                                                |                         |
| $\overline{3}$   | Ũ                   | Open protocol                        | GEOPAK\Mitutoyo\Mitutoyo Standard Report |       |                                                                                                    |              | 18       |                     | <b>Distance</b>                      | Distance [2]                                                                   |                         |
| $\overline{4}$   |                     | Change probe                         | 5                                        |       |                                                                                                    |              | 19       | $100^{+0.1}_{-0.1}$ | Tolerance - Distance<br>Distance [2] | <b>Distance</b><br>7.700<br>0.000                                              | $-0.100$                |
| 5E               |                     | Plane                                | ep1 (1)<br>Mean                          |       |                                                                                                    |              | 20       | π                   | <b>Distance</b>                      | Distance [4]                                                                   |                         |
| $8 \pm $         |                     | Plane                                | ep2 (2)<br>Mean                          |       |                                                                                                    |              | 21       | $100^{+9.1}_{-0.1}$ | Tolerance - Distance<br>Distance [4] | 44.000<br>0.100<br><b>Distance</b>                                             | $-0.100$                |
| $11$ $\pm$       |                     | Plane                                | ep3 (3)<br>Mean                          |       |                                                                                                    |              | 22       |                     | Change probe                         | $\overline{c}$                                                                 |                         |
| 14               |                     | Change probe                         | $\overline{4}$                           |       |                                                                                                    |              | $23$ +   |                     | Plane                                | ep A (7)<br>Mean                                                               |                         |
| $15 +$           |                     | Plane                                | ep4(4)<br>Mean                           |       |                                                                                                    |              | 26       | T                   | Distance                             | Distance [5]                                                                   |                         |
| 18               | т                   | Distance                             | Distance [2]                             |       |                                                                                                    |              | 27       | $100^{+0.1}_{-0.1}$ | Tolerance - Distance<br>Distance [5] | <b>Distance</b><br>44.000<br>0.100                                             | $-0.100$                |
| 19               | 100.8               | Tolerance - Distance<br>Distance [2] | 7,700<br>Distance                        | 0.000 | $-0.100$                                                                                                    |              | 28       |                     | Change probe                         | 7                                                                              |                         |
| 20               | Т                   | Distance                             | Distance [4]                             |       |                                                                                                    |              | $29$ $H$ |                     | Plane                                | ep 5 (8)<br>Mean                                                               |                         |
| 21               | $100^{+0.1}_{-0.1}$ | Tolerance - Distance<br>Distance [4] | 44.000<br><b>Distance</b>                | 0.100 | $-0.100$                                                                                                    |              | 32       | T                   | <b>Distance</b>                      | Distance [6]                                                                   |                         |
| 22               |                     | Change probe                         | $\overline{c}$                           |       |                                                                                                    |              | 33       | $100^{+0.1}_{-0.1}$ | Tolerance - Distance<br>Distance (6) | 8.000<br>0.100<br><b>Distance</b>                                              | $-0.100$                |
| $23 +$           |                     | Plane                                | ep A (7)<br>Mean                         |       |                                                                                                    |              | 34       |                     | Change probe                         | 4                                                                              |                         |
| 26               | T                   | Distance                             | Distance [5]                             |       |                                                                                                    |              | 35       | Ŧ                   | Plane                                | ep 5b (9)<br>Mean                                                              |                         |
| 27               | $100\frac{3}{3}$    | Tolerance - Distance<br>Distance [5] | Distance<br>44.000                       | 0.100 | $-0.100$                                                                                                    |              | 38       |                     | <b>Distance</b>                      | Distance [7]                                                                   |                         |
| 28               |                     | Change probe                         | 7                                        |       |                                                                                                    |              | 39       | $100^{+0.1}_{-0.1}$ | Tolerance - Distance<br>Distance [7] | 8.000<br>0.100<br><b>Distance</b>                                              | $-0.100$                |
| $29 \pm$         |                     | Plane                                | ep 5 (8)<br>Mean                         |       |                                                                                                    |              | 40       |                     | Change probe                         | $\overline{\mathbf{c}}$                                                        |                         |
| 32               | Ţ                   | Distance                             | Distance [6]                             |       |                                                                                                    |              | 41 王     |                     | Cylinder                             | Cylinder B (1)<br>Mean                                                         |                         |
| 33               | $100\frac{2}{3}$    | Tolerance - Distance<br>Distance [6] | 8,000<br>Distance                        | 0.100 | $-0.100$                                                                                                    |              | 44       |                     | Change probe                         | $\overline{4}$                                                                 |                         |
| 34               |                     | Change probe                         | 4                                        |       |                                                                                                    |              | 45       | $\overline{+}$      | Circle                               | Circ 1 (1)<br>Mean                                                             |                         |
| $35 +$           |                     | Plane                                | ep 5b (9)<br>Mean                        |       |                                                                                                    |              | 48       | $100^{+0.1}_{-0.1}$ | Tolerance - Circle<br>Circ 1 (1)     | 52.000<br>0.100<br>Diameter<br>Position Width of tolerance = 0.100             | $-0.100$                |
| 38               | ٦                   | Distance                             | Distance [7]                             |       |                                                                                                    |              | 49       | IП                  | Tolerance<br>Flatness                | Element = ep $A(7)$ Width of tolerance = $0.075$                               |                         |
| 39               | $100^{+0.1}_{-0.1}$ | Tolerance - Distance<br>Distance [7] | Distance<br>8.000                        | 0.100 | $-0.100$                                                                                                    |              | 50       | 11                  | Tolerance<br>Parallelism             | Element = $ep A (7)$ Width of tolerance = 0.050<br>Reference element = ep3 (3) |                         |
| 40               |                     | Change probe                         | $\overline{c}$                           |       |                                                                                                    |              |          |                     |                                      |                                                                                |                         |
| à.               |                     | $m + i$                              | Culinder B (1)                           |       |                                                                                                    | $\checkmark$ |          |                     |                                      |                                                                                | $\checkmark$            |

Σχήμα 3.24: Αναλυτική περιγραφή των μετρήσεων του Report 3

# **4. Product Manufacturing Information - PMI**

# **4.1 Εισαγωγή**

Σύμφωνα με το προηγούμενο κεφάλαιο σχετικά με τη διαστασιολόγηση των ανοχών ενός εξαρτήματος το οποίο είναι το πιο βασικό στάδιο για την υλοποίηση της τελικής μορφής του εξαρτήματος, έχει αναπτυχθεί μια μεθοδολογία που παρέχει τις απαραίτητες πληροφορίες ώστε να μπορεί να μετρηθεί αλλά και να κατασκευαστεί το εξάρτημα σε ψηφιακή μορφή με τη χρήση 3Δ συστημάτων. Στα 3Δ συστήματα αυτό αποκαλείται ως MBD (Model Based Definition) όπου είναι μια πλήρης ψηφιακή εξήγηση του προϊόντος στο τρισδιάστατο μοντέλο και PMI (Product Manufacturing Information) το οποίο συνεισφέρει στο MBD. To PMI περιέχει πληροφορίες γεωμετρικών χαρακτηριστικών όπως διαστάσεις και ανοχές (GD&T, Geometric Dimensioning and Toleracing), 3Δ σχόλια (μορφή κειμένου), φινίρισμα επιφάνειας και πληροφορίες υλικού. Επίσης επιτρέπει την κατασκευή και τον έλεγχο ποιότητας του εξαρτήματος χωρίς τη χρήση 2Δ σχεδίων μιας και όλες οι απαραίτητες πληροφορίες παρέχονται στο 3Δ μοντέλο σε διαφορετικές όψεις. Ένα βασικό μέρος ενός MBD είναι η ενσωμάτωση όλων των πληροφοριών του προϊόντος και κατασκευής του (PMI) στο 3Δ μοντέλο. Διαστάσεις, ανοχές, σημειώσεις και άλλες πληροφορίες οι οποίες βρίσκονται σε ένα μηχανολογικό σχέδιο, εμφανίζονται στο μοντέλο με άμεσες συνδέσεις για τον ορισμό της γεωμετρίας του. Τα δεδομένα αποθηκεύονται σε μια ή πιο πολλές όψεις τις οποίες τις καθορίζει ο σχεδιαστής του εξαρτήματος για την πιο εύκολη ανάγνωση τους.

Ένα MBD πρέπει να περιέχει μια ολοκληρωμένη αναπαράσταση PMI ώστε τα αυτοματοποιημένα συστήματα, όπως η μηχανική κατεργασία και η επιθεώρηση, να μπορούν να επαναχρησιμοποιούν τις πληροφορίες αποτελεσματικά και σε μελλοντικές διαδικασίες. Η αναπαράσταση του PMI περιλαμβάνει όλες τις απαραίτητες πληροφορίες σχετικά με το GD&Τ χωρίς γραφικά στοιχεία παρουσίασης. Η σαφήνεια του PMI είναι αρκετά σημαντική ώστε να διαβάζεται εύκολα από τους χειριστές, καταναλωτές ώστε να κατανοούν και να εμπιστεύονται τον ορισμό του μοντέλου. Η παρουσίαση του PMI πρέπει να οργανωθεί σε αποθηκευμένες προβολές με σχολιασμούς που υποστηρίζουν την πολλαπλή προβολή της επηρεαζόμενης γεωμετρίας. Η απεικόνιση των απαραίτητων πληροφοριών ενός εξαρτήματος θα γίνει με τη βοήθεια του σχεδιαστικού προγράμματος Siemens NX.

## **4.2 Περιβάλλον καρτελών PMI**

Για να μπορεί κάποιος να χρησιμοποιήσει το PMI πρέπει αρχικά να το ενεργοποιήσει, αυτό γίνεται πατώντας δεξί κλικ στην γκρι επιφάνεια της γραμμής File και έπειτα να επιλέξει PMI.

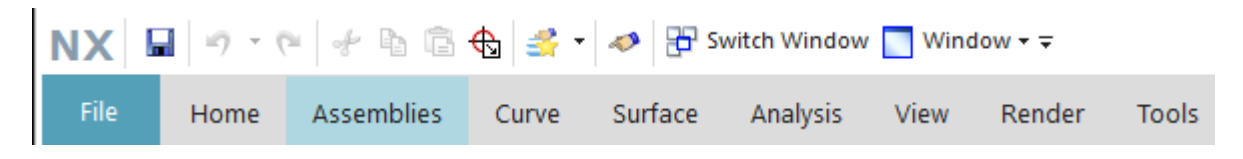

Σχήμα 4.1: Καρτέλα επιλογών Siemens NX

Το περιβάλλον με τις χρήσιμες εντολές που χρησιμοποιεί ένας σχεδιαστής για να σχεδιάσει και να διαστασιολογήσει ένα εξάρτημα φαίνεται στο Σχήμα 4.2.

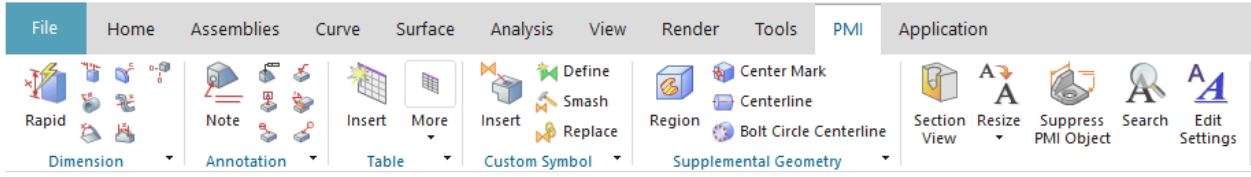

Σχήμα 4.2: Περιβάλλον καρτέλας PMI

Στην πρώτη καρτέλα Σχήμα 4.3 είναι οι βασικές διαστάσεις που εισάγει ο σχεδιαστής στις διαφορετικές όψεις του εξαρτήματος.

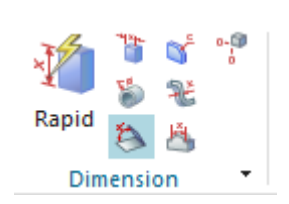

Σχήμα 2.3: Περιβάλλον καρτέλας Dimension στο PMI

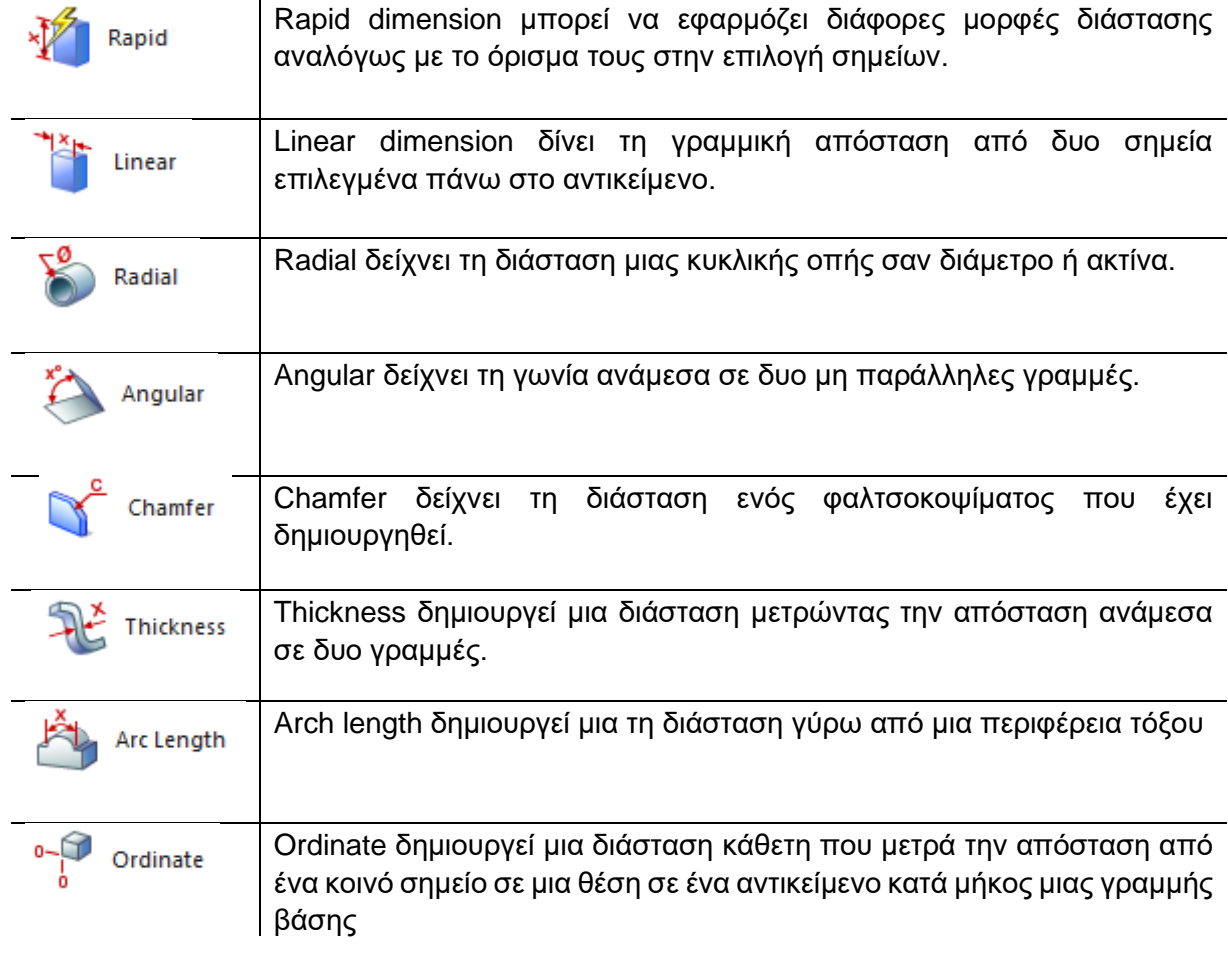

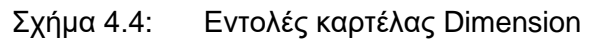

Δίπλα από την καρτέλα Dimension βρίσκεται η καρτέλα Annotation Σχήμα 4.5 όπου έχει να κάνει με τα σχόλια που εισάγει ο σχεδιαστής σε ένα σχέδιο του όπως ορισμός επιπέδων αναφοράς, συγκολλήσεις κ.λπ.

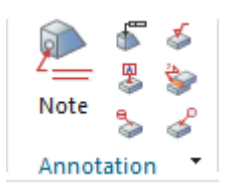

Σχήμα 4.5: Περιβάλλον καρτέλας Annotation στο PMI

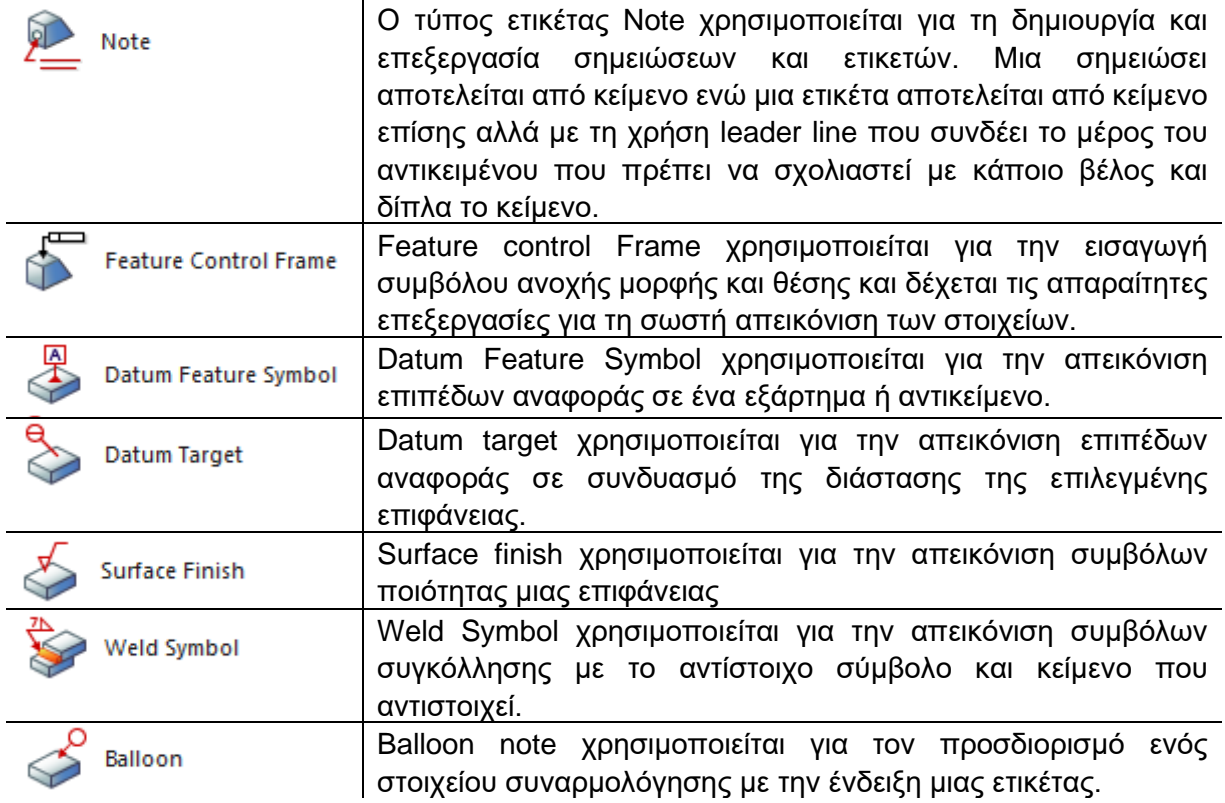

#### Σχήμα 4.6: Εντολές καρτέλας Annotations

Έπειτα ακολουθείται μια η καρτέλα Table Σχήμα 4.7 η οποία εισάγει έναν πίνακα για επεξεργασία, ο οποίος μπορεί αν χρησιμοποιηθεί για την εισαγωγή κειμένων, τύπων, εξαρτημάτων κ.λπ.

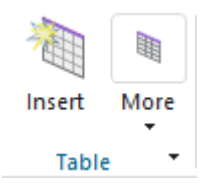

Σχήμα 4.7: Περιβάλλον καρτέλας Table στο PMI

Δίπλα από την καρτέλα Table βρίσκεται η Custom Symbol Σχήμα 4.8 όπου μπορεί ο χρήστης να εισάγει ένα σύμβολο μέσα από τη βιβλιοθήκη του NX.

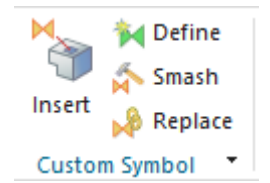

Σχήμα 4.8: Περιβάλλον καρτέλας Custom Symbol στο PMI Μετά βρίσκεται η καρτέλα Supplemental Geometry με τις επιλογές εισαγωγής αξόνων, περιοχών ορίων κ.λπ. Σχήμα 4.9.

**Region**: Δημιουργεί μια περιοχή (ορθογώνια, κυκλική κ.λπ.) η οποία χρησιμοποιείται για να δείξει τα όρια σε ένα αντικείμενο **Center Mark**: Δημιουργεί έναν σταυρό στο κέντρο ενός κύκλου.

**Centerline**: Δημιουργεί έναν κεντρικό άξονα σε έναν κύλινδρο **Bolt Circle Centerline**: Δημιουργεί μια πλήρη ή κάποιο μέρος

μια κυκλικής γραμμής περνώντας από τα κέντρα των οπών σε κυκλική μορφή.

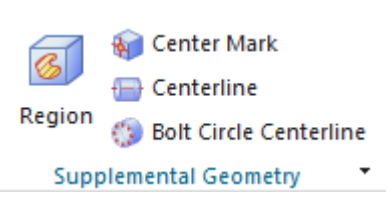

Σχήμα 4.9: Περιβάλλον καρτέλας Supplemental Geometry στο PMI

## **4.3 Δημιουργία Μοντέλου**

#### **Όψεις**

Στην καρτέλα Part Navigator και κάνοντας επέκταση την επιλογή Model Views φαίνονται οι βασικές όψεις ενός σχεδίου Σχήμα 4.10 που έχει σαν default ο πρόγραμμα (back, bottom, front, isometric, left, right, top, trimetric).

Μπορεί ο χρήστης με δεξί κλικ πάνω στο Model Views να δημιουργήσει μια νέα όψη και να τη μετονομάσει, που θα τον βοηθήσει στην τοποθέτηση των απαραίτητων διαστάσεων.

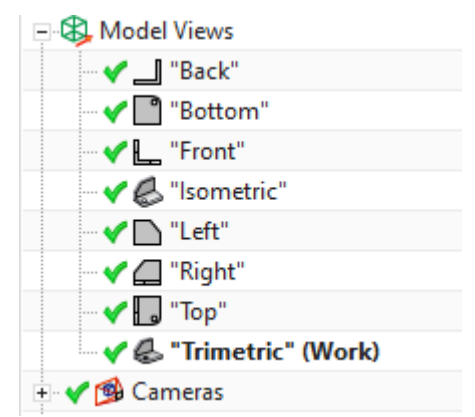

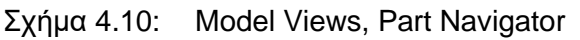

## **Section View**

Αφού καθοριστούν οι απαραίτητες όψεις μπορεί να προσθέσει και μια όψη για την τομή του αντικειμένου επιλέγοντας στην καρτέλα PMI την επιλογή Section View Σχήμα 4.11.

Μέσα από το μενού επιλογών μπορεί ο χρήστης να προσαρμόσει την τομή του αντικειμένου στα τρια επίπεδα X Y Z όπως επίσης να κάνει offset το νοητό επίπεδο που κόβει το αντικείμενο σε κάποια απόσταση από την αρχή που έχει οριστεί.

Στον τύπο μπορεί να επιλεχθεί ένα επίπεδο, δυο παράλληλα με απόσταση ρυθμιζόμενη, και ένα κουτί από 6 επίπεδα Σχήμα 4.12.

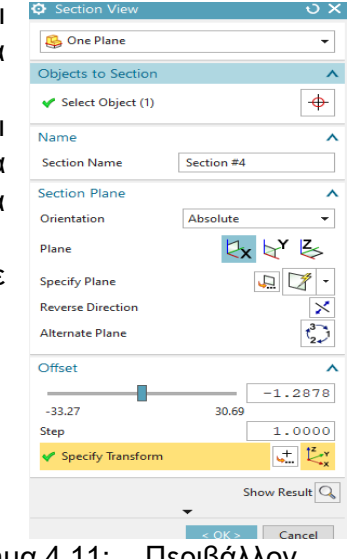

Σχήμα 4.11: Περιβάλλον Section View

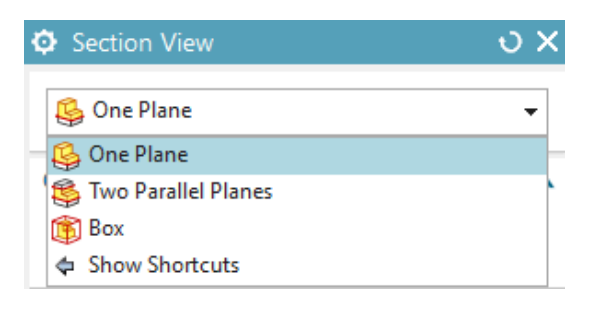

Σχήμα 4.12: Section View επιλογή planes

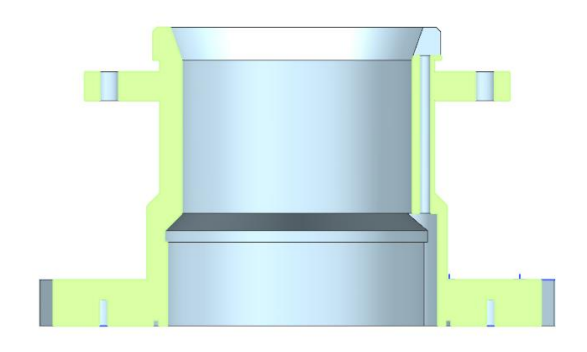

Σχήμα 4.13: αποτέλεσμα Section View, one plane

#### **4.4 Φτιάχνοντας το PMI**

Θα εφαρμοστεί PMI σε ένα εξάρτημα το οποίο διαθέτετε πλήρως μηχανολογικό σχέδιο και σχεδιάστηκε από την αρχή στο πρόγραμμα Siemens NX, με όλες τις απαραίτητες διαστάσεις, ανοχές ώστε να γίνει ο ποιοτικός έλεγχος στη συνέχεια.

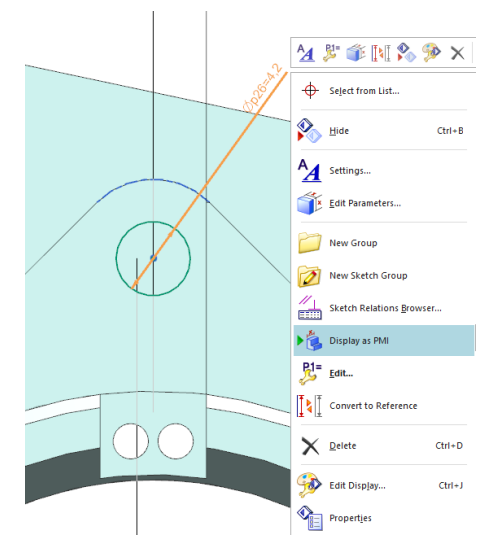

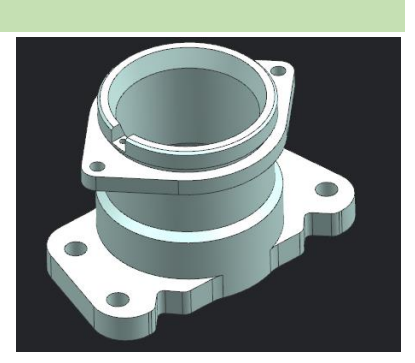

Σχήμα 4.14: 3D model Τεμάχιο 1 για εφαρμογή PMI

Η χρήση λειτουργίας PMI είναι ήδη δυνατή κατά τη διάρκεια της διαδικασίας σχεδιασμού στο περιβάλλον του NX Ανοίγοντας το sketch, με δεξί κλικ στην επιθυμητή διάσταση, εμφανίζεται ένα μενού με διάφορες επιλογές, επιλέγεται η εντολή ''Display as PMI''.

Σχήμα 4.15: Ορισμός PMI διάστασης από το περιβάλλον σχεδίασης

Αφού κλείσει το sketch στο οποίο ενεργοποιήθηκε το PMI, αποθηκεύονται οι διαστάσεις μόνο στην προβολή μοντέλου που ήταν ενεργή τη στιγμή της επεξεργασίας. Ωστόσο, τα παραγόμενα PMI μπορούν να εμφανιστούν σε μια, σε μερικές ή σε όλες τι όψεις που έχει καταχωρήσει ο χρήστης. Αυτό επιτυγχάνεται με δεξί κλικ πάνω σε μια διάσταση PMI, επιλογή Display, επιλογή in all views ή in views αναλόγως ποιες θέλει να επιλέξει.

Δεν είναι δυνατών πάντα να ληφθούν όλες οι διαστάσεις από το σκίτσο, που αποσκοπούν στη διασφάλιση μιας λειτουργικής δομής ενός μοντέλου. Για τον σκοπό αυτόν χρησιμοποιούνται

στη λειτουργία του PMI οι διαστάσεις από την καρτέλα Dimension. Υπάρχει δυνατότητα για 8 διαφορετικές επιλογές διαστάσεων, Σχήμα 4.4 Κεφάλαιο 4.2.

#### **4.4.1 Rapid Dimension**

I Vertical A Inferred Horizontal I Vertical ↓ Point-to-Point ₹<sup>\*</sup> Perpendicular **D** Cylindrical  $\angle 1$  Angular  $\overline{\mathcal{X}}^{\mathsf{R}}$  Radial ដ្<sup>0</sup> Diametral Show Shortcuts

Χρησιμοποιώντας τη γρήγορη διάσταση (Rapid Dimension) μπορεί να υπολογιστούν άμεσα αρκετά διαφορετικά είδη διαστάσεων από ένα σύνολο ακμών, επιφανειών όπου την ορίζουν.

Σχήμα 4.3: Εικονίδιο Rapid στο PMI

Rapid

Οι ακόλουθοι τύποι διαστάσεων υποστηρίζονται κατά τη δημιουργία διάστασης με τη χρήση rapid dimension. Δίνει τη δυνατότητα πρόσβασης σε όλες τις άλλες διαστάσεις σε μια λειτουργία διαχωρίζοντας τη διαδικασία διαστασιολόγησης. Σε περίπτωση που δεν επιθυμεί ο διαχειριστής αυτού του είδους διάσταση, μπορεί να αλλάξει την μορφή της ανά πάσα στιγμή. Σε περίπτωση που επιλέξει δυο αντιδιαμετρικές γραμμές από μια τομή ενός κυλίνδρου, αυτόματα θα εμφανιστεί η διάσταση αλλά μπορεί να γίνει επιλογή Cylindrical ώστε να εμφανιστεί και το σύμβολο της διαμέτρου Ø.

Σχήμα 4.4: Επιλογή τοποθέτησης διάστασης PMI

Με βάση την όψη που έχει επιλέξει χειριστής, μπορεί στην επιλογή Orientation να διαμορφώσει και το επίπεδο στο οποίο επιθυμεί να φαίνεται η διάσταση. Τα επίπεδα ΧΥ / ΧΖ / ΥΖ ή model view μπορούν να χρησιμεύσουν ως προσανατολισμός. Επίσης μπορεί να καθοριστεί και ένα επίπεδο με βάση της επιθυμία του χρήστη (User Defined) Σχήμα 4.5. Associated Objects Σχήμα 4.6: Η σύνδεση αντικειμένων είναι απαραίτητη για τη δημιουργία σχέσης μεταξύ της διάστασης που εφαρμόζεται και του στοιχείου, μιας και είναι πολύ σημαντικό κομμάτι για την δημιουργία μοντελοποίησης CMM inspection. Καθώς επιλέγονται τα απαραίτητα σημεία αναφοράς για να εμφανιστεί η διάσταση, μαζί με αυτήν εμφανίζεται και ένα παράθυρο Σχήμα 4.7 στο οποίο γίνονται αλλαγές μεμονωμένα στη διάσταση και προστίθενται έξτρα παράμετροι όπως η μέθοδος διαστασιολόγησης, ο προσανατολισμός και οι ανοχές. Επιπλέον, μπορεί να γίνει η προσθήκη σχολίων όπως για ένδειξη 2Χ ή THRU (τρύπα διαμπερής) και η επιλογή των δεκαδικών ψηφίων στην τιμή της ανοχής.

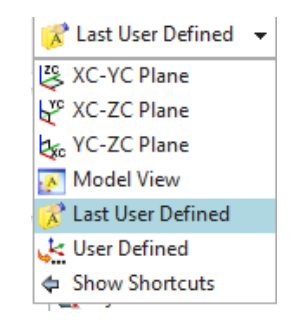

Σχήμα 4.5: Επιλογή επιπέδου προβολής διάστασης PMI

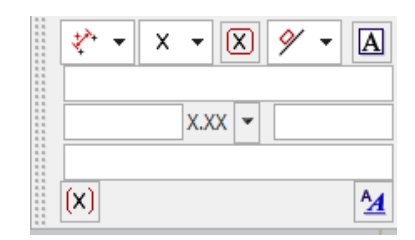

Σχήμα 4.7: Περιβάλλον διάστασης

διαχείρισης μεμονωμένης

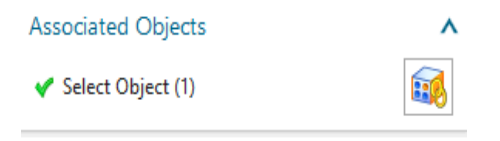

Σχήμα 4.6: Associated Objects

#### **4.4.2 Διαστάσεις PMI**

Οι βασικές διαστάσεις PMI βασίζονται στο ίδιο μοτίβο με τη Rapid Dimension και τα μενού τους είναι παραπλήσια με τις ίδιες δυνατότητες, επιλογή επιπέδου για να φαίνεται η όψη, Associated objects, Origin και Alignment.

Οι μέθοδοι "Οριζόντια / Κάθετη" χρησιμοποιούνται για τη διάσταση της οριζόντιας ή κάθετης απόστασης μεταξύ δύο αντικειμένων. Για να γίνει αυτό, επιλέγονται δύο αντικείμενα και το πρόγραμμα δημιουργεί την άμεση οριζόντια ή κατακόρυφη διάσταση. Στο Σχήμα 4.10 είναι ένα παράδειγμα ενός αποτελέσματος μιας οριζόντιας διαστασιολόγησης.

Ως πρώτή γεωμετρία αναφοράς, μπορεί να επιλέξει ο χειριστής τόσο ένα σημείο όσο και ένα άκρο πάνω στην επιθυμητή επιφάνεια. Το αντίστοιχο άκρο χρησιμοποιείται ως στοιχείο αναφοράς για τη δημιουργία διαστάσεων.

Η κατακόρυφη λειτουργία διαστάσεων μπορεί να χρησιμοποιηθεί με τον ίδιο τρόπο. Στο Σχήμα 4.10 φαίνονται τα πάχη των εξοχών πάνω στο κυλινδρικό Σχήμα 4.9: Επιλογή σώμα.

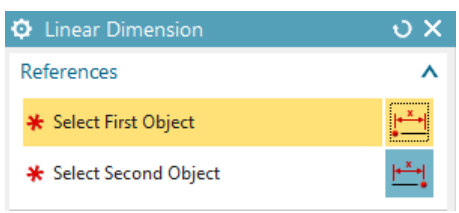

Σχήμα 4.8: Οριζόντια ή κάθετη απεικόνιση διάστασης

Horizontal اڪر T Vertical

αντικειμένων για ευθύγραμμη απεικόνιση διάστασης PMI

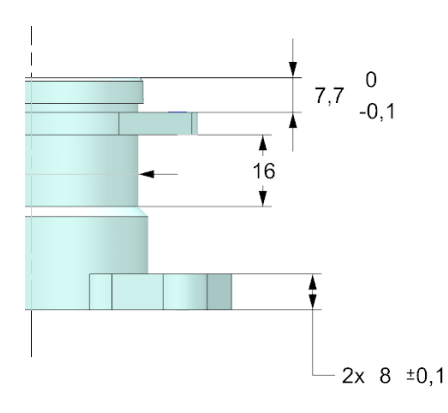

Σχήμα 4.10: Αποτέλεσμα οριζόντιας διαστασιολόγησης
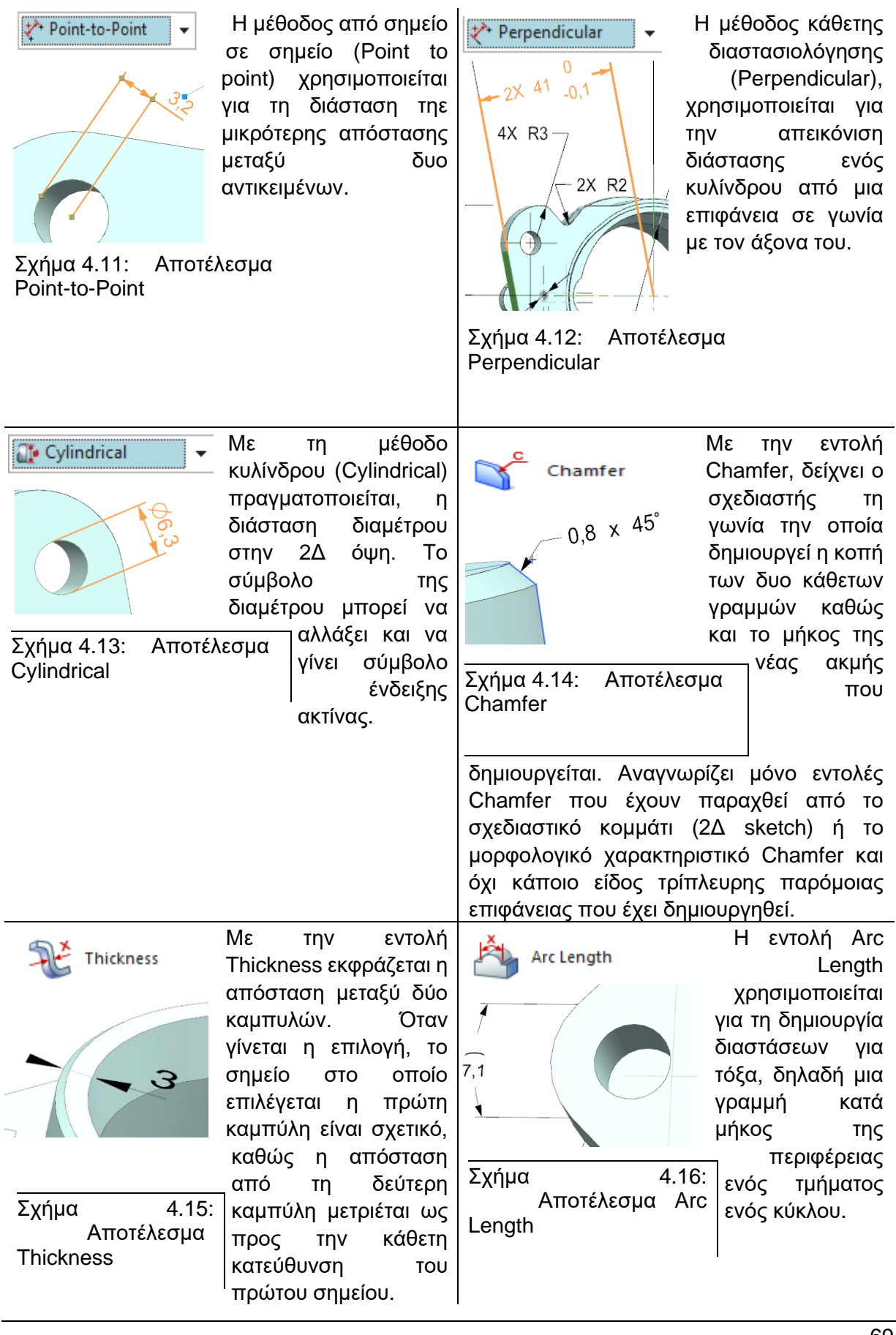

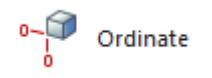

Σχήμα 4.17: Συμβολισμός **Ordinate Dimension** 

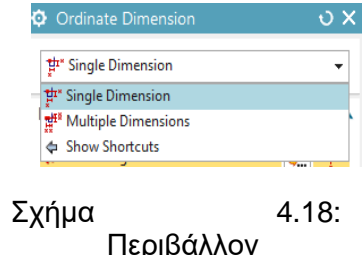

Περιβάλλον Ordinate Dimension

Η εντολή Ordinate χρησιμοποιείται για να δημιουργεί κάθετες διαστάσεις οι οποίες μετράνε τη γραμμική απόσταση από ένα σταθερό σημείο (origin) και ενός αντικειμένου. Οι διαστάσεις μπορούν να δημιουργηθούν για μεμονωμένα αντικείμενα (Single dimension) ή για πολλαπλά (Muliple Dimension). Για τις simple dimension και multiple dimension, η επιλογή origin είναι κοινή όπως και η επιλογή περιθωρίων (Define Margins) όπου δημιουργούν βοηθητικές γραμμές που διευκολύνουν την καθορισμένη τοποθέτηση των διαστάσεων.

Στην πολλαπλή διάσταση προσθέτει ο χειριστής τις έξτρα διαστάσεις που θέλει να εισάγει. Η επιλογή μπορεί αν γίνει σε ένα πλαίσιο με τη βοήθεια του κέρσορα, για πολλαπλό μαρκάρισμα γεωμετριών. Επίσης υπάρχει η δυνατότητα επιλογής μόνο κέντρο κύκλων, όπως στο Σχήμα 4.2

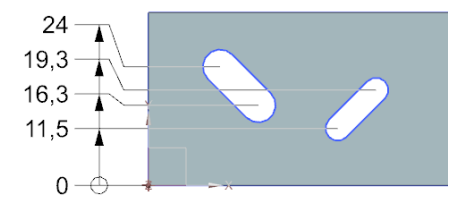

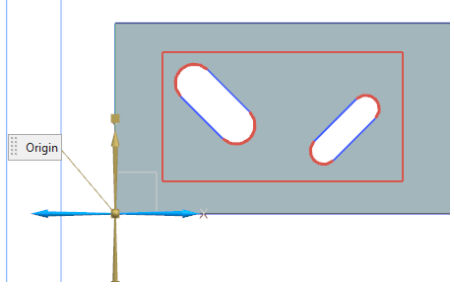

Σχήμα 4.20: Επιλογή κέντρο κύκλων για την απεικόνιση διαστάσεων

Σχήμα 4.19: Αποτέλεσμα Multiple dimension μόνο κέντρων κύκλων

### **4.4.3 Εισαγωγή σχολίων**

Σε ένα μηχανολογικό σχέδιο εκτός από τον καθορισμό των διαστάσεων, πρέπει να καθοριστούν και τα πεδία ανοχής, καθώς και οι απαραίτητοι ορισμοί μορφής και θέσης των επιμέρους στοιχείων. Στη λειτουργία PMI και στην καρτέλα Annotations, περιέχονται όλες οι απαραίτητες λειτουργίες λεπτομερειών για το σκοπό αυτό.

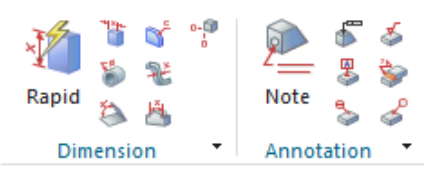

Σχήμα 4.21: Dimension και Annotation, PMI

### **4.4.4 Ανοχές PMI**

Επιλέγοντας τις ακμές ή τις απαιτούμενες επιφάνειες αυτόματα προβάλλεται η διάσταση που έχει οριστεί τη συγκεκριμένη γεωμετρία από το sketch. Μετά την επιλογή του δεύτερου χαρακτηριστικού εμφανίζεται το παράθυρο text. Σε αυτό το παράθυρο καθορίζεται ο τύπος της ανοχής, το δεκαδικό μέρος των ψηφίων, εισαγωγή σχολίου κ.λπ.

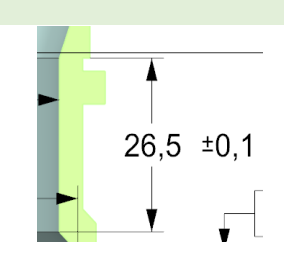

Για την απεικόνιση ανοχών μορφής και θέσης το πρόγραμμα Σχήμα 4.22: Απεικόνιση διαθέτει την εντολή Feature Control Frame και σύμφωνα με το διάστασης με ανοχή DIN EN ISO 1101 εμπεριέχει όλες τις απαραίτητες λεπτομέρειες. Η εντολή αυτή χρησιμοποιείται για τη δημιουργία του συμβόλου για τον ορισμό του σχήματος ή της ανοχής θέσης.

Στο κεφάλαιο 4.4.1 αναπτύχθηκαν οι συγκεκριμένες ανοχές τοποθέτησης και μορφής και αναλύθηκε λειτουργία τους. Για έναν σχεδιαστή ο οποίος σχεδιάζει τεμάχια προς επεξεργασία **← Position** 

είναι πολύ σημαντικό να γνωρίζει την ιδιότητα κάθε ανοχής ώστε όταν φτάσει το τεμάχιο σε διαδικασία κατασκευής να μην υπάρξουν προβλήματα, όπως ανασχεδιασμός αντικειμένου για λανθασμένες ανοχές. Τα αρχικό περιβάλλον  $\cap$  Profile of a Line της εντολής Feature Control frame είναι κοινό με ∩ Profile of a Surface τις υπόλοιπες βασικές διαστάσεις, όπως  $\perp$  Perpendicularity επιφάνεια προβολής του χαρακτηριστικού και ευθυγράμμιση.

παράλληλη με το επίπεδο αναφοράς Α.

Η εντολή Leader ενώνει την επιφάνεια που θα τοποθετηθεί η ανοχή με το πλαίσιο της ιδιότητας όπως στο Σχήμα 4.25. Η ανοχή απεικονίζει την επιφάνεια στην οποία εδράζεται η γραφή να είναι

| Leader             |                                  |                    |
|--------------------|----------------------------------|--------------------|
|                    | <b>Select Terminating Object</b> |                    |
| Create with Jogs   |                                  |                    |
| Type               |                                  | $\sim$ Plain       |
| Style              |                                  | $\sim$ Plain       |
| <b>Add New Set</b> |                                  | All Around<br>Flag |
| List               |                                  | Datum              |
| ID                 | Type                             | Dot Terminated     |
| New                | Plain                            | <b>Q</b> All Over  |
|                    |                                  | Show Shortcuts     |

Σχήμα 4.24: Leader

 $0.05$  A

Σχήμα 4.25: Απεικόνιση ανοχή παραλληλότητας

Σε περίπτωση περισσότερων επιπέδων αναφοράς, όπως σε ανοχή τοποθέτησης, υπάρχει η δυνατότητα Primary Datum Reference, Secondary Datum Reference και Tertiary Datum Reference.

Σχήμα 4.23: Επιλογή είδους

ανοχής

- Straightness  $\Box$  Flatness  $\bigcirc$  Circularity Q Cylindricity

 $\angle$  Angularity

// Parallelism **←** Position ◯ Concentricity  $\equiv$  Symmetry Circular Runout 2 Total Runout X Axis Intersection Show Shortcuts

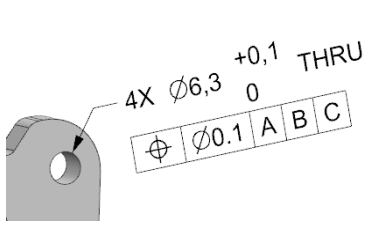

Σχήμα 4.26: Απεικόνιση ανοχής με 3 συστήματα αναφοράς

#### **4.5 Αποτέλεσμα PMI**

Για το περισσότερα προϊόντα η γεωμετρία τους είναι κρίσιμη και περιγράφεται με στερεά 3Δ μοντέλα. Αυτού του είδους μοντέλα στον υπολογιστή είναι ακριβή, αλλά οι διαδικασίες κατασκευής που μεταμορφώνουν έναν όγκο υλικού στο επιθυμητό αντικείμενο παράγουν ανοχή. Τα ίδια τα εξαρτήματα του προϊόντος πρέπει να είναι εντός ανοχής για να πληρούν τις απαιτήσεις που έχει ορίσει ο σχεδιαστής για το συγκεκριμένο προϊόν. Οι πληροφορίες κατασκευής προστέθηκαν στα σχέδια ως σημειώσεις, διαστάσεις, ανοχές και σύμβολα μετά την ολοκλήρωση της μοντελοποίησης,

Η σωστή χρήση του PMI μπορεί το να προσφέρει αρκετή εξοικονόμηση χρόνου σε σχέση με τον παλαιό σχεδιασμό και τη διαδικασία σύνταξης. Καθώς ένας μηχανικός μοντελοποιεί ένα αντικείμενο μπορεί αμέσως μετά σε ελάχιστο χρονικό διάστημα να προσθέσει στο σχέδιο ένα είδος γεωμετρικού χαρακτηριστικού (GD&T), όπως η προσθήκη απαίτησης παραλληλότητας σε δυο επιφάνειες, σημειώνοντας την απόλυτη και σχετική ανοχή θέσης ενός μοτίβου οπών ή προσθέτοντας μια σημείωση συναρμολόγησης για μια διάσταση αναφοράς προϊόντος.

Με τη βοήθεια του λογισμικού ελέγχου PMI, μπορεί να επικυρωθεί η σύνταξη των GD&T και τα εργαλεία ανάλυσης μπορούν να αξιολογήσουν τις κρίσιμες ανοχές, να αναδείξουν ποιες ανοχές χρειάζονται κάποιου είδους χαλάρωσης και ποιες είναι αποδεκτές. Αυτό πέρα από το εξοικονομεί χρήματα ο μηχανικός, η διάρκεια αυτού του ελέγχου γίνεται σε πραγματικό χρόνο ενώ παλιά μπορούσε να διαρκέσει ημέρες ή εβδομάδες.

Η σημασιολογική φύση των πληροφοριών έχει ακόμη μεγαλύτερο αντίκτυπο στην κατασκευή. Μπορεί αν πραγματοποιηθεί αυτοματοποίηση από τα δεδομένα που αποθηκεύονται και το PMI. Οι πρόσθετες ή αφαιρετικές διαδικασίες μπορούν να προσδιοριστούν με βάση τα χαρακτηριστικά των εξαρτημάτων, όπως η τοποθεσία κατασκευής, το κόστος, ο όγκος και η χωρητικότητα του. Μόλις οριστεί η στρατηγική, τα προγράμματα CNC μπορούν να διαβάσουν τα γεωμετρικά χαρακτηριστικά (GD&T).

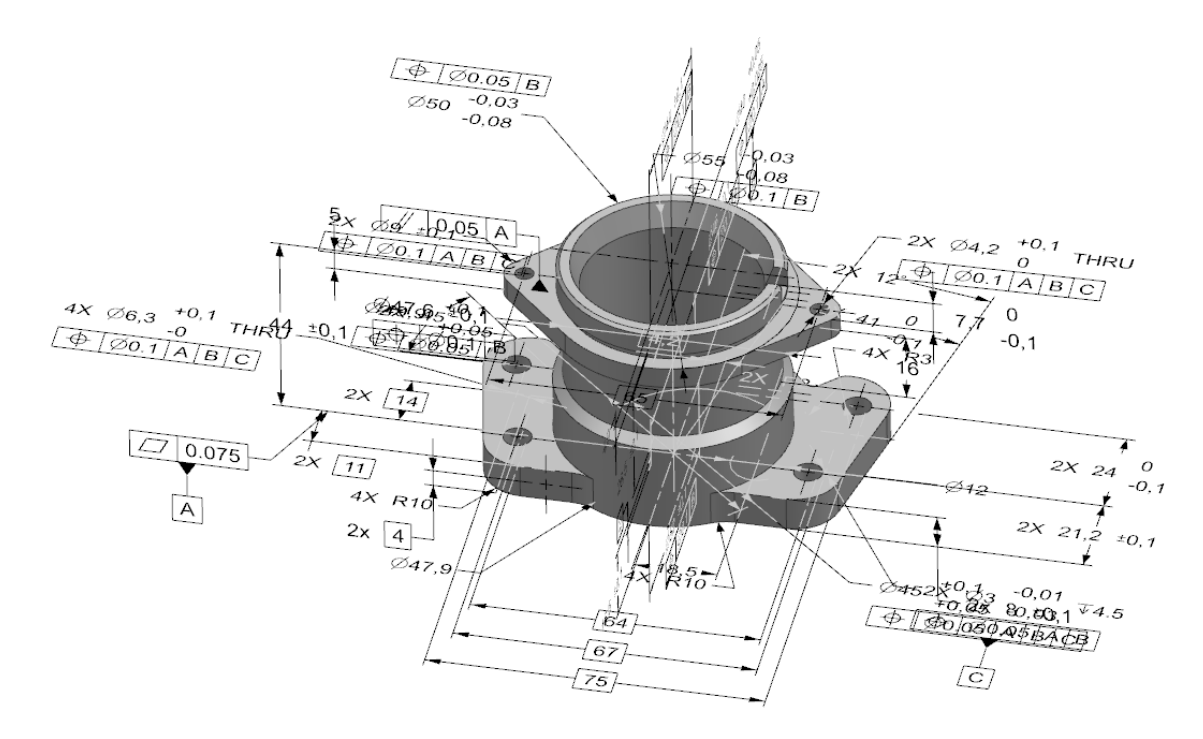

Σχήμα 4.27: Τελικό αποτέλεσμα PMI Τεμαχίου 1

## **5. Σύνοψη**

Αντικείμενο της εργασίας είναι η χρήση μηχανών τύπου CMM για τη μέτρηση ανοχών διαστάσεων, μορφής και θέσης καθώς και η χρήση της σε εφαρμογές αντίστροφης μηχανικής. Παράλληλα έγινε και η παρουσίαση των ανοχών διαστάσεων. Μορφής και θέσης σε σύστημα CAD, SIEMENS NX στο τρισδιάστατο μοντέλο για τη δημιουργία του ψηφιακού μοντέλου του προϊόντος.

Στο πρώτο κεφάλαιο της διπλωματικής αναπτύχθηκε η θεωρία των ανοχών. Οι ανοχές διαστάσεων δείχνουν το καθορισμένο όριο στο οποίο είναι επιτρεπτό να κυμαίνεται μια διάσταση σε ένα κατασκευασμένο αντικείμενο για να είναι αποδεκτό. Καθώς η μηχανική προχώρησε και χρειάστηκαν πιο απαιτητικά και περίπλοκα αντικείμενα να κατασκευαστούν, γι' αυτό δημιουργήθηκε η γεωμετρική διαστασιολόγηση και η τοποθέτηση ανοχών θέσης και μορφής (Geometric Dimensioning and Tolerancing - GD&T). Η χρήση αυτής της μεθόδου διευκολύνει την περιγραφή ενός εξαρτήματος ή μιας συνδεσμολογίας εξαρτημάτων και μειώνει τον αριθμό σημειώσεων, διαστάσεων και ανοχών σε ένα μηχανολογικό σχέδιο. Τέλος με τη βοήθεια παραδειγμάτων διάφορων γεωμετριών αναπτύχθηκαν οι συμβολισμοί των ανοχών θέσης και μορφής.

Στο δεύτερο κεφάλαιο αναπτύχθηκε η θεωρία αντίστροφης μηχανικής βασισμένη πάνω σε συλλογή σημείων από μηχανές μέτρησης διαστάσεων (CMM) και έγινε μια εφαρμογή ψηφιοποίησης μιας πτερωτής από ένα τούρμπο αυτοκινήτου. Το συγκεκριμένο παράδειγμα έγινε από την αρχή συλλέγοντας σημεία στην επιφάνεια του αντικειμένου και με τη βοήθεια του σχεδιαστικού προγράμματος SIEMENS NX, έγινε η δημιουργία και η ένωση των επιφανειών ώστε να γίνει η ολοκλήρωση του στερεού μοντέλου του αντικειμένου. Το μοντέλο χρησιμοποιήθηκε για την μέτρηση ροής αέρα μέσα σε ένα κέλυφος.

Στο τρίτο κεφάλαιο έγινε εφαρμογή ποιοτικού ελέγχου ενός τεμαχίου στο οποίο υπήρχε το μηχανολογικό σχέδιο με της απαραίτητες πληροφορίες. Η μέτρηση έγινε με την ίδια μηχανή μέτρησης διαστάσεων που έγινε και η εφαρμογή αντίστροφης μηχανικής. Τα αποτελέσματα των μετρήσεων ήταν σε πλειοψηφία εντός ορίων ενώ σε μερικές μέτρησης έσφαλαν και είχαν μια μικρή απόκλιση από το όριο ανοχής. Επίσης εξηγήθηκαν τεχνικές για τη σωστή συλλογή σημείων διάφορων γεωμετριών και έγινε αναλυτικά η διαδικασία μέτρησης και εφαρμογής του πρώτου κεφαλαίου θεωρίας ανοχών πάνω στο τεμάχιο.

Στο τελευταίο κεφάλαιο έγινε αναφορά σε μια μέθοδο απεικόνισης διαστάσεων και ανοχών MBD (Model Based Definition). Το βασικό μέρος ενός MBD είναι ενσωμάτωση όλων των πληροφοριών του προϊόντος κατασκευής στο 3Δ μοντέλο. Στο 3Δ πρόγραμμα Siemens NX όπου έγινε και η ψηφιοποίηση του τεμαχίου του κεφαλαίου 3, εφαρμόστηκε η μέθοδος PMI (Product Manufacturing Information) όπου χρησιμοποιείται για την απεικόνιση των γεωμετρικών χαρακτηριστικών όπως διαστάσεις και ανοχές, τρισδιάστατα σχόλια, φινιρίσματα επιφάνειας και πληροφορίες υλικού.

# **6. Βιβλιογραφία**

[1] Αντωνιάδης, Α., 2013. Μηχανολογικό Σχέδιο. 2nd ed. Αθήνα: Εκδόσεις Τζιόλα.

[2] Μπιλάλης, Ν. and Μαραβελάκης, Ε., 2020. Συστήματα CAD/CAM και Τρισδιάστατη Μοντελοποίηση. 3rd ed. Αθήνα: ΚΡΙΤΙΚΗ.

[3] n.d. Geometrical tolerancing according to DIN EN ISO 1101.

[4] Flack, D., 2014. Good Practice Guide No. 41 CMM Measurement Strategies. [ebook] Hampton Rd, Teddington TW11 0LW, United Kingdom: National Physical Laboratory, p.119. Available at: <https://www.npl.co.uk/gpgs/cmm-measurement-strategies>.

[5] Keyence.com. 2021. Measuring Form Tolerance | GD&T Fundamentals | KEYENCE America. [online] Available at: <https://www.keyence.com/ss/products/measure-sys/gd-andt/form-tolerance/> [Accessed 25 April 2021]

[6] Giannelis, A., n.d. Reverse Engineering of an Impeller by using Laser Scanning Technology. [ebook] International Hellenic University. Available at: <https://repository.ihu.edu.gr/xmlui/handle/11544/14473>.

[7] 2020. Product Manufacturing Information Provides a Base for the Digital Twin. [ebook] CIMdata, p.3. Available at: <https://www.cimdata.com/en/resources/complimentary-reportsresearch/commentaries/item/14540-product-manufacturing-information-provides-a-base-forthe-digital-twin-

commentary#:~:text=PMI%20provides%20a%20foundational%20base,finish%2C%20materia l%20specifications%2C%20etc.>.

[8] 2020. Mechanicalengblog. [online] Available at: <https://mechanicalengblog.com/siemens-nx/nx-modeling/>.

[9] Hexagon Manufacturing Intelligence. 2021. Intro to Coordinate Metrology. [online] Available at: <https://www.hexagonmi.com/solutions/technical-resources/metrology-101/introto-coordinate-metrology> [Accessed 13 May 2021].

[10] 1989. Assessment of position, size and departure from nominal form of geometric features. Manchester: British Standard.